Fachhochschule Nordostniedersachsen

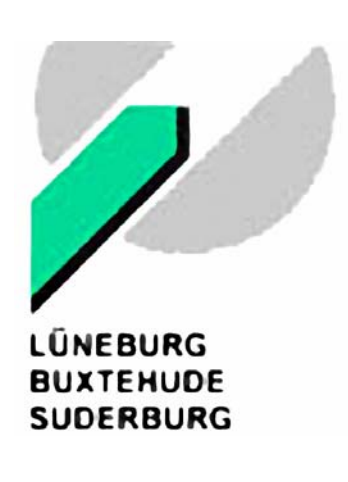

Fachbereich Wirtschaft

## **Diplomarbeit**

Aufbau und Nutzung eines SAP BW zur Datenanalyse für ein SAP CRM im Umfeld der Energieversorger an einem prototypischen Beispiel

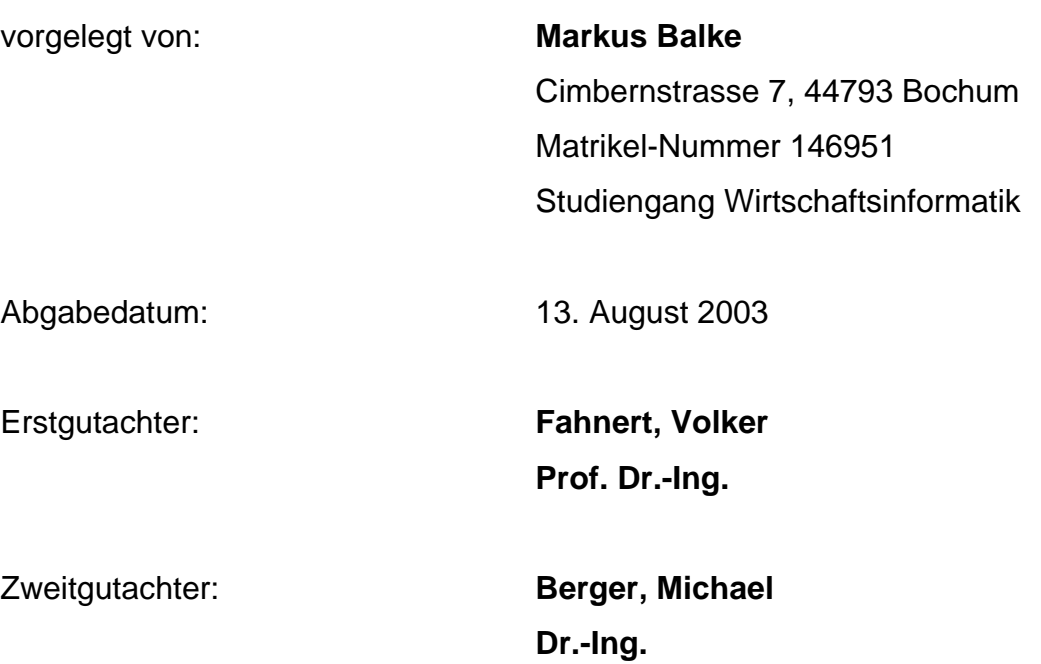

## <span id="page-1-0"></span>I Vorwort

Die vorliegende Diplomarbeit entstand im Rahmen des 2. Praxissemesters bei der Firma

evu.it GmbH Grenzweg 18 44623 Herne.

Die Diplomarbeit enthält den Praxisbericht.

Herzlichen Dank an die Mitarbeiterinnen und Mitarbeiter der evu.it GmbH, die stets bereit waren, mich bei dieser Arbeit zu unterstützen.

\_\_\_\_\_\_\_\_\_\_\_\_\_\_\_ \_\_\_\_\_\_\_\_\_\_\_\_\_\_\_\_\_\_\_\_\_\_\_\_\_\_\_\_\_\_\_\_\_\_

Ort, Datum Unterschrift

## <span id="page-2-0"></span>II Inhaltsverzeichnis

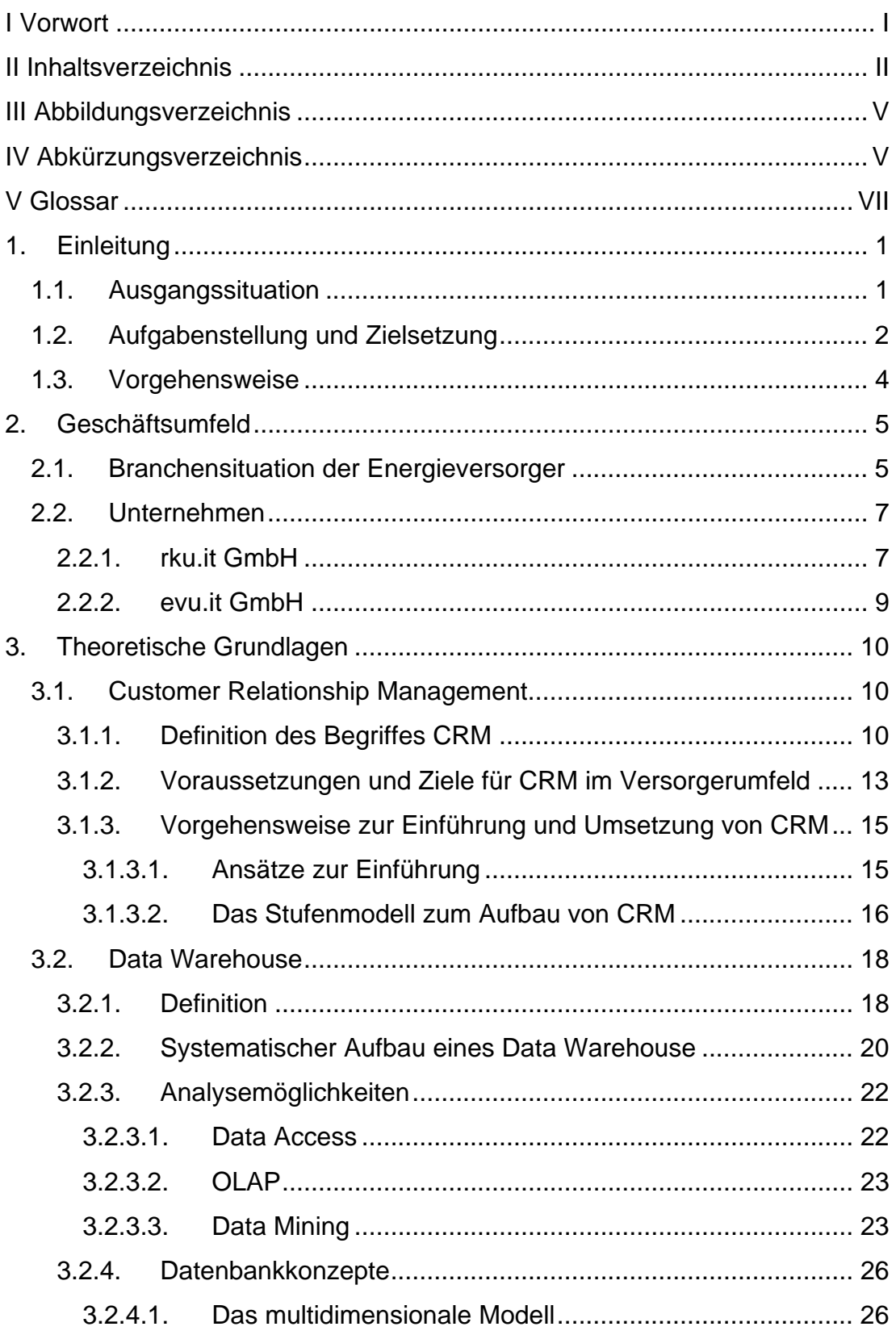

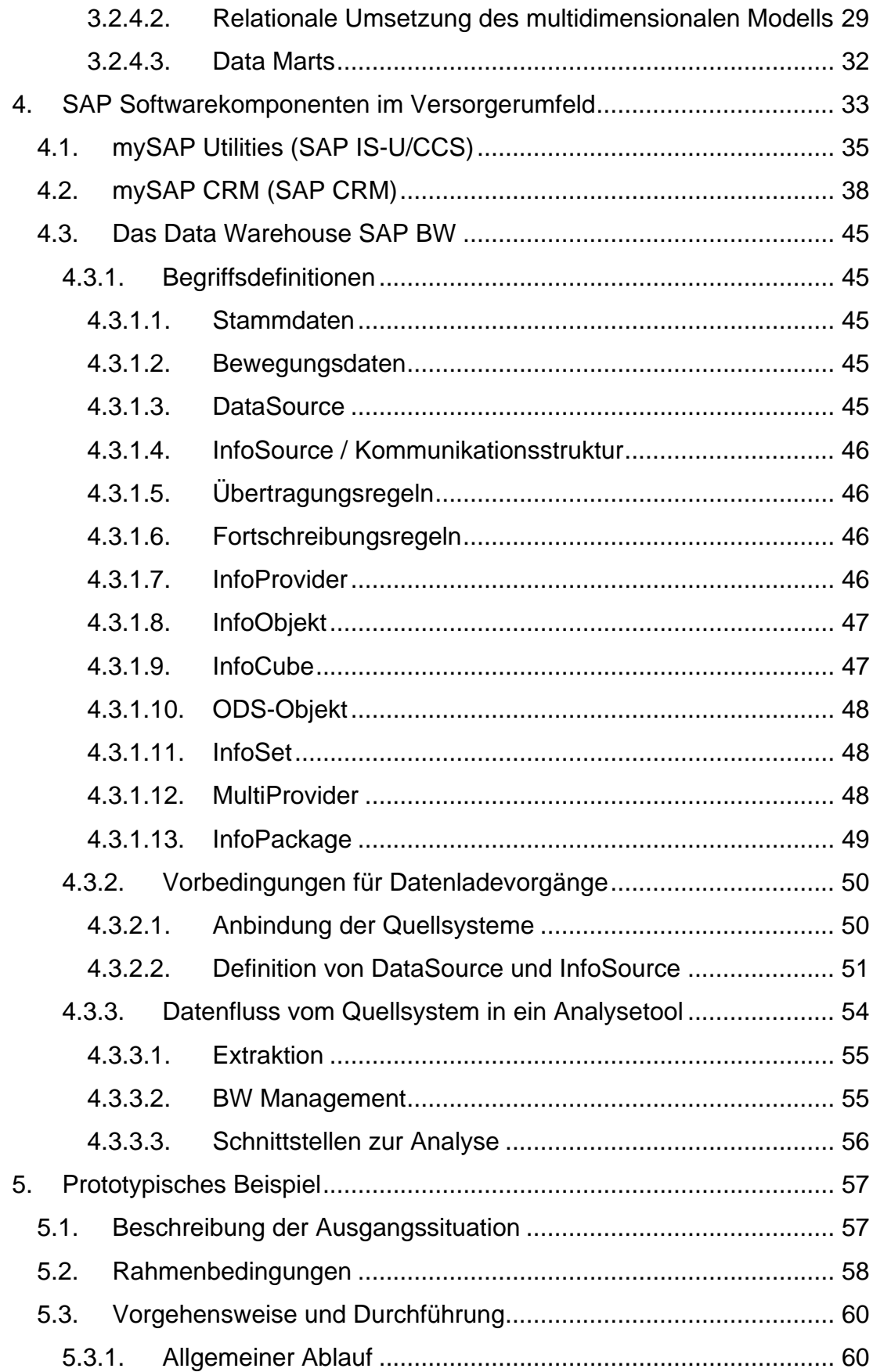

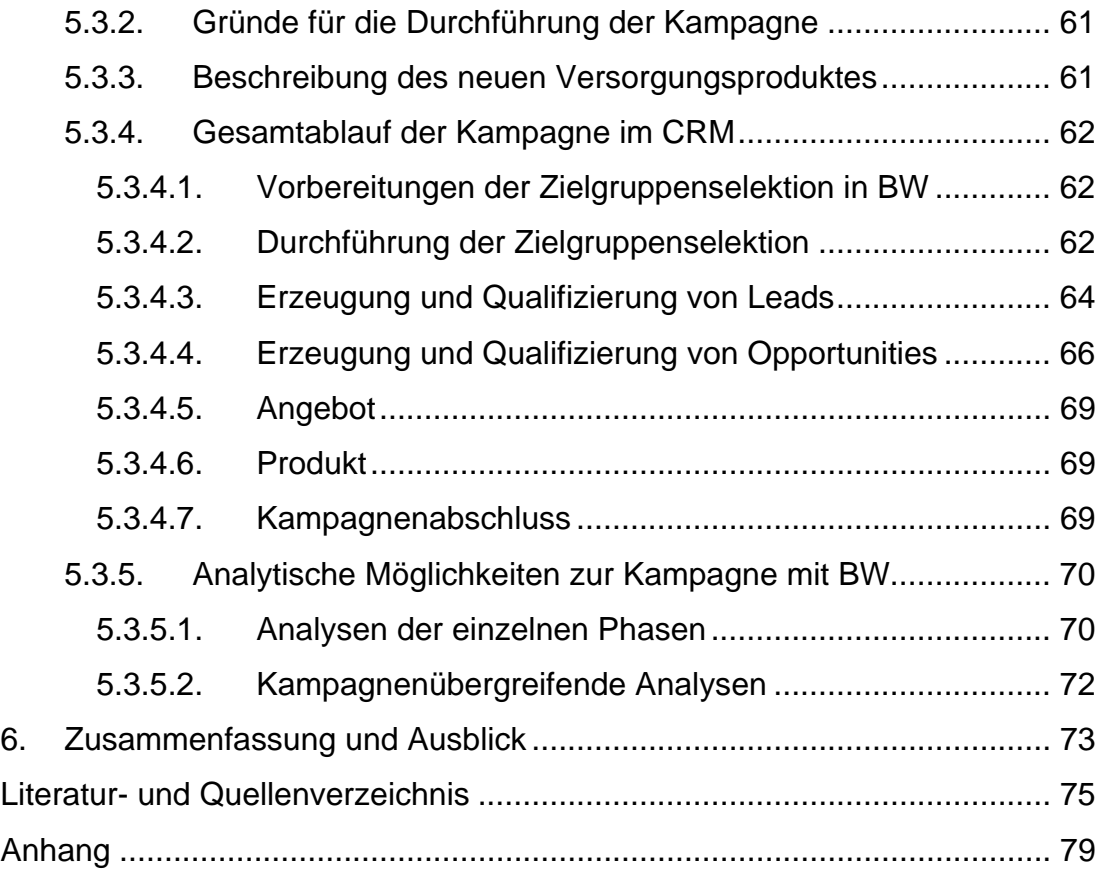

# <span id="page-5-0"></span>III Abbildungsverzeichnis

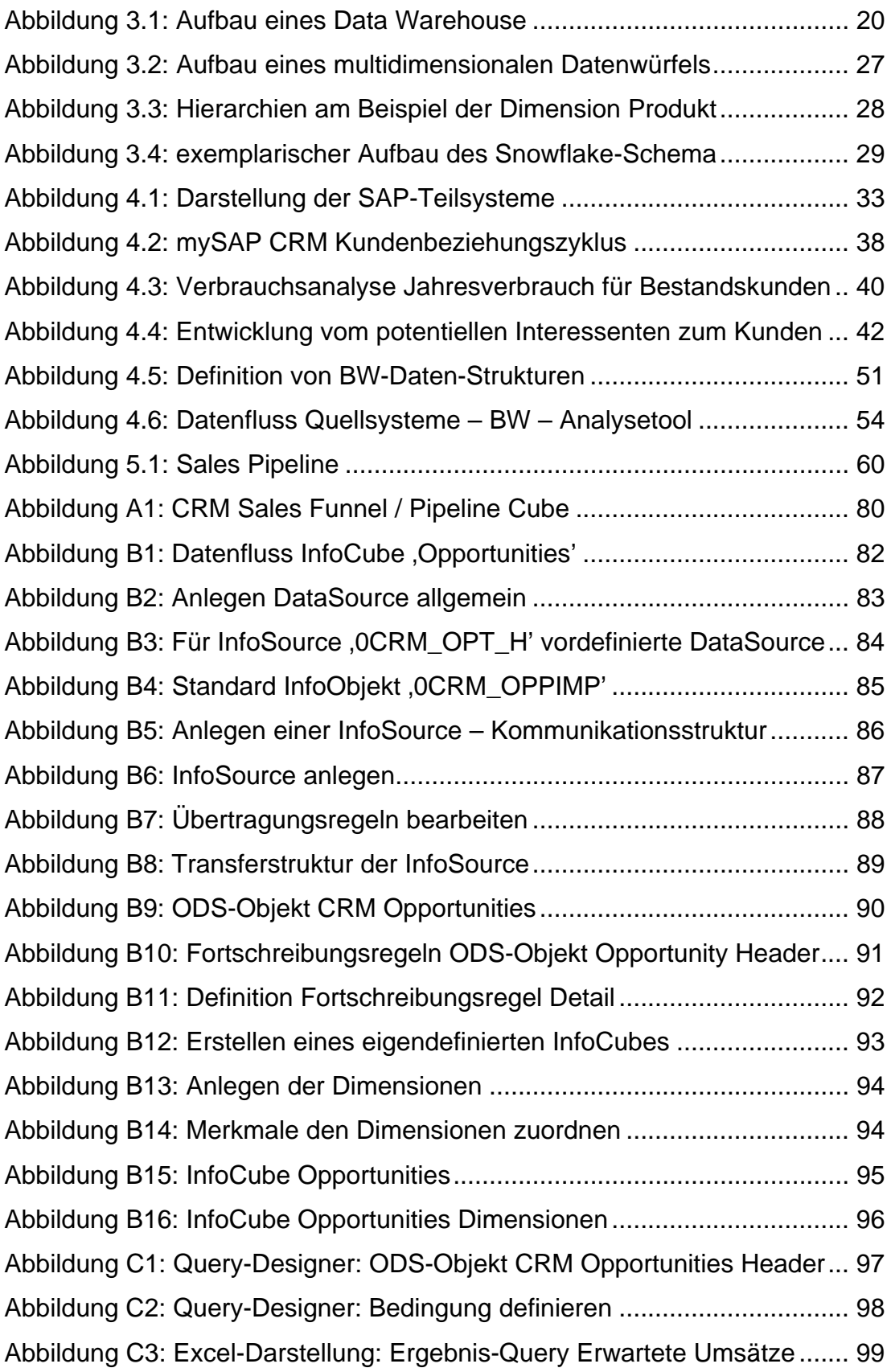

# <span id="page-6-0"></span>IV Abkürzungsverzeichnis

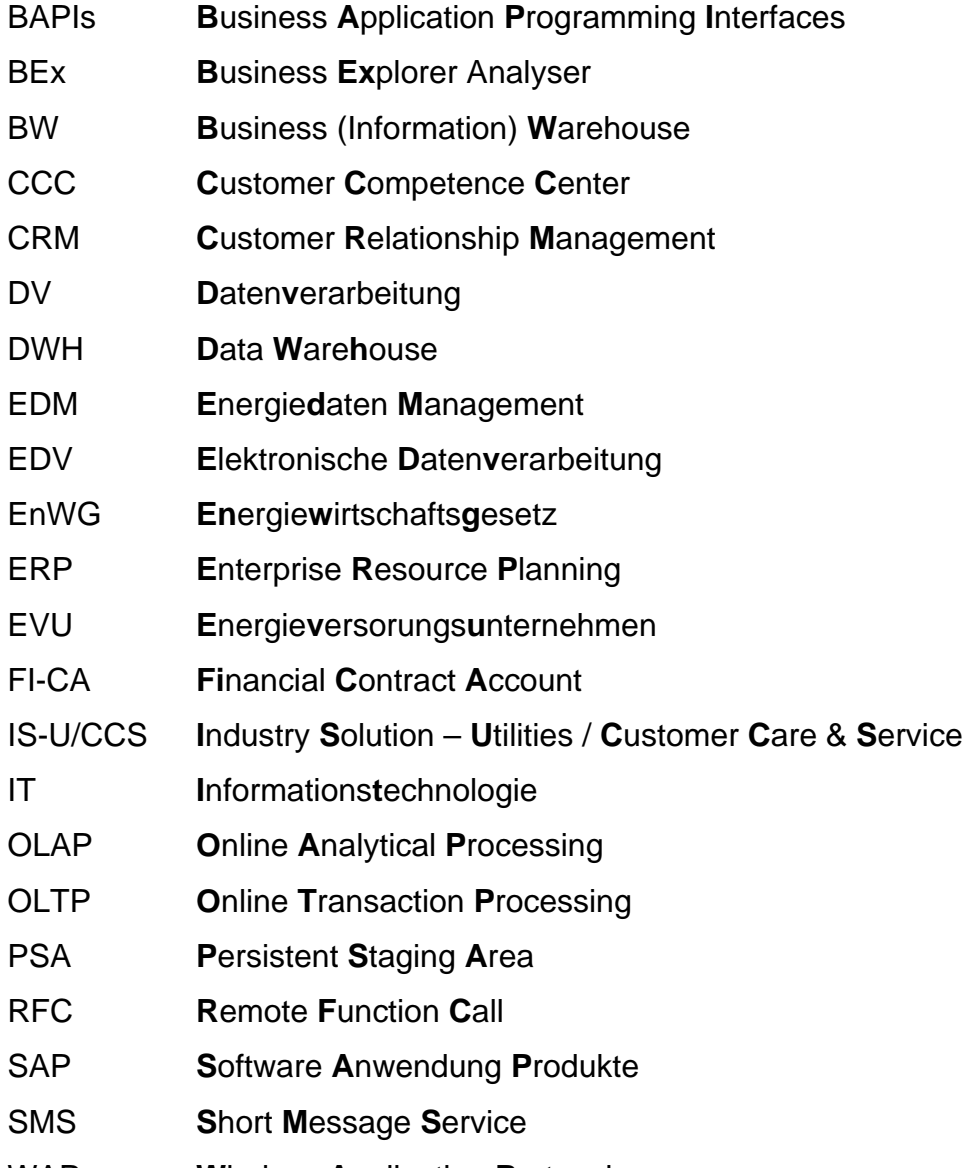

WAP **W**ireless **A**pplication **P**rotocol

## <span id="page-7-0"></span>V Glossar

- Cube Siehe InfoCube
- Data Mining Der Datenbestand wird auf Muster und Beziehungen hin untersucht, die mitunter auf den ersten Blick nicht ersichtlich sind.
- EnWG Energiewirtschaftsgesetz vom 24. April 1998
- Fat Client Ein Fat Client ist für die Verarbeitung und Kalkulation von Daten ausgelegt. Das bedeutet, z.B. für ein Data Warehouse System, dass Rechenoperationen auf den bereitgestellten Daten vom darstellenden Fat Client mit übernommen werden.
- InfoCube Ein InfoCube dient zur Speicherung von Bewegungsdaten und bildet die Basis für Queries. Er bietet im Data Warehouse eine Möglichkeit, Daten mehrdimensional vorzuhalten. Allgemein wird der Begriff Cube (Würfel) verwendet; im Zusammenhang mit SAP BW wird der Begriff InfoCube genutzt.
- Marketing Planner Mit Hilfe des Marketing Planners wird im SAP CRM eine Kampagne angelegt und mit einer Zielgruppe, die zuvor im Segment Builder selektiert wurde, verknüpft.

PSA Wenn Daten aus den Quellsystemen in die InfoProvider des BW extrahiert werden, können sie zunächst in unveränderter Form als Rohdaten in der PSA (Persistent Staging Area) persistent gespeichert werden. Vor allem für die Bereinigung von fehlerhaften Datensätzen ist es nützlich, die Daten vor dem Durchlaufen der Übertragungsregeln bzw. der Fortschreibung in die Datenziele vorzuhalten.

> Der Vorteil liegt einerseits darin, dass die Daten im Quellsystem möglicherweise nicht ohne weiteres korrigierbar sind und BW-seitig korrigiert werden müssen. Andererseits ist es nicht notwendig, die Daten im Falle eines fehlerhaften Ladevorgangs erneut aus dem Quellsystem zu extrahieren.

> Nach erfolgreicher Korrektur in der PSA sind sie lediglich innerhalb des BW in die Datenziele fortzuschreiben. Die Nutzung der PSA ist nicht zwingend erforderlich.

Segment Builder Der Segment Builder ermöglicht innerhalb des SAP CRM die Durchführung der Zielgruppenselektion und –definition.

Thin Client **Ein Thin Client hat nur darstellende Funktion für** die über eine Schnittstelle übergebenen Daten und verfügt über keinerlei Manipulationsmöglichkeiten.

- value-added service Bei einem value-added service, d.h. , Mehrwertdienst', geht es um zusätzliche Maß-nahmen und Angebote, die den vertriebenen Produkten als Mehrwert hinzugefügt werden, um sich von den Mitbewerbern am Markt abzuheben. Beispiele können Gruppierung von Einzel-produkten, besondere Service-Angebote oder ähnliches sein.
- VV1 Verbändevereinbarung über Kriterien zur Bestimmung von Netznutzungsentgelten für elektrische Energie vom 22. Mai 1998
- VV2 Verbändevereinbarung über Kriterien zur Bestimmung von Netznutzungsentgelten für elektrische Energie vom 13. Dezember 1999

## <span id="page-10-0"></span>1. Einleitung

## 1.1. Ausgangssituation

Seit dem Inkrafttreten der Deregulierung (EnWG<sup>[1](#page-10-1)</sup>, VV1<sup>[2](#page-10-2)</sup> und VV2<sup>[3](#page-10-3)</sup>) des Energiemarkts stehen Energieversorgungsunternehmen in einer veränderten wirtschaftlichen Lage. Der Markt hat sich durch die Liberalisierung vom Verkäufer- zum Käufermarkt gewandelt. Das bedeutet, dass der Kunde den Versorger frei wählen kann.

Aus diesem Grund ist die Beziehung zum Kunden ein entscheidender Faktor, um am Energieversorgermarkt langfristig bestehen zu können. Dabei sind zum erfolgreichen Aufbau und Erhalt dieser Kundenbeziehungen Kriterien wie beispielsweise ständige Erreichbarkeit für den Kunden, schnelle effiziente Anfragebearbeitung, komplette Sicht auf Kundenkontakthistorie sowie personalisierte Produkte und Services von Bedeutung.

Da es sich bei den zu vertreibenden Produkten um sehr homogene Produkte und Dienstleistungen handelt, rücken sogenannte value-added services<sup>[4](#page-10-4)</sup> zunehmend in den Vordergrund. Es wird für die Kundenbindung/-gewinnung entscheidend sein, welche Zusatzangebote der Energieversorger einem Kunden anbieten kann. Des Weiteren ist aus der Sicht des Kunden der Preis zum maßgeblichen Kriterium geworden.

Aufgrund dieser Erkenntnisse wird ein Energieversorger seine angebotenen Produkte und seine Kundenbeziehungen optimieren sowie anpassen müssen, um am Markt bestehen zu können.

<span id="page-10-1"></span><sup>&</sup>lt;sup>1</sup> EnWG: Energiewirtschaftsgesetz vom 24. April 1998.

<span id="page-10-2"></span><sup>&</sup>lt;sup>2</sup> VV1: Verbändevereinbarung über Kriterien zur Bestimmung von Netznutzungsentgelten für elektrische Energie vom 22. Mai 1998

<span id="page-10-3"></span><sup>&</sup>lt;sup>3</sup> VV2: Verbändevereinbarung über Kriterien zur Bestimmung von Netznutzungsentgelten für elektrische Energie vom 13. Dezember 1999.

<span id="page-10-4"></span><sup>4</sup> siehe Glossar

<span id="page-11-0"></span>Um die Produktpalette und die jeweilige Ausprägung der Produkte auf den Kunden hin ausrichten zu können, ist es wichtig, seine Bedürfnisse und Erwartungen zu kennen. Ferner ist es für die Energieversorgungsunternehmen von großer Bedeutung, die Profitabilität der Geschäftspartner und Produkte einschätzen zu können.

Aufgrund des wachsenden Wettbewerbs wird es immer wichtiger, Produkte und Kundenbeziehungen im Hinblick auf Kosten und Erlöse umzugestalten sowie Einsparpotentiale zu entdecken und zu nutzen.

Da die meisten Energieversorgungsunternehmen schon lange am Markt sind, können sie auf eine Menge historisch gewachsener Daten zu jedem einzelnen Kunden zurückgreifen.

Die Schwierigkeit besteht hierbei also nicht in der Datenbeschaffung, sondern in der sorgfältigen Aufbereitung der bereits vorhanden Daten, um die gewonnenen Informationen für den Aufbau und die Erweiterung der Kundenbeziehungen zu nutzen.

## 1.2. Aufgabenstellung und Zielsetzung

Die Liberalisierung des Energiemarktes führt bei den Versorgungsunternehmen dazu, ihre Geschäftsprozesse auf den Kunden hin auszurichten, um langfristig am Markt bestehen zu können. Eine Grundvoraussetzung für diese Ausrichtung ist das Wissen um die Wünsche und Bedürfnisse des Kunden.

Fast alle Energieversorger befinden sich schon lange am Markt und verfügen dadurch über eine Fülle historisch gewachsener Kundendaten über ihre Kunden. In der Regel besteht aber keine einheitliche Sicht auf diese Informationen, da sie häufig über mehrere Systeme und verschiedenste Abteilungen verteilt vorliegen und damit nicht ohne weiteres in integrierter Form darstellbar sind.

2

Um das Datenvolumen für den Aufbau und die Verbesserung der Kundenbeziehungen nutzbar zu machen, ist es sinnvoll, die Daten zu Auswertungszwecken aufzubereiten. Hier bietet sich der Einsatz eines Data Warehouse Systems an, in dem die Informationen zentral gesammelt und zur Analyse verdichtet werden. Im Rahmen dieser Arbeit werden der Aufbau und die Nutzung eines Data Warehouse anhand der von der SAP AG entwickelten System-Lösung erläutert, die als Business Information Warehouse (BW) bezeichnet wird.

Als Datenquellen für das SAP BW sind im Wesentlichen zwei Systeme zu nennen, die auch als Quellsysteme in dem prototypischen Beispiel herangezogen werden.

Für den Bereich der Abrechnung wird die von der SAP AG angebotene versorgungsspezifische Branchenlösung IS-U/CCS<sup>[5](#page-12-0)</sup> eingesetzt. Die Grundfunktionalitäten und Aufgaben dieser Komponente werden im weiteren Verlauf der Arbeit erläutert.

Für die vertriebs- und kundenrelevanten Vorgänge und Aktivitäten wird SAP CRM<sup>[6](#page-12-1)</sup> als Lösung genutzt.

Ziel dieser Arbeit ist es, Aufbau und Einsatzmöglichkeiten des SAP BW<sup>[7](#page-12-2)</sup> zur Datenanalyse für ein SAP CRM anhand eines Geschäftsprozesses aus dem Umfeld der Versorgungsbranche zu erläutern. Dieser Prozess wurde exemplarisch für den Bereich ausgewählt. Bei der Darstellung wird im Vordergrund stehen, inwieweit SAP BW diesen Prozess unter Nutzung der vertriebsrelevanten Funktionen des SAP CRM systemtechnisch unterstützen kann.

Die Einsatzmöglichkeiten der Systeme BW und CRM werden anhand des Geschäftsprozesses 'Kampagnenmanagement' dargestellt. Im Einzelnen

<span id="page-12-0"></span><sup>5</sup> **I**ndustry **S**olution – **U**tilities / **C**ustomer **C**are & **S**ervice

<span id="page-12-1"></span><sup>6</sup>  **C**ustomer **R**elationship **M**anagement

<span id="page-12-2"></span><sup>7</sup>  **B**usiness Information **W**arehouse

<span id="page-13-0"></span>wird erläutert, in welchen Phasen der Marketingprozess abläuft, welche Teilprozesse in welchem System (BW, CRM, IS-U) durchgeführt werden und inwieweit Überwachung sowie Steuerung des Prozesses 'Kampagnenmanagement' durch BW unterstützt werden.

## 1.3. Vorgehensweise

Im Anschluss an die Einleitung wird zunächst das Geschäftsumfeld der Energieversorgungsbranche und die derzeitige Marktsituation beschrieben. Des Weiteren werden die beiden Unternehmen rku.it GmbH und evu.it GmbH mit ihrer Struktur und ihrem Kerngeschäft vorgestellt.

Darauf folgt eine Beschreibung der Grundlagen zu den Gebieten Customer Relationship Management im Allgemeinen und Data Warehouse einschließlich der grundlegenden Funktionen und Aufgaben, ohne sich dabei auf eine konkrete Softwarelösung zu beziehen.

Im weiteren Verlauf wird eine für Energieversorger mögliche Systemlandschaft beschrieben, die nur aus SAP Komponenten besteht und anhand derer das prototypische Beispiel dargestellt wird.

Der Aufbau und die Nutzungsmöglichkeiten eines SAP BW werden anhand des Gesamtaufbaus näher erläutert.

Durch das prototypische Beispiel , Kampagnenmanagement' werden die Einsatz- und Unterstützungsmöglichkeiten eines SAP BW im CRM-Umfeld aufgezeigt.

In einem Resümee werden abschließend die Ergebnisse der Arbeit zusammenfasst und bewertet.

## <span id="page-14-0"></span>2. Geschäftsumfeld

### 2.1. Branchensituation der Energieversorger

Ausgehend von der Monopolstellung der Energieversorger, befindet sich der Markt seit in Kraft treten der Neufassung des Gesetzes über Elektrizitäts- und Gasversorgung im Umbruch. Die Neufassung des Energiewirtschaftsgesetzes EnWG soll eine möglichst sichere, preisgünstige, umweltverträgliche und leistungsgebundene Versorgung gewährleisten. Eine der Rahmenbedingungen ist dabei der Wegfall der Gebietsmonopole. Dadurch soll sich in der Bundesrepublik Deutschland der Energiemarkt vom regulierten Markt zum marktwirtschaftlichen Wettbewerb entwickeln. Somit ist der Weg frei, Produkte außerhalb des ehemals zugeteilten Versorgungsgebietes anzubieten. Der Markt entwickelt sich dabei vom Verkäufer- zum Käufermarkt. Als Folge dieser Entwicklung sind die Versorgungsunternehmen gezwungen, preis- und produktpolitische Veränderungen anzugehen.

Um konkurrenzfähig zu werden und zu bleiben, stehen vor allem Qualität, Service und eine kundenfreundliche Preispolitik im Vordergrund unternehmerischen Handelns. Um den aus Kostensicht gegenläufigen Zielen zu begegnen, besinnen sich viele Unternehmen auf ihre Kernkompetenzen, zu denen neben dem Ein- und Verkauf auch die Verteilung der Energie sowie die Weiterentwicklung der Dienstleistungen gehören.

Kostensenkungspotentiale werden in der Auslagerung (Outsourcing) von Tätigkeitsbereichen gesehen, die von anderen Unternehmen kostengünstiger und effizienter umgesetzt werden können. Denkbar wäre die Auslagerung des Bereiches ,Abrechnungswesen' an ein Abrechnungsserviceunternehmen, welches dann die Verbrauchsabrechnung und die damit verknüpften Geschäftsvorfälle wie beispielsweise das Mahnwesen übernimmt. Gleiches gilt auch für die technische

5

Betreuung der Server. Das würde bedeuten, dass anfallende Aufgaben wie Administration und Wartung der IT-Infrastruktur an ein entsprechend ausgerichtetes Rechenzentrum ausgelagert werden.

Qualität und Service lassen sich vielfach nur mit Blick auf den Kunden realisieren. Eine Steigerung der Kundenzufriedenheit durch einen umfassenden Service aus einer Hand gewinnt eine immer stärkere Bedeutung. Für den Kunden gibt es in diesem Fall einen zentralen Ansprechpartner, der sich um sein Anliegen kümmert. Damit muss der Kunde nicht wissen, welcher Unternehmensbereich für seine Belange zuständig ist. Der Ansprechpartner wird die Kundenanforderung an die verantwortliche Fachabteilung weiterleiten und die unternehmensinterne Koordination übernehmen.

Dabei ist einerseits Wert auf die Gewinnung neuer Kunden beziehungsweise neuer Kundengruppen durch individuelle Vertragsangebote für einzelne Leistungen (z.B. Lieferung von Strom und Gas als Kombinationsangebot mit besonderen Vorteilen für den Kunden) zu legen. Andererseits sollen die bestehenden Kunden auch für die Zukunft gehalten und durch z.B. verbesserten Service (Call-Center) oder zusätzliche Produktangebote (z.B. individuelle Tarifstruktur) an das Unternehmen gebunden werden.

Um die Kundengewinnung und –betreuung zu unterstützen, werden zunehmend softwaregestützte Lösungen wie z.B. CRM und BW von der SAP AG angeboten.

6

## <span id="page-16-0"></span>2.2. Unternehmen

Die Durchführung des Praxissemesters und die Erstellung der Diplomarbeit im Rahmen dieses Studienabschnittes finden bei der Unternehmensberatung evu.it GmbH in Herne statt. Im Folgenden werden die Unternehmen rku.it GmbH und evu.it GmbH und deren Tätigkeitsfelder vorgestellt.

## 2.2.1.rku.it GmbH

Die rku.it GmbH aus Herne ist seit 1961 im Bereich der Versorgungswirtschaft als IT-Dienstleister tätig. Das Unternehmen ist aus dem Zusammenschluss von zwölf regionalen Energieversorgungsunternehmen entstanden. Ausgehend von einem klassischen Rechenzentrumsbetrieb hat sich die rku.it GmbH zum modernen IT-Dienstleister mit einem breiten Angebot an Lösungen und Services für die Versorgungsindustrie entwickelt. Im Laufe der Jahre wurde die rku.it GmbH ein wichtiger EDV- bzw. Outsourcing-Partner für die Energie- und Versorgungsbranche, der auch über entsprechende branchenspezifische Kenntnisse verfügt.

Die rku.it GmbH führt (Stand heute) für mehr als 50 Unternehmen im Bereich der Energie- und Versorgungswirtschaft die Verkaufs-, Lohn- und Gehaltsabrechnungen durch und deckt auch den gesamten betriebswirtschaftlichen Bereich, wie beispielsweise das gesamte Rechnungswesen, die Materialwirtschaft und den Vertrieb ab. Das breite Leistungsspektrum ausgehend von der Installation über die Konfiguration bis hin zur Wartung von Hard- und Software deckt die Kundenanforderungen im technischen Bereich sehr gezielt ab.

Durch die Liberalisierung des Energiemarktes und den einhergehenden Wettbewerbs- und Kostendruck gewinnt auch die IT $^8$  $^8$  eine entscheidende

<span id="page-16-1"></span><sup>8</sup> **I**nformation **T**echnologie

strategische Bedeutung. In der Versorgungswirtschaft sind nun Effizienz und Kundenorientierung wichtige strategische Unternehmensziele.

Die rku.it GmbH ist als Customer Competence Center (CCC) der SAP AG und SAP Hosting Partner zertifiziert und bietet mit SAP R/3 und SAP IS-U/CCS branchenspezifische Produktlösungen für die Energieversorgungswirtschaft an.

Kernstück des Leistungsangebotes für Versorgungsunternehmen bildet dabei der sogenannte IS-U Mustermandant, der ca. 70% bis 80% der benötigten Funktionalität bereitstellt und somit über den SAP Standard hinaus versorgungsspezifische Musterprozesse abbildet. Diese Lösung bietet eine hohe Deckung mit den Erwartungen der Energieversorger an eine ganzheitliche IT-Lösung. Eine individuelle Ausprägung des Mustermandanten für den jeweiligen Energieversorger ist durch das sogenannte Customizing möglich. Diese Anpassung wird aber nur in geringem Umfang notwendig, da es sich bei dem Mustermandanten um eine vorkonfigurierte Lösung handelt, die sich auch ohne kostenintensive Anpassung zielgerichtet einsetzen lässt und die Einführung insbesondere bei kleineren und mittleren Energieversorgern unterstützt.

Die erforderlichen Ressourcen werden im Rechenzentrum am Standort Herne zur Verfügung gestellt.<sup>9</sup>

l

Berger, Michael: "Outsourcing für EVU"

[http://www.rku-it.de/aktuell/presse/download/SuccStory\\_%20D\\_SAP-%20Outsourcing.pdf](http://www.rku-it.de/aktuell/presse/download/SuccStory_ D_SAP- Outsourcing.pdf) rku.it GmbH o.V.: "RKU GmbH-Fachrechenzentrum: Gesamtlösung aus einer Hand" [http://www.rku-it.de/aktuell/presse/download/BusMag\\_E\\_RKU\\_Profil.pdf](http://www.rku-it.de/aktuell/presse/download/BusMag_E_RKU_Profil.pdf)

rku.it GmbH o.V.: "IT Support for Utilities"

[http://www.rku-it.de/aktuell/presse/download/SuccStory\\_D\\_KnowManag.pdf](http://www.rku-it.de/aktuell/presse/download/SuccStory_D_KnowManag.pdf)

rku.it GmbH o.V.: "Success Story: Know-how online anzapfen..."

<span id="page-17-0"></span><sup>&</sup>lt;sup>9</sup> Vgl. Internetquellen:

[http://www.rku-it.de/aktuell/presse/download/IntWirt\\_D\\_RKU\\_Profil.pdf](http://www.rku-it.de/aktuell/presse/download/IntWirt_D_RKU_Profil.pdf) rku.it GmbH o.V.: "IT-Lösungen für die Energiewirtschaft" [http://www.rku-it.de/aktuell/presse/download/Outsourcing\\_fuer\\_EVU.pdf](http://www.rku-it.de/aktuell/presse/download/Outsourcing_fuer_EVU.pdf)

<sup>(</sup>für alle: letztes Abrufdatum:29.07.2003)

#### <span id="page-18-0"></span>2.2.2.evu.it GmbH

Durch die zusätzlich benötigten IT-Dienstleistungen ist der Beratungsbedarf in der Energieversorgungsbranche gestiegen. Vor diesem Hintergrund wurde die evu.it GmbH am 01.10.2001 als 100%ige Tochtergesellschaft der rku.it GmbH gegründet.

Das Kerngeschäft der evu.it GmbH ist es, die verschiedenen SAP Softwarelösungen durch professionelles Projektmanagement und Beratung in Versorgungsunternehmen einzuführen und zu optimieren. Die angebotenen Beratungsleistungen richten sich an alle Unternehmen der Versorgungsbranche. Dabei ist es unerheblich, ob ein Versorgungsunternehmen bereits Kunde der rku.it GmbH ist. Eine Beauftragung der evu.it GmbH ist zudem nicht zwingend mit einer zukünftigen Betreuung der Systeme durch die rku.it GmbH verbunden.

Das Leistungsportfolio erstreckt sich neben dem Projektmanagement unter anderem auf die Modulberatung, die Optimierung von bestehenden IS-U-Systemen, sowie die Migration und die Schulung von Key- und End-Usern (bei Bedarf auch in Zusammenarbeit mit der rku.it GmbH).

Mit derzeit 25 Beratern, aufbauend auf den langjährigen Erfahrungen der rku.it GmbH, werden die SAP basierenden Lösungen (IS-U, EDM<sup>10</sup>, CRM, BW) von der evu.it GmbH angepasst, erweitert und mit neu benötigten Komponenten versehen.

Aufgrund stark gestiegener Marktanforderungen wurde der zuvor beschriebene Mustermandant um die für Energieversorger zusätzlich relevanten SAP Module wie z.B. SAP CRM und SAP BW von der evu.it GmbH erweitert, um vertriebsorientierte Geschäftsprozesse abzubilden und auszuwerten.

<span id="page-18-1"></span><sup>10</sup> **E**nergie**d**aten-**M**anagement

## <span id="page-19-0"></span>3. Theoretische Grundlagen

## 3.1. Customer Relationship Management

In diesem Abschnitt wird ein Überblick über Inhalt und Ziele von Customer Relationship Management (CRM) gegeben.

## 3.1.1.Definition des Begriffes CRM

l

Der Begriff CRM wird sehr vielfältig verstanden. Die im Internet und in der Literatur unterschiedlichen Definitionen des Begriffes setzen zur Klärung jeweils bestimmte Schwerpunkte.

Gemeinsamkeiten finden sich hinsichtlich der Ausrichtung und der Beziehung zum Kunden, die es zu verbessern gilt. Im Folgenden werden exemplarisch einige Definitionen aufgeführt, die einen Überblick über die verschiedenen Zielrichtungen und Ansätze geben. Im Anschluss wird der Begriff in der Weise bestimmt, wie er im Rahmen dieser Arbeit Gültigkeit besitzt.

RealMarket, Inc<sup>11</sup>, betont bei der Definition des CRM insbesondere die Kommunikation mit dem Kunden, wobei diesem der jeweilige von ihm gewünschte Kommunikationskanal zur Kontaktaufnahme geboten werden soll:

..CRM is at the core of any customer-focused business strategy and includes the people, processes, and technology questions associated with marketing, sales, and service. In today's hyper-competitive world,

<span id="page-19-1"></span> $11$ , RealMarket Inc.' hat sich auf die Beschaffung von Informationen spezialisiert, die schwerpunktmäßig das Thema CRM betreffen. 'RealMarket Inc' bietet diese gesammelten Informationen untern anderem über ihre Internet-Seiten an. [http://www.realmarket.com](http://www.realmarket.com/) (letztes Abrufdatum: 29.07.2003)

organizations looking to implement successful CRM strategies need to focus on a common view of the customer using integrated information systems and contact center implementations that allow the customer to communicate via any desired communication channel. Lastly, CRM is a core element in any customer-centric eBusiness strategy.["12](#page-20-0) 

Das Unternehmen upDate<sup>13</sup> sieht in CRM einen Ansatz zur Integration und Verbesserung der kundenbezogenen Geschäftsprozesse, der datenbankund softwaregestützt Mehrwerte für alle entlang der Wertschöpfungskette beteiligten und in einer Geschäftsbeziehung zueinander stehenden Unternehmen ermittelt und schafft (Lieferant, Kunde, Mitarbeiter):

"CRM ist ein ganzheitlicher Ansatz zur Unternehmensführung. Er integriert und optimiert auf der Grundlage einer Datenbank und Software zur Marktbearbeitung sowie eines definierten Verkaufsprozesses abteilungsübergreifend alle kundenbezogenen Prozesse in Marketing, Vertrieb, Kundendienst und F&E.

Zielsetzung von CRM ist die gemeinsame Schaffung von Mehrwerten auf Kunden- und Lieferantenseite über die Lebenszyklen von Geschäftsbeziehungen. Das setzt voraus, dass CRM Konzepte Vorkehrungen zur permanenten Verbesserung der Kundenprozesse und für ein berufslebenslanges Lernen der Mitarbeiter enthalten."<sup>[14](#page-20-2)</sup>

<span id="page-20-0"></span><sup>12</sup> http://www.realmarket.com/crmdefine.html (letztes Abrufdatum: 29.07.2003)

<span id="page-20-1"></span><sup>&</sup>lt;sup>13</sup> Das Unternehmen "UpDate" bietet Beratung und Trainings zur Vertriebsprozessoptimierung für Unternehmen schwerpunktmäßig für die Branchen Automotive, Investitionsgüterindustrie, Telekom-Netzbetreiber, IT-/TK-Hersteller, Fachhandel, Dienstleister im Profit- und Non-Profit-Bereich, Systemintegratoren an.

<span id="page-20-2"></span><sup>14</sup> <http://www.update-training.de/crm/definition/druck.htm> [\(http://www.update-training.com](http://www.update-training.com/)) upDATE o.V.: "CRM Definition"

<sup>(</sup>letztes Abrufdatum: 29.07.2003)

Nach P. Kreuz<sup>15</sup> etc. ist in CRM eine Strategie zu sehen, der die Ausrichtung der Geschäftsprozesse an der Zielgruppe der profitablen Kunden zugrunde liegt. Der Wert eines Kunden wird anhand des Beitrags zum Unternehmensgewinn gemessen:

"Customer Relationship Management ist eine Strategie mit dem Ziel, alle Unternehmensprozesse konsequent auf die profitablen Kunden auszurichten in der Absicht, deren Bedürfnisse und Erwartungen zu erkennen, individuell darauf reagieren zu können und diese Kunden so in einer langen, wertschaffenden Partnerschaft an das Unternehmen zu binden "[16](#page-21-1)

Im Folgenden werden zusammenfassend einige Merkmale aufgeführt, die diesen Definitionen zugrunde liegen und die CRM wesentlich charakterisieren:

- Die Unternehmensstrategie ist am Kunden auszurichten durch
	- o Integration der Kundenprozesse in den Bereichen Marketing, Vertrieb und Service für eine langfristige Kundenbindung
	- o eine einheitliche Sicht auf die Kundendaten (Integration unterschiedlicher Systeme)
	- o zentrale Ansprechpartner (Contact Center)
	- o individuell gewünschten Kommunikationskanal
- Schaffung von Mehrwerten entlang der gesamten Wertschöpfungskette (vom Lieferanten zum Kunden)
- Schaffung einer einheitlichen systemübergreifenden Datenbasis aus technischer Sicht für die Unterstützung der Prozessintegration

<span id="page-21-1"></span><sup>16</sup> [http://www.crm-im-internet.com](http://www.crm-im-internet.com/) 

<span id="page-21-0"></span><sup>&</sup>lt;sup>15</sup> Dr. Peter Kreuz, Anja Förster, Prof. Dr. Bodo B. Schlegelmilch sind Autoren und Herausgeber des Buches ,CRM: Customer Relationship Management im Internet -Grundlagen und Werkzeuge für Manager'

Kreuz, Peter; Förster, Anja; Schlegelmilch, Bodo: "Customer Relationship Management im Internet" (letztes Abrufdatum: 29.07.2003)

<span id="page-22-0"></span>Unter dem Begriff CRM wird im Rahmen dieser Arbeit die folgende Definition als Grundlage gelten:

CRM ist die ganzheitliche Ausrichtung der Geschäftsprozesse eines Unternehmens auf die bestehenden und zu akquirierenden Kunden, unter Nutzung von Informations- und Kommunikationstechnologie (I&K), als Maßnahme zur Optimierung, Steuerung und Überwachung der Profitabilität von Kundenbeziehungen.

3.1.2.Voraussetzungen und Ziele für CRM im Versorgerumfeld Die Gewinnung eines Neukunden bedingt in den meisten Fällen einen Wechsel des Kunden von einem Versorger zum anderen. Neue Marktanteile werden gewonnen, indem ein anderes Versorgungsunternehmen Marktanteile verliert. Da es sich bei den Angeboten wie beispielsweise Strom, Gas oder Fernwärme um homogene Produkte handelt, müssen sich die Wettbewerber über zusätzliche Kriterien wie zum Beispiel Service oder Kundennähe abgrenzen, um auf diesem Wege den Kunden an das Unternehmen zu binden. Daraus folgt die strategische Ausrichtung des gesamten Unternehmens, das den Kunden in den Mittelpunkt der Bemühungen rückt. Dieses bedeutet auch, dass jeder Mitarbeiter durch seine Tätigkeit zur Verbesserung der Geschäftspartnerbeziehung beiträgt.

Um die Anforderungen zu erfüllen, muss ein Energieversorgungsunternehmen Informationen über zu akquirierende wie auch Kunden des eigenen Kundenstamms besitzen. Für den Aufbau und den Erhalt einer Kundenbeziehung ist das Wissen über den Kunden von Bedeutung. Damit verfügt jedes Unternehmen im Laufe der Zeit über eine gewachsene Menge an Kundendaten, die es zu nutzen und zu erweitern gilt. Die vorhandenen Daten geben bei prozessorientierter Sammlung, Verdichtung

13

und Aufbereitung vielseitig Auskunft über Gewohnheiten, Verhalten, Erwartungen und Vorlieben.

Des Weiteren ist es für ein Versorgungsunternehmen von Bedeutung, für den Kunden erreichbar zu sein. Dabei sollten möglichst viele Kommunikationskanäle für den Kunden nutzbar sein, wie z.B. Internet, E-Email, Telefon, Fax, SMS<sup>17</sup> und WAP<sup>18</sup>.

Zusätzlich sollte mit dem Kunden ein regelmäßiger Kontakt gepflegt werden, der über die turnusmäßige Versendung der Abrechnung hinausgeht. Durch die Versendung von Informationen über neue Angebote in Form von z.B. Newslettern kann eine regelmäßige Kommunikation mit dem Kunden erfolgen.

Um aus der Masse der Informationen die für den jeweiligen Kundenprozess relevanten zu filtern bzw. den Umgang mit dem Datenvolumen zu unterstützen, wird eine technische Infrastruktur benötigt, die die historisch gewachsenen und aktuell hinzukommenden Informationen geordnet zur Verfügung stellt.<sup>19</sup> So kann das Versorgungsunternehmen dem Kunden Produkte anbieten, die seinem Verbrauchsverhalten beziehungsweise seinen Bedürfnissen entsprechen.

Weil die Daten oftmals über verschiedene Systeme verteilt sind, bietet sich der Einsatz eines Data Warehouse Systems an. Dieses unterstützt über die zentrale Datenhaltung hinaus die Sammlung und Verdichtung sowie die Aufbereitung der Daten zu Auswertungszwecken (Navigation) und bietet damit eine differenzierte Sicht auf den Kunden. Eine Lösungsmöglichkeit besteht im Aufbau und Einsatz des SAP BW zur Datenanalyse für ein SAP CRM. In den folgenden Kapiteln wird das SAP BW in der Version 3.0B beispielhaft dargestellt.

<span id="page-23-0"></span><sup>17</sup> **S**hort **M**essage **S**ervice

<span id="page-23-1"></span><sup>18</sup> **W**ireless **A**pplication **P**rotocol

<span id="page-23-2"></span><sup>&</sup>lt;sup>19</sup> Im Bereich der Energieversorgung ist weniger die Beschaffung von Informationen als vielmehr die Extraktion der relevanten aus den bereits vorhandenen Daten und ihre Aufbereitung bzw. Verdichtung notwendig. Unter dieser Voraussetzung wird die Analyse der Kundendaten möglich.

## <span id="page-24-0"></span>3.1.3. Vorgehensweise zur Einführung und Umsetzung von CRM<sup>20</sup>

Die folgende Aufzählung gibt einen Überblick über bestehende allgemeine, d.h. nicht versorgerspezifische Ansätze zur Umsetzung von CRM. Damit kann die Umsetzung eines CRM unter Annahme der zuvor aufgeführten Voraussetzungen durch unterschiedliche Vorgehensweisen umgesetzt werden.

#### 3.1.3.1. Ansätze zur Einführung

Verschiedene Beratungshäuser und Unternehmen haben schon CRM-Einführungsprojekte durchgeführt und sind dabei nach unterschiedlichen Ansätzen vorgegangen. Im Wesentlichen lassen sich die Ansätze in vier Kategorien unterteilen.

- 1. Strategieorientierter Ansatz<sup>21</sup>: Hier steht die strategische Ausrichtung des Unternehmens im Vordergrund. Ziel ist es, vor allem die Unternehmensstrategie in Ausrichtung auf CRM zu ändern (z.B. Einführungsmodell zum CRM nach Peppers/Rogers oder nach Rapp).
- 2. Prozessorientierter Ansatz<sup>22</sup>: Beim prozessorientierten Ansatz geht es um eine Analyse der Geschäftsprozesse, die auf CRM auszurichten sind (z.B. Customer-Centered Reengineering Change Process Modell).

<sup>20</sup> Vgl. Schulze, Jens 2002, S.67-102

<span id="page-24-1"></span><sup>21</sup> Vgl. Schulze, Jens 2002, S.68-80

<span id="page-24-2"></span><sup>&</sup>lt;sup>22</sup> Vgl. Schulze, Jens 2002, S.80-85

- <span id="page-25-0"></span>3. Systemorientierter Ansatz<sup>23</sup>: Dabei steht die Auswahl und Einführung eines Informationssystems zur Unterstützung der CRM Geschäftsprozesse im Vordergrund (z.B. im 'Vertriebsinformationssystem/VIS-Auswahlverfahren').
- 4. Wissensorientierter Ansatz<sup>24</sup>: Im Zentrum des Vorgehens steht hier der Aufbau einer Kundendatenbank zur Realisierung eines Wissensmanagements (z.B. im ,Stufenmodell zum Aufbau von CRM').

Der Ansatz, der für den im Rahmen dieser Arbeit beschriebenen Geschäftsprozess "Kampagnenmanagement für Energieversorger' geeignet ist, wird im nächsten Kapitel exemplarisch näher erläutert.

#### 3.1.3.2. Das Stufenmodell zum Aufbau von CRM<sup>[25](#page-25-3)</sup>

'Das Stufenmodell zum Aufbau von CRM' gehört wie bereits erwähnt zu den wissensorientierten Ansätzen. Er basiert auf der Beschaffung sowie Analyse von Kundendaten, um darauf aufbauend Interaktionen mit dem Geschäftspartner gezielt planen und durchführen zu können.

Dieser Ansatz ist für Energieversorger interessant, da die Informationen über den Kundenbestand aus dem Abrechnungssystem schon vorhanden sind und nur entsprechend aufbereitet sowie ausgewertet werden müssen, um diese für CRM zu nutzen.

<span id="page-25-1"></span><sup>23</sup> Vgl. Schulze, Jens 2002, S.86-98

<span id="page-25-2"></span><sup>24</sup> Vgl. Schulze, Jens 2002, S.98-102

<span id="page-25-3"></span><sup>&</sup>lt;sup>25</sup> Vgl. Schulze, Jens 2002, S.99-101

"Das Vorgehen zum Aufbau der Systemarchitektur umfasst die folgenden Schritte:

- 1. *Datenbeschaffung:* Extraktion der Kundendaten aus vorhandenen Systemen und Überführung in ein Data Warehouse mit Ergänzung um externe Informationen.
- 2. *Kundenanalyse:* Aufgrund von Analysen im Data Warehouse werden Kundengruppen selektiert.
- 3. *Kundeninteraktion:* Planen von Kampagnen für eine Kundengruppe durch ein Kampagnenmanagement-System über verschiedene Kanäle.
- 4. *Lernen und Anpassen:* Auswertung der Erfahrungen von Datenbeschaffung, Kundenanalyse und Kundeninteraktion durch Rückführung der Ergebnisse über den Kampagnenmanager in das Data Warehouse."[26](#page-26-0)

Der Geschäftsprozess "Kampagnenmanagement für Energieversorger' läuft in den genannten Schritten zum Aufbau der Systemarchitektur ab. Eine wesentliche Komponente dieser Systemarchitektur stellt das Data Warehouse z.B. zur Kunden- und Kampagnenanalyse dar. Dazu wird in den nächsten Kapiteln zunächst ein Data Warehouse im Allgemeinen beschrieben.

<span id="page-26-0"></span><sup>26</sup> Schulze, Jens 2002, S.100

### <span id="page-27-0"></span>3.2. Data Warehouse

In diesem Abschnitt werden die Inhalte, Möglichkeiten und Ziele eines Data Warehouse (DWH) dargestellt. Auf die Erläuterung technischer Details wird bewusst verzichtet. Sie sind zwar zur Lösung der Aufgaben als Hintergrundwissen nötig, würden aber in einem höheren Detaillierungsgrad den Rahmen der Arbeit überschreiten. Im Kern werden die Bereiche des DWH beschrieben, die für das im weiteren Verlauf der Arbeit darzustellende prototypische Beispiel des Geschäftsprozesses 'Kampagnenmanagement' und die entsprechende spezielle Ausprägung des SAP BW Systems relevant sind.

#### 3.2.1. Definition

l

Der Begriff des Data Warehouse wurde von W.H. Inmon 1996 definiert:

"A data warehouse is a subject oriented, integrated, non-volatile, and time variant collection of data in support of management's decisions. "[27](#page-27-1)

Diese Definition beschreibt ein Data Warehouse zur Unterstützung des Management-Entscheidungsprozesses in seinen wesentlichen charakteristischen Merkmalen:

*subject-oriented collection:* Es werden unterschiedliche Sichten auf die Daten durch Modellierung ermöglicht wie z.B. auf Kunden, Produkte und Abteilungen. Dadurch bestehen Navigationsmöglichkeiten für die jeweils betrachtete Sicht. Beispielsweise kann für eine Management-Auswertung der Deckungsbeitrag des gesamten Produktangebots ermittelt werden. Benötigt der Sachbearbeiter z.B. für eine Analyse auf operativer Ebene

<span id="page-27-1"></span><sup>27</sup> zitiert nach Inmon, W.H.; *Building a Data Warehouse.* Second Edition John Wiley & Sons, New York, 1996 zitiert aus Bauer, Andreas; Günzel, Holger 2001 S.6

eine Sicht auf die Daten mit höherer Granularität, kann ein Aufriss nach einzelnen Sparten oder sogar Produkten erfolgen.

*Integrated collection*: Weil die Daten oftmals über verschiedene Systeme verteilt sind, kann durch den Einsatz eines DWH eine zentrale Datenhaltung erfolgen, die wie bereits erwähnt auf der Grundlage einer einheitlichen Datenbasis die Sammlung und Verdichtung sowie die Aufbereitung der Daten zu Auswertungszwecken gewährleistet.

*time-variant collection*: Stamm- und Bewegungsdaten können in einem DWH zeitabhängig in sogenannten Zeitscheiben gespeichert werden. So kann z.B. der Kunde mit seinem Verbrauch sowohl mit der historischen als auch der aktuellen Ausprägung seiner Adressdaten hinterlegt werden. Ist ein Kunde umgezogen, so ist es bei einer regionalen Deckungsbeitrags-Analyse möglich, den Verbrauch dieses Kunden zeitabhängig der richtigen Region zuzuordnen. In diesem Fall sind die historischen und nicht die aktuellen Adressdaten für die Betrachtung relevant.

*nonvolatile collection*: "Dabei handelt es sich um nicht volatile (nicht veränderliche) Daten, die ab dem Zeitpunkt der Übernahme ins Data Warehouse nicht (oder nur geringfügig) verändert werden und zur Analyse und Entscheidungsfindung verwendet werden sollen, also nicht für den operativen Geschäftsbetrieb."[28](#page-28-0)

Unter einem DWH wird damit ein zentrales System zur Sammlung, Aufbereitung und anschließenden Darstellung von entscheidungsrelevanten Daten aus den im Unternehmen vorhandenen Datenbanken verstanden (einheitliche Datenbasis durch "*Integrated collection"*).

In Abgrenzung zu dieser Definition wird ein DWH in dieser Arbeit als Hilfsmittel zur Unterstützung des Entscheidungsprozesses sowohl auf der

<span id="page-28-0"></span><sup>28</sup> Mehrwald, Christian: 2003 S. 47-48

<span id="page-29-0"></span>strategischen als auch der operativen Ebene verstanden. So ist die einheitliche Datenbasis entsprechend der Bedürfnisse durch unterschiedliche personalisierte Sichten für die jeweils zugreifenden Abteilungen anzupassen.

## 3.2.2.Systematischer Aufbau eines Data Warehouse

Im folgenden Abschnitt wird der Aufbau eines DWH beschrieben, soweit dies losgelöst von einem zu wählenden Datenbanksystem für die Datenhaltung erfolgen kann.

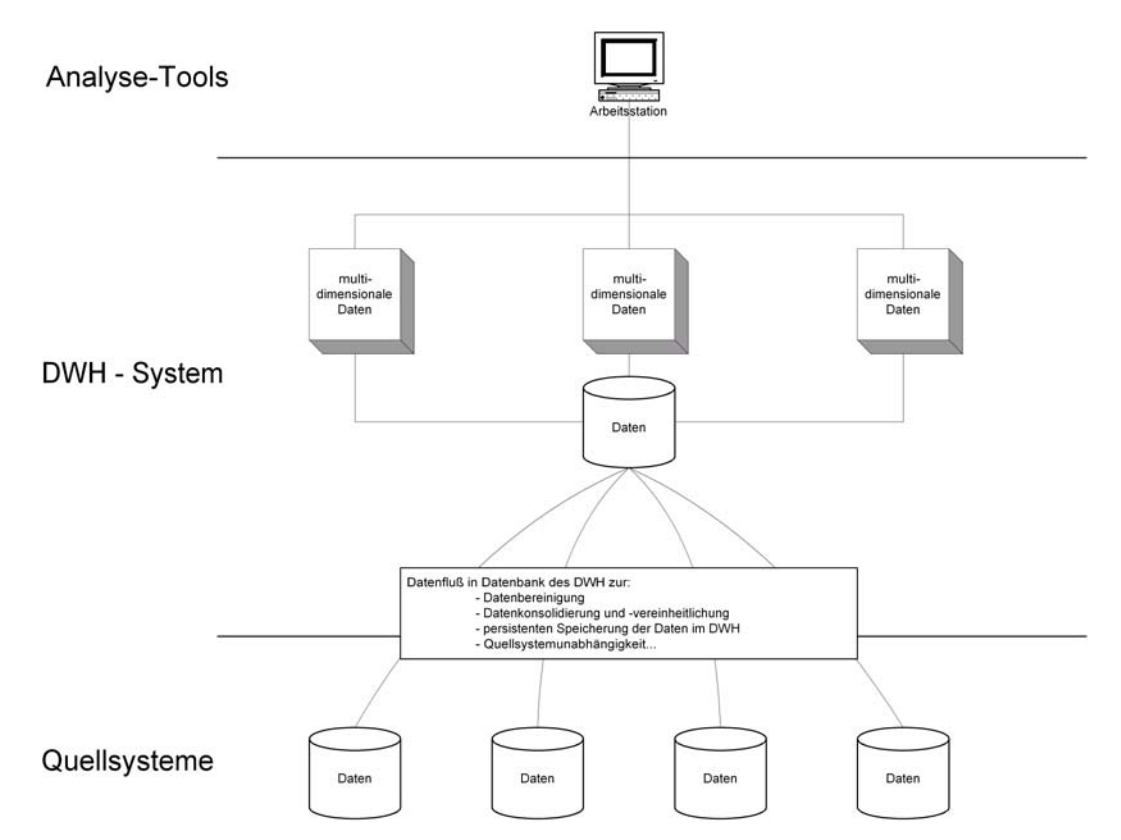

Abbildung 3.1: Aufbau eines Data Warehouse

In Verbindung mit den angebundenen Quellsystemen stellt sich das DWH als Architektur wie folgt dar:

- Quellsysteme
- DWH-System
- Analyse-Tools

Unter Quellsystemen werden alle Systeme und angebundenen Datenbanken eines Unternehmens verstanden, aus denen sich eine heterogene Systemlandschaft ergibt.

Die Systemlandschaft eines Energieversorgers könnte sich beispielsweise aus folgenden Teilsystemen zusammensetzten. Neben einem Abrechnungssystem benötigt der Versorger in seiner Rolle als Netzbetreiber und Stromerzeuger weitere Module für die Materialverwaltung und Instandhaltung.

Im DHW ist eine einheitliche Datenbasis durch die Definition entsprechender Datenstrukturen zu schaffen, die als Datenziele die Grundlage für Auswertungen nach multidimensionalen betriebswirtschaftlichen Kriterien darstellen.

Zur Überführung der Daten aus den verschiedenen Quellsystemen in eine einheitliche Datenbasis, werden diese vor der persistenten Speicherung in den Datenzielen des DWH durch sogenannte Übertragungs- und Fortschreibungsregeln automatisiert bereinigt und vereinheitlicht.

Um auf der Grundlage der einheitlichen Datenziele unterschiedliche Sichten auf die im Unternehmen vorhanden Daten zu ermöglichen, werden diese für die jeweiligen Abteilungen den Anforderungen entsprechend aufbereitet. Beispielsweise wird sich die Sicht der Vertriebsabteilung auf den Kunden von der Sicht der Abrechnungsabteilung unterscheiden.

Durch Analyse-Werkzeuge werden die Daten aus den mehrdimensionalen Tabellen des DWH zu Berichten gemäß der Anforderungen der

21

<span id="page-31-0"></span>Fachabteilungen aufbereitet. So ist neben der tabellarischen auch eine grafische Darstellung in Form von Diagrammen möglich.

Je nach Beschaffenheit der Werkzeuge für das eingesetzte DWH sind diese entweder nur zur Darstellung der Daten (Thin Clients<sup>29</sup>) oder aber auch für Operationen und weitere Berechnungen geeignet (Fat Clients<sup>30</sup>).

#### 3.2.3. Analysemöglichkeiten

Analysewerkzeuge bilden die Schnittstelle zwischen dem Anwender und den Daten des DWH. Der Anwender trifft auf Basis von Daten, die durch Analysewerkzeuge aufbereitet werden, seine Entscheidungen.

Im Wesentlichen sind die Werkzeuge in drei Hauptkategorien<sup>31</sup> zu unterteilen, die im Folgenden kurz erläutert werden:

#### 3.2.3.1. Data Access

Hier geht es im Wesentlichen um Berichte, die die Betrachtung der Daten auf einer stark verdichteten Ebene erlauben und für das gehobene Management geeignet sind. So wird beispielsweise die Darstellung über das Erreichen eines Absatzziels, welches im System als Grenzwert hinterlegt wird, mit Hilfe einer Ampelfunktion<sup>32</sup> mit einem Blick interpretierbar. "Diese Form der Visualisierung von Informationen erlaubt es einem Anwender auch bei einer großen Menge dargestellter Daten sehr schnell zu erfassen, wo Problembereiche liegen."[33](#page-31-5)

<span id="page-31-1"></span><sup>&</sup>lt;sup>29</sup> siehe Glossar

<span id="page-31-2"></span><sup>&</sup>lt;sup>30</sup> siehe Glossar

<span id="page-31-3"></span><sup>&</sup>lt;sup>31</sup> Vgl. Bauer, Andreas; Günzel, Holger 2001, S.64ff

<span id="page-31-4"></span> $32$  grün = Absatzziel erreicht; gelb = Absatzziel knapp unterschritten; rot = Absatzziel weit unterschritten

<span id="page-31-5"></span><sup>&</sup>lt;sup>33</sup> Bauer, Andreas; Günzel, Holger 2001, S.65

<span id="page-32-0"></span>Der Datenzugriff beschränkt sich meistens auf das Lesen der Daten und auf einfache arithmetische Operationen für die aggregierte<sup>34</sup> Darstellung in Berichtsform.

#### 3.2.3.2. OLAP

"OLAP ist ein Analyseansatz, der die dynamische, multidimensionale Analyse von Daten bezeichnet, mit dem Ziel, neue oder unerwartete Beziehungen zwischen den Variablen zu erkennen."[35](#page-32-2) 

In Abgrenzung zum Data Access hat der Anwender die Möglichkeit der Navigation über z.B. Kunden, Produkte und Abteilungen. Damit werden unterschiedliche Sichten auf diese Daten ermöglicht. Navigationsverfahren werden im Wesentlichen den Kategorien ,drill down', ,roll up' und ,drill across' zugeordnet.

Beim , drill down' Verfahren erfolgt die Navigation von einem verdichteten Wert zu den zugrunde liegenden Detailwerten (z.B. vom Jahresumsatz zu den einzelnen Quartalsumsätzen).

Beim ,roll up' Verfahren werden die Detailwerte zu Summenwerten zusammengefasst (z.B. vom Monats- zum Jahresumsatz).

Das 'drill across' Verfahren ermöglicht die Navigation quer über den Datenbestand. Es kann z.B. ausgehend von Produktinformationen auf das Verbrauchsverhalten der Kunden geschlossen werden.<sup>[36](#page-32-3)</sup>

#### 3.2.3.3. Data Mining

l

Über den Analyseansatz des Data Mining lassen sich innerhalb der DWH-Daten bestimmte Muster, Regelmäßigkeiten und Zusammenhänge erkennen und aufzeigen, die nicht direkt ersichtlich sind.

<span id="page-32-1"></span><sup>&</sup>lt;sup>34</sup> Verdichtung der detaillierten Daten (Umsatz je Produkt) auf z.B. eine globale Umsatzkennzahl (Gesamtumsatz)

<span id="page-32-2"></span><sup>&</sup>lt;sup>35</sup> Bauer, Andreas; Günzel, Holger 2001, S.96

<span id="page-32-3"></span><sup>&</sup>lt;sup>36</sup> Vgl. Bauer, Andreas; Günzel, Holger 2001, S.105

Es könnte beispielsweise eine gezielte Datenanalyse nach dem Data Mining-Verfahren ergeben, dass bestimmte Berufsgruppen im Unterschied zu anderen nicht das Standardprodukt, sondern das für sie optimale Produkt ausgewählt haben. Diese Information kann der Vertrieb nutzen, um der Berufsgruppe mit Standardprodukt individuelle Angebote zu unterbreiten. Eine andere Analyse könnte Aufschluss über einen Zusammenhang zwischen Alter, Vertriebs- bzw. Kommunikationskanal und Produktwahl aufzeigen.

Ziel dieser Informationssuche quer über die Datenbestände hinweg ist eine detailliertere Information über Vorlieben und Gewohnheiten der Kunden, um diesen attraktive Produkte anzubieten. Aus Unternehmenssicht lässt sich auch auf diese Weise der Deckungsbeitrag des Kunden erhöhen.

Fünf Methoden und Verfahren des Data Mining werden im folgenden erläutert:

"*Clusterbildung*: Die Clusterbildung ist darauf ausgerichtet, die zugrunde liegenden Daten im Hinblick auf ihre Merkmalsausprägung zu Gruppen zusammenzufassen, z.B. bei der Segmentierung von Kunden im Marketing."<sup>[37](#page-33-0)</sup>

*"Klassifikation*: Die Zielsetzung der Klassifikation besteht darin, den zugrunde liegenden Datenbestand vorgegebenen Klassen zuzuordnen."<sup>[38](#page-33-1)</sup> Für einen Energieversorger könnte eine Klassifikation hinsichtlich der Zahlungsmoral oder Verbrauchsmenge seiner Kunden interessant sein.

"*Regression*: Die Regression zielt darauf ab, einen Ursache-Wirkungs-Zusammenhang zwischen einzelnen Merkmalen der zugrunde liegenden Datenbasis zu ermitteln."[39](#page-33-2) Dieses Verfahren gibt dem Versorger z.B.

<span id="page-33-0"></span><sup>&</sup>lt;sup>37</sup> Bauer, Andreas; Günzel, Holger 2001, S.107

<span id="page-33-1"></span><sup>&</sup>lt;sup>38</sup> Bauer, Andreas; Günzel, Holger 2001, S.107

<span id="page-33-2"></span><sup>&</sup>lt;sup>39</sup> Bauer, Andreas; Günzel, Holger 2001, S.107

Aufschluss darüber, welche Kundenreaktion zu erwarten ist, wenn sich eine Preiskomponente zu einem Produkt ändert.

"*Abhängigkeitsentdeckung*: Das mit der Abhängigkeitsentdeckung verbundene Ziel ist die Ermittlung von Beziehungszusammenhängen zwischen unterschiedlichen Ausprägungen von Merkmalen des zugrunde liegenden Datenbestandes."[40](#page-34-0) Bezieht ein Kunde beispielsweise Produkte aus den Sparten Gas und Strom, besteht möglicherweise eine Abhängigkeit zwischen den Verbräuchen.

"*Abweichungsentdeckung*: Im Rahmen der Abweichungsentdeckung wird untersucht, ob in den zugrunde liegenden Daten und Ausprägungen von Merkmalen, die sich besonders stark von den übrigen Ausprägungen dieser Merkmale unterscheiden, Abweichungen vorhanden sind. Eine Anwendung mit dem Ziel der Abweichungsentdeckung ist z. B. die Kennzahlenanalyse im Controlling."[41](#page-34-1)

Zusammenfassend ermöglichen die Verfahren des Data Mining dem Energieversorger, die im DWH verfügbaren Daten zu nutzen, um sich umfassend über den Kunden zu informieren. In dem gewählten prototypischen Beispiel des Geschäftsprozesses 'Kampagnenmanagement', der im weiteren Verlauf der Arbeit beschrieben wird, erfolgt eine Kundensegmentierung mit Hilfe des Verfahrens *Clusterbildung*.

<span id="page-34-0"></span><sup>40</sup> Bauer, Andreas; Günzel, Holger 2001, S.107

<span id="page-34-1"></span><sup>41</sup> Bauer, Andreas; Günzel, Holger 2001, S.107-108

#### <span id="page-35-0"></span>3.2.4. Datenbankkonzepte

Im Folgenden werden unterschiedliche Möglichkeiten der Datenhaltung in einem DWH erläutert.

In der Regel wird in der Versorgungsbranche die Datenhaltung aufgrund der sehr großen Datenmengen (mitunter bis zu mehreren Terabyte) durch relationale Datenbanksysteme realisiert, die sich aufgrund des technischen Reifegrads eignen und einen performanten Zugriff auf die Daten ermöglichen. Dabei wird das multidimensionale Datenmodell in ein relationales Datenmodell überführt, um eine relationale Datenbank zur persistenten Speicherung zu nutzen.

Im Bereich des DWH haben sich verschiedene Möglichkeiten der Datenhaltung als effizient erwiesen. Im Folgenden werden das multidimensionale Modell und zwei Möglichkeiten der Überführung in eine relationale Datenhaltung erläutert.

#### 3.2.4.1. Das multidimensionale Modell

Das multidimensionale Modell bietet effiziente Möglichkeiten der Analyse, da es unterschiedliche Sichten auf die in einem DWH vorhandenen Daten bietet. Es werden im Rahmen dieser Arbeit nur die Teile des multidimensionalen Modells erläutert, die für das Grundverständnis notwendig sind. Für detailliertere Informationen sei auf die angegebene Quelle<sup>42</sup> verwiesen.

Zur multidimensionalen Datenanalyse dienen n-dimensionale Würfel<sup>43</sup>. Anhand der Informationen, die in den jeweiligen Dimensionen vorhanden sind, können die Daten nach bestimmten Kriterien untersucht und ausgewertet werden. Als Ergebnis dieser Zusammenstellung werden eine oder mehrere Kennzahlen geliefert.

<span id="page-35-1"></span><sup>42</sup> Bauer, Andreas; Günzel, Holger 2001

<span id="page-35-2"></span><sup>&</sup>lt;sup>43</sup> Cube oder auch InfoCube (siehe Glossar)
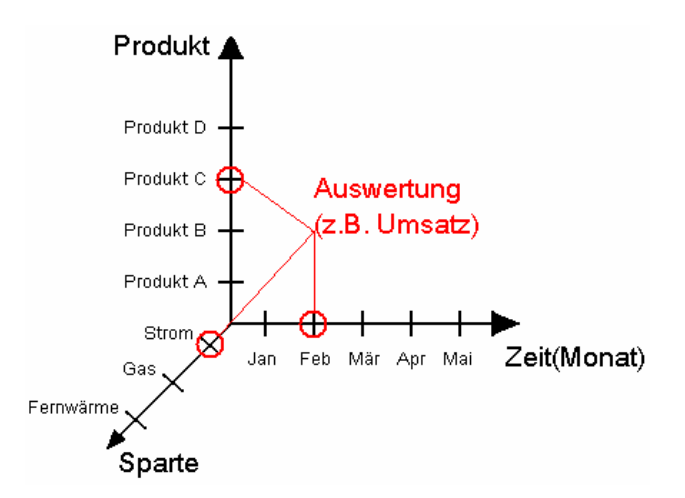

Abbildung 3.2: Aufbau eines multidimensionalen Datenwürfels

Die Abbildung 3.2 soll als Beispiel für den Aufbau und die Analyse eines mehrdimensionalen Würfels dienen, der als eine mögliche Kennzahl den Umsatz liefert. Aus Gründen der Übersichtlichkeit und grafischen Darstellung wurde ein dreidimensionaler Würfel gewählt mit den Dimensionen Zeit, Produkt und Sparte.

Wird zusätzlich eine Gruppierung mehrerer typgleicher Produkte nach Kategorien gefordert, lässt sich diese durch sogenannte Hierarchien abbilden (siehe Abbildung 3.3.). So ist denkbar, dass ein Energieversorger seine Kunden in drei Gruppen unterteilt, für die entsprechende Produkte<sup>[44](#page-36-0)</sup> angeboten werden. Eine gängige Einteilung ist die Gliederung in Tarifkunden (normale Haushalte, Privatkunden), Geschäfts- und Gewerbekunden (z.B. eine Bäckerei) und Sondervertragskunden (z.B. ein große Kaufhauskette oder eine Wohnungsbaugesellschaft).

Der Versorger kann damit in Abhängigkeit der Hierarchiestufe (Produktkategorie, Produkttyp, Produkt) zu den jeweiligen Dimensionen den Umsatz ermitteln. Es lässt sich z.B. analysieren, welcher Umsatz in

<span id="page-36-0"></span><sup>44</sup> Unter einem Produkt wird ein Vertrag mit bestimmten Vereinbarungen wie beispielsweise Preis, Menge und Zahlungsweise in allgemeiner Form verstanden und kann für jeweils eine der Kundengruppen angeboten werden.

welchem Zeitraum auf welchen Produkttyp (Typ A bis Typ E) zurückzuführen ist.

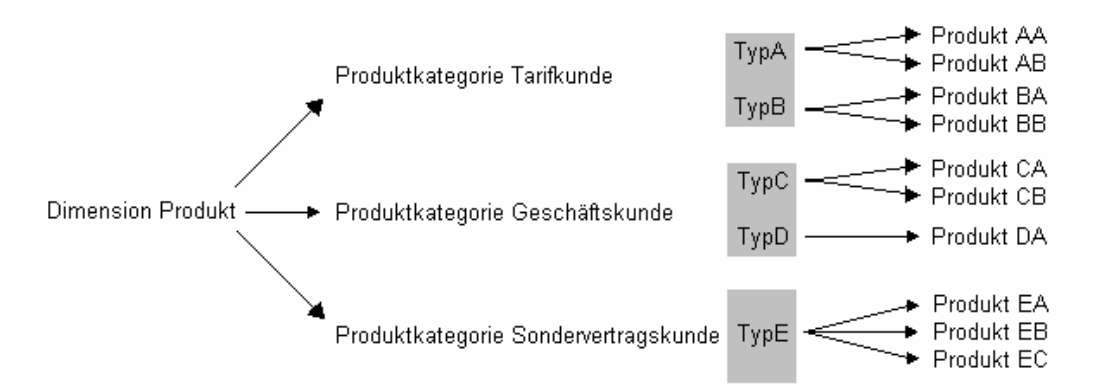

Abbildung 3.3: Hierarchien am Beispiel der Dimension Produkt

So kann die Aufbereitung der Daten anstatt in detaillierter Form auf der Ebene der Rohdaten auch in verdichteter Form erfolgen (wie in der Abbildung 3.3 gezeigt, in Form einer Summation). Es lässt sich entweder der Umsatz je Produkt oder auch die Summe aller Verbräuche zu einem Produkttyp hinterlegen und anzeigen. Der Vorteil der Verdichtung liegt zum Einen in der Reduzierung des Datenvolumens, zum Anderen in der gesteigerten Performance der Abfrage. Ein Nachteil besteht in dem Verlust von Detailinformation, d.h. in diesem konkreten Fall fehlt die Sicht auf das einzelne Produkt.

### 3.2.4.2. Relationale Umsetzung des multidimensionalen Modells

Für die Speicherung von multidimensionalen Daten existieren mehrere Möglichkeiten der Abbildung in relationalen Datenbanksystemen. Im Folgenden werden einige Ansätze erläutert.

### Snowflake-Schema

In der nachfolgenden Abbildung wird das Snowflake-Schema anhand des vorher beschriebenen Beispiels verdeutlicht.

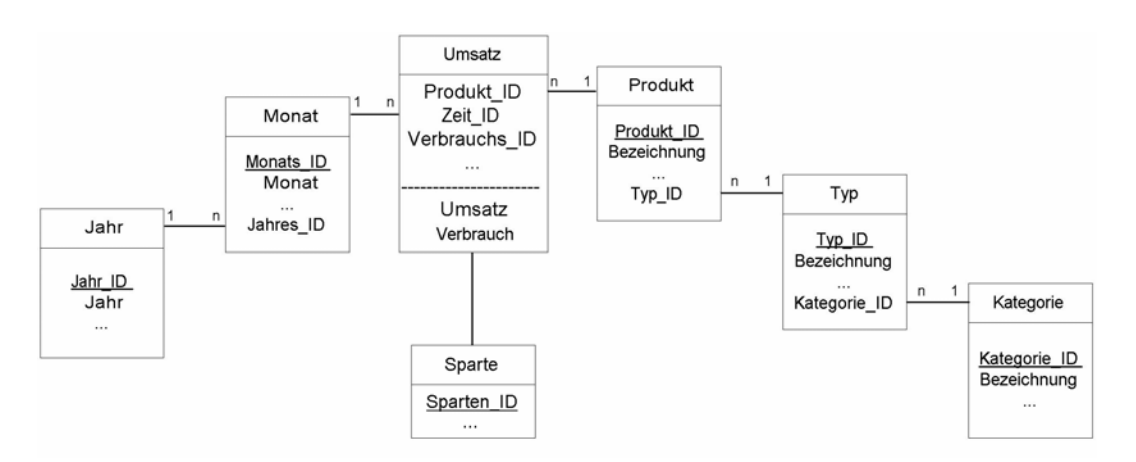

Abbildung 3.4: exemplarischer Aufbau des Snowflake-Schema

Wird das Snowflake-Schema zur Speicherung in einer relationalen Datenbank genutzt, wird jede Hierarchiestufe einer Dimension durch eine eigene Tabelle abgebildet. Sie wird durch einen Primärschlüssel (Identifikationsnummer) eindeutig gekennzeichnet und besitzt für die Verbindung zur Tabelle der nächsthöheren Hierarchiestufe einen Fremdschlüssel.

Die Produktdimension fasst z.B. die Tabellen Produktkategorie', 'Produkttyp' und 'Produkt' zusammen. Entsprechend wird die Tabelle 'Produkt' durch den Primärschlüssel 'Produkt\_ID' eindeutig gekennzeichnet und besitzt für die Verbindung zur Tabelle der nächsthöheren Hierarchiestufe ,Typ' den Fremdschlüssel ,Typ\_ID'. Die Tabelle ,Typ' wiederum wird durch den Primärschlüssel ,Typ\_ID' eindeutig gekennzeichnet und besitzt für die Verbindung zur Tabelle der

nächsthöheren Hierarchiestufe "Kategorie' den Fremdschlüssel 'Kategorie\_ID'. Das Gleiche gilt entsprechend für die Zeitdimension. Es ergeben sich jeweils 1 zu n Beziehungen.

Die Kenngrößen des Würfels werden in einer Faktentabelle<sup>45</sup> (im dargestellten Beispiel ist es der Umsatz und der Verbrauch) verwaltet. Die ID für Produkt, Zeit und Sparte sind Fremdschlüssel und stellen den Bezug zu den Dimensionstabellen her.

Der Vorteil des Snowflake-Schemas besteht in der normalisierten Form der Datenhaltung, die aus der Verteilung der Daten auf mehrere in gegenseitigem Bezug stehende Tabellen folgt (z.B. Typ -> Kategorie). Damit wird Redundanz der Datenhaltung vermieden. Außerdem können Änderungen an den Daten ohne großen Aufwand durchgeführt werden.

Die normalisierte Datenhaltung bedingt allerdings eine Erhöhung der Zugriffszeiten und entsprechende Performanceeinbußen, da von der Faktentabelle relational auf Dimensionstabellen und von diesen wiederum auf die abhängigen Tabellen zugegriffen werden muss<sup>46</sup>.

<span id="page-39-0"></span><sup>&</sup>lt;sup>45</sup> In einer Faktentabelle werden die Schlüsselfelder (IDs) für die Dimensionstabellen und die Kennzahlen gespeichert.

<span id="page-39-1"></span><sup>&</sup>lt;sup>46</sup> Ein SQL-Statement zur Datenabfrage kann durch die tiefe Schachtelung komplex sowohl im Aufbau selbst als auch zeitintensiv in der Bearbeitung für die Datenbank werden.

#### Star-Schema

Das Star-Schema sieht im Gegensatz zum Snowflake-Schema aus Performancegründen eine Denormalisierung der Tabellenstrukturen vor. Die Daten aller Hierarchiestufen werden in einer Dimensionstabelle gehalten (Produkt, Typ, Kategorie).

Die Verbindung zwischen der Faktentabelle und den Dimensionstabellen wird über einen künstlichen Schlüssel, die Dimensions-ID (DIM-ID), hergestellt. Der Vorteil liegt in einer Reduzierung der Zugriffszeiten und dem entsprechenden Performancegewinn, da von der Faktentabelle direkt auf die Dimensionstabelle zugegriffen wird.

Bei einer Änderung der Daten im Star-Schema ist in der Regel ein höherer Aufwand als beim Snowflake-Schema zu erwarten. Wenn Änderungen an den Daten vorgenommen werden, ist auf die konsequente Änderung abhängiger Einträge zu achten. Im Falle einer Modifikation der Produktgruppenbezeichnung sind alle Tabelleneinträge der Produkte zu ändern, die dieser Produktgruppe zugeordnet wurden. Dadurch erhöht sich auch die Fehleranfälligkeit.

Weiterhin ist zu erwähnen, dass die denormalisierten Dimensionstabellen mitunter speicherplatzintensiver werden können als bei konsequenter Normalisierung, da einige Einträge redundant sind.

#### 3.2.4.3. Data Marts

Data Marts werden eingesetzt, wenn eine datentechnische Abbildung des gesamten Unternehmens in einem DWH nicht möglich oder nur schwer zu realisieren ist. So werden Inseln in Form von eigenständigen Data Warehouses gebildet, die nach bestimmten Kriterien wie beispielsweise Standort oder Produktion aufgeteilt sind. Die Summe aller Teile bildet dann wieder das gesamte Unternehmen ab. Eine Analyse über den gesamten Datenbestand des Unternehmens hinweg wird durch den unabhängigen Aufbau der einzelnen Data Marts beinahe unmöglich, da die Daten der einzelnen "Inseln" untereinander Inkonsistenzen aufweisen, die nur schwer zu beheben sind. Die in den vorangegangenen Abschnitten erläuterten Verfahren für Datenhaltung und Aufbau gelten für jedes der Data Marts entsprechend.

# 4. SAP Softwarekomponenten im Versorgerumfeld

Für das im Rahmen dieser Arbeit darzustellende prototypische Beispiel 'Kampagnenmanagement' wird der Einsatz der SAP Komponenten BW, CRM und IS-U/CCS vorausgesetzt. Diese werden im Folgenden näher beschrieben. Im Fall des SAP BW werden zusätzlich zur Beschreibung der Komponenten technische Details (Systemlandschaft) einfließen.

Eine Systemlandschaft, die sich ausschließlich aus SAP Komponenten als Gesamtlösung zusammensetzt, bietet die Möglichkeit, die einzelnen Teilsysteme zu integrieren und einen Datenaustausch über schon vorkonfigurierte Schnittstellen zu realisieren.

Im Idealfall besteht die Systemlandschaft für die Branche der Energieversorger aus drei Komponenten, dem Abrechnungssystem (SAP IS-U/CCS), dem CRM-System (SAP CRM) und dem Data Warehouse (SAP BW), wenn eine ganzheitliche, integrierte und einheitliche Softwarelösung gewünscht wird.

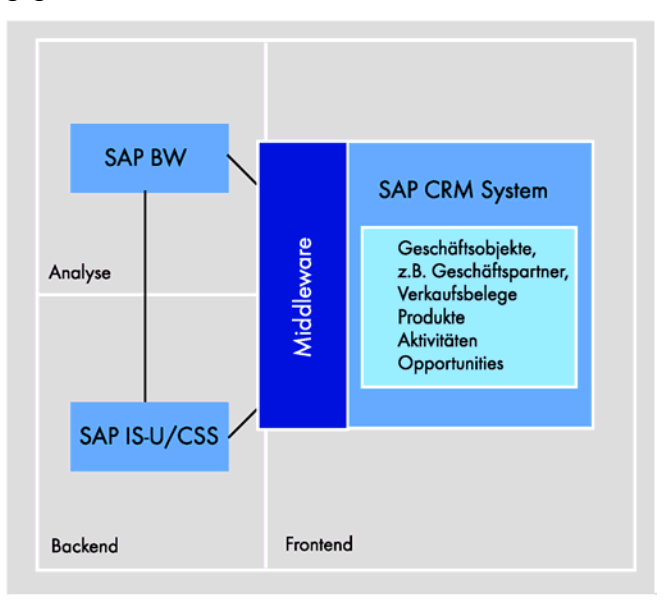

Abbildung 4.1: Darstellung der SAP-Teilsysteme<sup>47</sup>

<span id="page-42-0"></span><sup>47</sup> <http://www.sap-ag.de/germany/solutions/industry/utilities/factsheets.asp>

SAP AG o.V.: "CRM für die Versorgungswirtschaft:[...] (Funktionen im Detail)" S.17 (letztes Abrufdatum: 29.07.2003)

Das IS-U/CCS System übernimmt dabei die von SAP als "Back-End" Funktionalitäten bezeichneten Bereiche wie Geräteverwaltung, Vertragskontokorrent, Abrechnung und Fakturierung.

Das CRM-System stellt die von SAP als "Front-End" Funktionalitäten bezeichneten Bereiche für Marketing, Verkauf und Kundenbindung zur Verfügung.

Für die systemübergreifende Analyse wird das BW-System als Werkzeug zur Planungsunterstützung und Erfolgskontrolle verwendet.

Da das prototypische Beispiel , Kampagnenmanagement' insbesondere auf die Integration der beiden SAP Systeme BW und CRM aufsetzt, wird das IS-U System als Datenquelle nur überblicksartig dargestellt.

# 4.1. mySAP Utilities (SAP IS-U/CCS)

SAP IS-U/CCS ist eine Branchenlösung für die Versorgungswirtschaft, mit der versorgerspezifische Geschäftsprozesse abgebildet sowie die zugrundeliegenden Stamm- und Bewegungsdaten verwaltet und bis zur Rechnungslegung bearbeitet werden können. Das gesamte SAP IS-U lässt sich in folgende Hauptbereiche einteilen.

Mit Hilfe des *Device Managements (DM)*[48](#page-44-0) ist ein Energieversorger in der Lage, seine komplette Geräteverwaltung abzubilden So umfasst z.B. die Materialwirtschaft (hauptsächlich Geräte wie Stromzähler, Wasseruhren, Fernzählgeräte, Druckregler, usw.) die gesamte Bestandsführung für die Geräte von der Beschaffung, über Anlieferung und Lagerung, sowie die Umlagerung bis hin zu deren Abgang (z.B. Verschrottung, Verkauf, Rücklieferung). Jedes Gerät wird einer zuvor angelegten Gruppe zugeordnet. Zu jeder angelegten Gruppe sind technische Geräte- und Anschlussdaten hinterlegt, um diese Daten nicht zu jedem Gerät einzeln pflegen zu müssen.

Wird ein Gerät technisch eingebaut, werden die für die Installation relevanten Daten im System gespeichert (z.B. Adresse der Installation). Um eine spätere Abrechung durchführen zu können, werden die Verbrauchsdaten benötigt. Zur Feststellung der Verbräuche sind manuelle oder automatische Ablesungen notwendig. Die Ableseergebnisse werden dementsprechend entweder manuell oder automatisch erfasst.

<span id="page-44-0"></span><sup>&</sup>lt;sup>48</sup> Vgl. SAP AG o.V.: "mySAP Utilities (SAP Funktionen im Detail)" 2002 S.53ff

Eine wichtige Zusatzkomponente ist das Energiedatenmanagement (EDM), welches zählpunktgenau<sup>49</sup> sämtliche Energiedaten verwaltet (Lastgänge, Standardlastprofile, usw.). Energiedaten können entsprechend validiert, in den verschiedensten Formaten und Layouts gespeichert und angezeigt werden. Darüber hinaus können alle Arten von Intervall-Daten (Preise, Temperaturen usw.) abgebildet und abgerechnet (Real-Time-Pricing), sowie Energie-Bilanzierungsverfahren (z.B. VV2) unterstützt werden. $50$ 

Das EDM ist hierarchisch im SAP IS-U zu finden, muss aber als erweiterte Komponente verstanden werden, die über den Standard hinausgeht und entsprechend ausgeprägt und konfiguriert werden muss (Customizing).

*Vertragsabrechnung*: Mit der Vertragsabrechnung werden alle erbrachten Leistungen des Energieversorgers abgerechnet. Die dazu nötigen, abrechnungsrelevanten Informationen zu den verschiedenen Vertragstypen und -konditionen, Tarifen<sup>52</sup>, Sparten (z.B. Gas, Wasser, Strom, Fernwärme, usw.) und Abrechnungsintervallen werden berücksichtigt und sind systemseitig gespeichert. Die ermittelten Abrechnungen werden an die Fakturierung übergeben.

<span id="page-45-0"></span><sup>&</sup>lt;sup>49</sup> Zählpunkt ist eine Stelle, an der eine Versorgungsleistung für einen Kunden erbracht oder ermittelt wird. Jeder Zählpunkt hat zu einem Zeitpunkt eine externe Nummer (Zählpunktbezeichnung), die u.a. dem Zweck der Kommunikation beim automatischen Datenaustausch z.B. zwischen zwei Versorgungsanbietern dient.

<span id="page-45-1"></span><sup>&</sup>lt;sup>50</sup> Vgl. SAP AG o.V.: "mySAP Utilities (SAP Funktionen im Detail)" 2002 S.53ff

<span id="page-45-2"></span><sup>&</sup>lt;sup>51</sup> Vgl. SAP AG o.V.: "mySAP Utilities (SAP Funktionen im Detail)" 2002 S.76ff

<span id="page-45-3"></span><sup>52</sup> Anhand des Tarifes werden z.B. die Preise festgelegt.

*Fakturierung*: [53](#page-46-0) Bei der Fakturierung werden die notwendigen Prozesse zur Rechnungserstellung auf Basis der Vertragsabrechnung durchgeführt. Die Prozesse sind im Wesentlichen:

- Verarbeitung der Abrechnungsbelege aus der Vertragsabrechnung
- Buchung der Belege in das Vertragskontokorrent (FI-CA $54$ )
- Rechnungserstellung und -druck
- Unterstützung von Funktionen des Vertragskontokorrent (z.B. Mahnen und Sperren)

*Vertragskontokorrent*: [55](#page-46-2) Vertragskontokorrent (FI-CA) ist die Nebenbuchhaltung, die die bei der Fakturierung im SAP IS-U erzeugten Belege nach dem Belegprinzip auf die entsprechenden Konten bucht. Zu den wesentlichen Geschäftsprozessen gehören:

- Buchung und Stornierung von Belegen
- Überwachung der Zahlungsein- und -ausgänge
- Verwaltung offener Posten
- Mahnverfahren

l

• Umsatzsteuermeldung

<span id="page-46-0"></span><sup>&</sup>lt;sup>53</sup> Vgl. SAP AG o.V.: "mySAP Utilities (SAP Funktionen im Detail)" 2002 S.91ff

<span id="page-46-1"></span><sup>54</sup> Das FI-CA bildet einen Kontenplan mit doppelter Buchführung im IS-U ab und bucht die erstellten Belege, die von der Fakturierung weitergeleitet werden. Direkte Buchungen auf den Konten sind nicht möglich, für alle buchungsrelevanten Vorgänge (z.B. Stornobuchungen) sind entsprechende Belege in der Fakturierung zu erzeugen, die dann an das Vertragskontokorrent zur Buchung weitergeleitet werden.

<span id="page-46-2"></span><sup>&</sup>lt;sup>55</sup> Vgl. SAP AG o.V.: "mySAP Utilities (SAP Funktionen im Detail)" 2002 S.102ff

# 4.2. mySAP CRM (SAP CRM)

# **Kundenbeziehungszyklus**

Der mySAP CRM Software liegt der Kundenbeziehungszyklus zugrunde. Dieser ist, wie in der folgenden Abbildung dargestellt, in vier aufeinanderfolgende Phasen unterteilt.

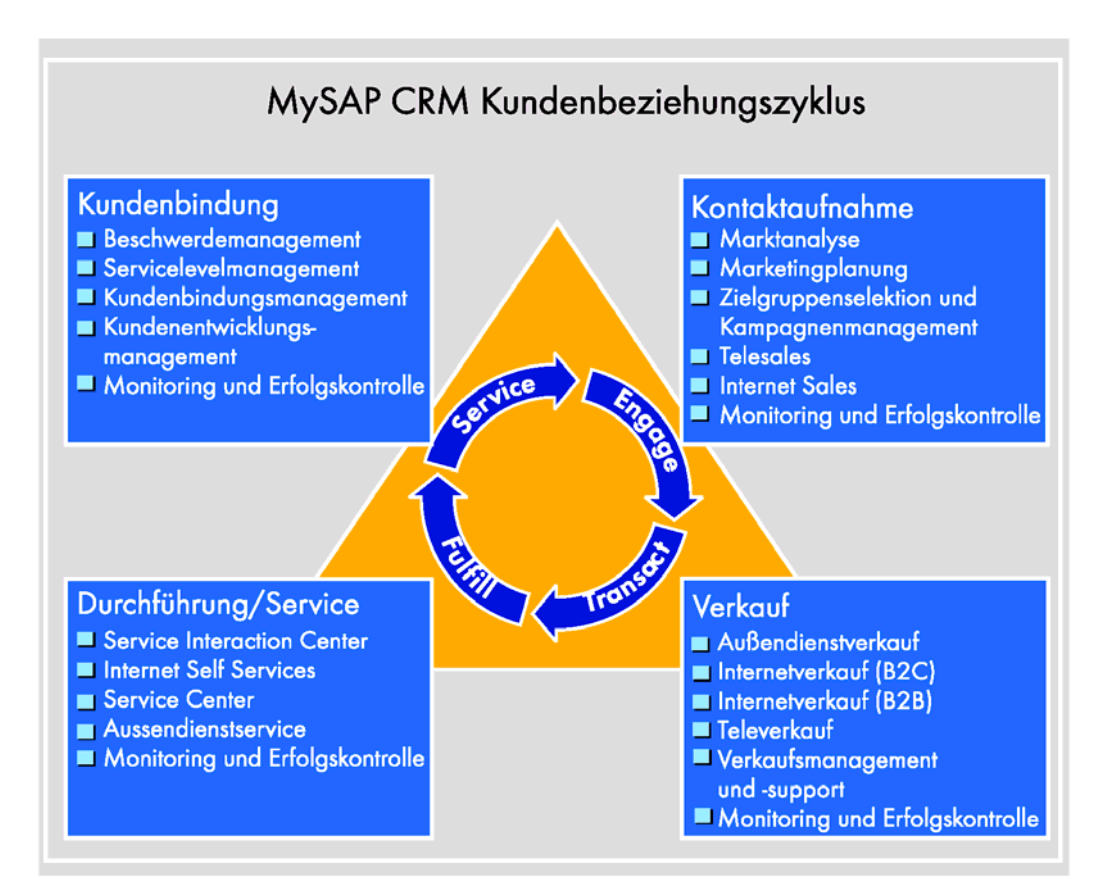

Abbildung 4.2: mySAP CRM Kundenbeziehungszyklus<sup>[56](#page-47-0)</sup>

<span id="page-47-0"></span><sup>56</sup> <http://www.sap-ag.de/germany/solutions/industry/utilities/factsheets.asp>

SAP AG o.V.: "CRM für die Versorgungswirtschaft: [...](Funktionen im Detail)" S.12 (letztes Abrufdatum: 29.07.2003)

#### **Kontaktaufnahme**

l

*Marktanalyse*: In der Phase der Kontaktaufnahme kann für den Energieversorger zu Beginn des Kundenbeziehungszyklus eine Marktanalyse stehen, welche die Gewinnung von Informationen über Bedürfnisse der Marktteilnehmer zum Ziel hat. [57](#page-48-0)

Die Marktanalyse kann sich auf bereits gewonnene unternehmensinterne Daten oder auch externe Marktforschungsdaten stützen. Das in dieser Arbeit im Folgenden dargestellte Beispiel des Geschäftsprozesses 'Kampagnenmanagement' bezieht sich auf einen Energieversorger, der als etablierter Marktteilnehmer eine Fülle von historisch gewachsenen Daten nutzen und Analysen auf vorhandenen Kundendaten durchführen kann.

Als Quellsystem für Verbrauchsdaten dient das IS-U/CCS-System, welches die abrechnungsrelevanten Daten der Kunden bereitstellt. Die Verbrauchsdaten werden als Quelldaten in das angebundene BW-System geladen.

Die Aufbereitung der Daten erfolgt im BW-System über Abfragen (sogenannte Queries) mit entsprechender grafischer Aufbereitung der Berichte wie in Abbildung 4.4 und ermöglicht eine Klassifikationen des Kunden z.B. hinsichtlich seines Verbrauchsverhaltens. Als Ergebnis dieser Auswertung lassen sich die Kunden anhand der Darstellung in zwei Gruppen einteilen (Gruppe 1: Jahresverbrauch 2500 – 3000 kWh; Gruppe 2: Jahresverbrauch 3500 – 4000 kWh).

<span id="page-48-0"></span><sup>57</sup> Vgl.<http://www.sap-ag.de/germany/solutions/industry/utilities/factsheets.asp>

SAP AG o.V.: "CRM für die Versorgungswirtschaft:[...] (Funktionen im Detail)" S.12 (letztes Abrufdatum: 29.07.2003)

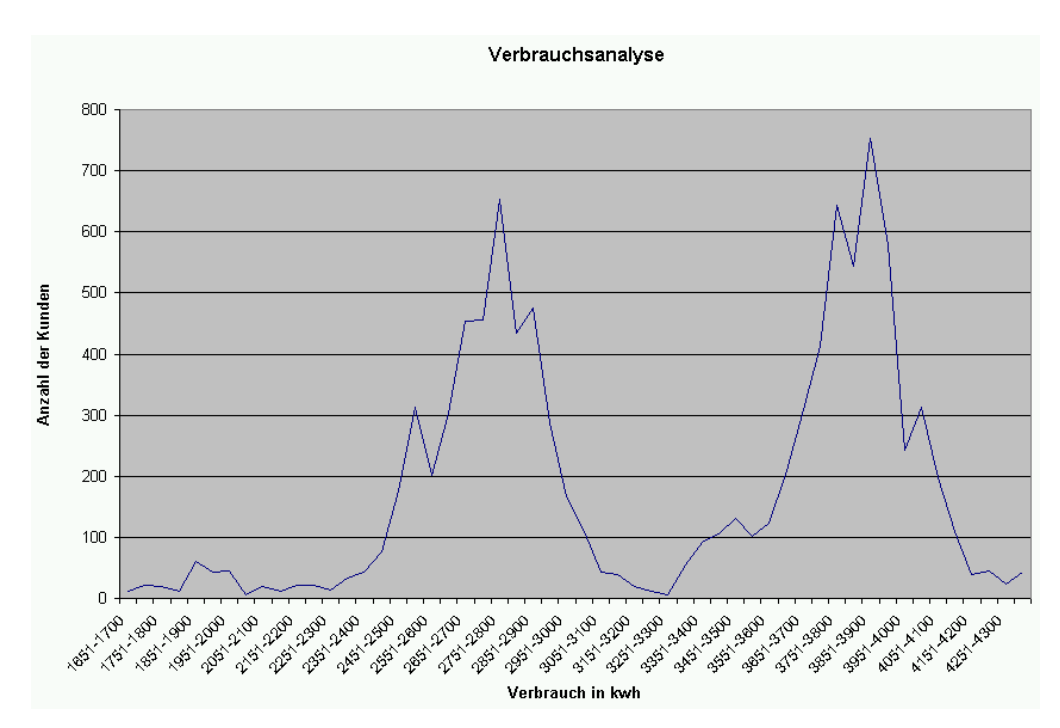

Abbildung 4.3: Verbrauchsanalyse Jahresverbrauch für Bestandskunden

Auf der Grundlage dieser Unterteilung kann für jede Kundengruppe ein Produkt definiert werden, das ihrem Verbrauchsverhalten entspricht (Produkt A: niedriger Grundpreis, hoher Preis pro kWh; Produkt B: hoher Grundpreis, niedriger Preis pro kWh).

*Marketingplanung*: Auf der Basis der aus der Marktanalyse gewonnenen Daten wird ein Marketingplan erstellt.<sup>58</sup> Es lassen sich entsprechende Marketingziele formulieren, die dann im CRM System umgesetzt werden. Beispielsweise kann als Ziel definiert werden, dass 75 % der Kunden in den jeweiligen Zielgruppen einen Produktwechsel (entspricht in der Versorgungswirtschaft einem Tarifwechsel) durchführen.

<span id="page-49-0"></span><sup>58</sup> Vgl.<http://www.sap-ag.de/germany/solutions/industry/utilities/factsheets.asp>

SAP AG o.V.: "CRM für die Versorgungswirtschaft:[...] (Funktionen im Detail)" S.12f (letztes Abrufdatum: 29.07.2003)

*Kampagnenplanung:[59](#page-50-0)* Im Rahmen der Kampagnenplanung wird eine Kampagne angelegt. Inhalt und Ziele der Kampagne ergeben sich aus dem definierten Marketingziel. Im Falle einer Produktkampagne kann dieser ein Produkt zugeordnet werden.

*Zielgruppenselektion:* Die Zielgruppenselektion hat zum Ziel, die Kunden nach dem Verbrauchsverhalten den jeweiligen Gruppen zuzuordnen. Als Grundlage kann die schon für die Marktanalyse genutzte BW-Query an den CRM Segment Builder<sup>60</sup> übertragen werden.

*Kampagnendurchführung*: Die angelegte Kampagne wird zunächst mit der selektierten Zielgruppe verknüpft. Es wird der gewünschte Kommunikationskanal gewählt und der Kampagne zugeordnet. Exemplarisch werden in der Abbildung 4.2. das Telefon (Tele Marketing) und das Internet (Internet Marketing) als Kommunikationskanäle aufgeführt. Neben diesen werden aber auch weitere Kommunikationskanäle von SAP CRM unterstützt (z.B. Rechnungsbeilage, postalische Anschreiben usw.).

In Abhängigkeit der Wahl des Kommunikationskanals für eine Kampagne sind entsprechende Anlagen zu hinterlegen. Im Fall einer Telesales Kampagne ist ein Gesprächsleitfaden für die Call-Center Mitarbeiter als Anlage zu erstellen.

Mit dem Start der Kampagne werden die Kunden der Zielgruppe den Mitarbeitern des Call-Centers als zuständigen Ansprechpartnern in Form einer Anrufliste zugeordnet.

Wenn der potentielle Kunde Interesse zeigt, bietet sich eine Verkaufsgelegenheit, die als sogenanntes Lead im CRM-System angelegt

<span id="page-50-0"></span><sup>59</sup> Vgl.<http://www.sap-ag.de/germany/solutions/industry/utilities/factsheets.asp>

SAP AG o.V.: "CRM für die Versorgungswirtschaft:[...] (Funktionen im Detail)" S.13 (letztes Abrufdatum: 29.07.2003)

<span id="page-50-1"></span><sup>&</sup>lt;sup>60</sup> Der Segment Builder ermöglicht innerhalb des SAP CRM die Durchführung der Zielgruppenselektion und –definition.

wird. Denkbar ist beispielsweise die Anforderung von Informationsmaterial durch den potentiellen Kunden als Reaktion auf den Anruf aus dem Call-Center. Zeigt der Kunde weitergehendes Interesse, wird diese Verkaufsgelegenheit zu einer Opportunity weiter qualifiziert (siehe Abbildung 4.4). Mit Hilfe der Funktionalität des Monitoring und der Erfolgskontrolle kann der Kampagnenverlauf im BW-System überwacht werden. Es lässt sich z.B. ermitteln, wieviele Leads zu Opportunities umgewandelt wurden.

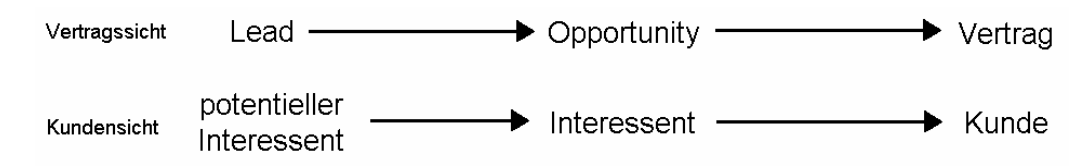

Abbildung 4.4: Entwicklung vom potentiellen Interessenten zum Kunden

## **Verkauf**[61](#page-51-0)

l

Mit Abschluss eines Vertrags mit dem potentiellen Kunden, wird die Opportunity in einen Vertrag umgewandelt. Denkbar ist der Verkauf des Produkts über Außendienstverkauf (Mobile Sales), Internetverkauf (Internet Sales) und Televerkauf (Telesales).

Wird der Vertrag, dem ein Produkt zu Grunde liegt, im CRM-System angelegt, werden die Vertrags- und Produktdaten aus dem CRM in das IS-U System über die CRM Middleware<sup>62</sup> repliziert. Über den sogenannten

<span id="page-51-0"></span><sup>61</sup> <http://www.sap-ag.de/germany/solutions/industry/utilities/factsheets.asp>

SAP AG o.V.: "CRM für die Versorgungswirtschaft:[...] (Funktionen im Detail) S.13f (letztes Abrufdatum: 29.07.2003)

<span id="page-51-1"></span><sup>&</sup>lt;sup>62</sup> Die Middleware ist die Schnittstelle zwischen den SAP Systemen CRM und IS-U. Über die Middleware findet eine Replikation der Daten statt. Sind Kundendaten (Geschäftspartnerdaten) bereits im IS-U angelegt, so werden diese an das CRM-System über die Middleware repliziert. Gleiches gilt für einen SAP CRM-seitigen Vertragsabschluss. Hier werden die Vertragsdaten vom CRM-System ins IS-U-System repliziert.

Stammdatengenerator<sup>63</sup> werden die zur Abrechnung benötigten, vertragsrelevanten Daten automatisch im Abrechnungssystem SAP IS-U angelegt.

Mit Hilfe der Funktionalität des Monitoring und der Erfolgskontrolle kann der Kampagnenverlauf im BW-System überwacht werden. Beispielsweise lässt sich ermitteln, welche Opportunities zu Verträgen geworden sind und wie hoch der Anteil der Opportunities in Bezug auf die abgeschlossenen Verträge ist.

Leads und Opportunities, die nicht zu einem Vertragsabschluss geführt haben, können bei Bedarf nach Beendigung der Kampagne wieder aus dem System gelöscht werden.

# **Durchführung und Service**[64](#page-52-1)

l

In der Phase der Durchführung und Service geht es um die Unterstützung und Betreuung der Kunden zur Erfüllung der vertraglich vereinbarten Leistungen. So können Störungen vom Kunden gemeldet oder Informationen über das gekaufte Produkt eingeholt werden. Der Kunde kann sich dabei unterschiedlicher Kommunikationskanäle bedienen, z.B. Telefon (Service Interaction Center), Internet (Internet Self Services) oder Außendienstmitarbeiter. Sollte sich z.B. die Adresse eines Kunden ändern, kann dieser Wechsel vom Kunden über den bevorzugten Kommunikationskanal übermittelt werden.

Ziel ist es, den Kunden entsprechend seinen Problemen und Wünschen zu betreuen.

<span id="page-52-0"></span><sup>&</sup>lt;sup>63</sup> Der Stammdatengenerator übernimmt im Hintergrund das automatische Anlegen der notwendigen Geschäftspartner- und Vertragsdaten.

<span id="page-52-1"></span><sup>&</sup>lt;sup>64</sup> <http://www.sap-ag.de/germany/solutions/industry/utilities/factsheets.asp>

SAP AG o.V.: "CRM für die Versorgungswirtschaft:[...] (Funktionen im Detail)" S.14f (letztes Abrufdatum: 29.07.2003)

### **Kundenbindung**[65](#page-53-0)

Die Kundenbindung dient dem Aufbau einer langfristigen geschäftlichen Beziehung zum Kunden. Bei einem homogenen Produkt wie beispielsweise Strom kann sich ein Anbieter nur durch ein zusätzliches Leistungsangebot gegenüber Wettbewerbern (Servicelevelmanagement) differenzieren. Im Bereich des Kundenservice können Maßnahmen ergriffen werden, um Kunden mit hohen Deckungsbeiträgen besondere Serviceleistungen anzubieten, wie z.B. in Form einer speziellen Service Hotline zur überdurchschnittlich schnellen Bearbeitung von gemeldeten Störungen (Beschwerdemanagement).

Über die Durchführung von Treueprogrammen, die dem Kunden Vergünstigungen oder Prämien in Aussicht stellen, können zusätzliche Anreize geschaffen werden. Außerdem gewinnt das Versorgungsunternehmen auf diese Weise weitere Informationen über den Kunden.

<span id="page-53-0"></span><sup>65</sup> <http://www.sap-ag.de/germany/solutions/industry/utilities/factsheets.asp>

SAP AG o.V.: "CRM für die Versorgungswirtschaft:[...] (Funktionen im Detail)" S.15 (letztes Abrufdatum: 29.07.2003)

# 4.3. Das Data Warehouse SAP BW

Nachdem das DWH Konzept mit seinen charakteristischen Merkmalen dargestellt wurde, wird im Folgenden das SAP BW als die von der SAP AG angebotene DWH Lösung vorgestellt.

In diesem Kapitel werden die wesentlichen Begriffe aus dem SAP BW Umfeld erläutert, die teils in gleicher, teils in ähnlicher Form auch für andere DWH-Lösungen gültig sind.

# 4.3.1. Begriffsdefinitionen

## 4.3.1.1. Stammdaten

Unter Stammdaten werden Daten verstanden, die über einen längeren Zeitraum konstant bleiben. Zu den Stammdaten zählen z.B. Adressinformationen über Kunden.

# 4.3.1.2. Bewegungsdaten

Bewegungsdaten sind Daten, die ständigen Veränderungen unterliegen und im Zeitverlauf andere Werte annehmen. Der Stromzählerstand eines Kunden ändert sich im Laufe der Zeit und ist somit ein klassisches Beispiel für Bewegungsdaten.

# 4.3.1.3. DataSource

l

Eine DataSource stellt eine Datenstruktur auf der Quellsystemebene dar. Sie "beschreibt jeweils eine betriebswirtschaftliche Einheit von Stammoder Bewegungsdaten (zum Beispiel Kundenstammdaten, Auftragsdaten), die aus einem Quellsystem extrahiert werden kann."<sup>66</sup>

<span id="page-54-0"></span><sup>&</sup>lt;sup>66</sup> Mehrwald, Christian 2003, S.158

# 4.3.1.4. InfoSource / Kommunikationsstruktur

Die InfoSource wird als Zielstruktur definiert, in welche die Daten bei der Konsolidierung und Homogenisierung in das SAP BW übertragen werden. Sie wird als Kommunikationsstruktur bezeichnet. So werden die Daten eines Geschäftsvorfalls bei Bewegungsdaten bzw. eines InfoObjekts bei Stammdaten über eine DataSource aus der Datenquelle geladen und durch die Kommunikationsstruktur den Datenzielen (Info Providern) zur Verfügung gestellt.

## 4.3.1.5. Übertragungsregeln

Mit Hilfe der Übertragungsregeln werden die mitunter unterschiedlichen Daten aus den Quellsystemen in ein einheitliches Format (hinsichtlich Semantik und Struktur) gebracht, um so die Datenqualität zu steigern. Neben der Vereinheitlichung der Daten dienen die Übertragungsregeln zur Fehlerkorrektur und zum Filtern von fehlerhaften Datensätzen aus den Quellsystemen. Eine Übertragungsregel steht für die Verbindung zwischen einer Data Source und einer InfoSource.

### 4.3.1.6. Fortschreibungsregeln

Die Fortschreibungsregeln definieren die Übertragung der Daten von einer InfoSource in einen InfoProvider und stellen die Verbindung zwischen einer InfoSource und einem InfoProvider her.

### 4.3.1.7. InfoProvider

Alle für die Datenanalyse im Frontend nutzbaren BW-Objekte (InfoObjekte, InfoCubes, ODS-Objekte, InfoSets, Multiprovider) werden als InfoProvider bezeichnet. Da InfoObjekte die Basis für die Definition aller

anderen InfoProvider bilden, können diese nur angelegt werden, wenn alle verwendeten InfoObjekte zuvor im BW-System angelegt sind.<sup>67</sup>

# 4.3.1.8. InfoObjekt

Die InfoObjekte bilden die Grundlage für alle anderen InfoProvider, welche vollständig über die Objekte definiert sind. Ein InfoObjekt lässt sich als Merkmal, Kennzahl, Zeitmerkmal oder Einheit ausprägen und entsprechend einem oder mehreren InfoProvidern zuordnen.

# 4.3.1.9. InfoCube

l

Stamm- und Bewegungsdaten werden in SAP BW in Fakten- und Dimensionstabellen gespeichert, die zusammenfassend auch als InfoCubes bezeichnet werden können. InfoCubes bieten im Vergleich zu anderen BW Objekten die meisten analytischen Funktionen und Auswertungsmöglichkeiten für Bewegungsdaten und sind hinsichtlich der Performance für diese Auswertungen optimiert. InfoCubes werden über die verwendeten InfoObjekte definiert. Ein InfoCube soll Informationen über einen betriebswirtschaftlich abgeschlossenen Bereich zur Analyse bereitstellen und entsprechende Daten aufnehmen. So werden auf Basis der definierten InfoCubes Abfragen in den Analysetools modelliert. In der Regel werden die Inhalte einer oder mehrerer InfoSources in einen InfoCube geladen.

Die in die Tabellen des InfoCubes geladenen Daten sind nicht mehr änderbar; zusätzliche Daten werden lediglich zur Aggregation (keine Überschreibung) in den InfoCube geladen (z.B. Daten des nächsten Quartals), um ein multidimensionales Reporting auf hoch verdichteter Ebene zu gewährleisten.

<span id="page-56-0"></span> $67$  Außer dem InfoObjekt selbst, welches auch als InfoProvider dienen kann.

### 4.3.1.10. ODS-Objekt

Auch ODS-Objekte dienen wie InfoCubes der Aufnahme von Bewegungsdaten. Der wesentliche Unterschied besteht in der Veränderbarkeit der in den Tabellen des ODS-Objektes gespeicherten Daten. Soll beispielsweise der Status eines Auftrages überwacht werden, eignet sich ein ODS-Objekt, da der Status überschrieben und aktualisiert werden muss. Der Änderung des Status muss eine Aktualisierung des im ODS-Objekt abgespeicherten Statusfeldes vorausgehen. Zur Unterstützung von Datenfluss und Extraktion können ODS-Objekte auch für Funktionen im Staging<sup>68</sup> zur weiteren Fortschreibung in InfoCubes eingesetzt werden.

#### 4.3.1.11. InfoSet

Ein InfoSet ist ein InfoProvider ohne eigene Datenhaltung. Zum Zeitpunkt der Analyse werden die entsprechenden Daten direkt aus den angegebenen Datenquellen im BW oder aus den angebundenen Quellsystemen geladen. Dabei können beliebige transparente Datenbanktabellen (oder auch InfoCubes, ODS-Objekte und InfoObjekte) als Quelle genutzt werden.

### 4.3.1.12. MultiProvider

MultiProvider werden zur Zusammenführung mehrerer InfoProvider genutzt. Da jeder von diesen für sich die Bewegungsdaten eines in sich geschlossenen betriebswirtschaftlichen Bereich zusammenfasst, kann mit Hilfe eines MultiProviders eine gemeinsame Sicht auf die Daten der angeschlossenen einzelnen InfoProvider erzeugt werden.

<span id="page-57-0"></span> $68$  Staging = Datenfluss

# 4.3.1.13. InfoPackage

Ein InfoPackage definiert einen Datenladevorgang aus einem Quellsystem in das BW-System. In dem InfoPackage können Kriterien für den Ladevorgang definiert werden, die als Steuerparameter für den gesamten Datenfluss von der DataSource im Quellsystem bis zur Übertragung der Daten in die InfoProvider dienen.

Damit können z.B. große Datenmengen aus Gründen der Performance, Datenqualität etc. in Datenpakete unterteilt, performant in das BW geladen und in überschaubarem Umfang nachträglich korrigiert werden. Ladevorgänge sind zusätzlich im FullUpload- oder Delta-Verfahren möglich. Damit werden entweder alle oder nur geänderte und neu hinzugekommene Daten aus den angebundenen Quellsystemen extrahiert.

Im InfoPackage wird unter anderem auch festgelegt, ob für eine erste persistente Speicherung der Rohdaten im BW die PSA<sup>69</sup> verwendet werden soll (Prüfung der Datenqualität), bevor eine Fortschreibung in die Datenziele erfolgt.

<span id="page-58-0"></span><sup>69</sup> **P**ersitent **S**taging **A**rea

# 4.3.2. Vorbedingungen für Datenladevorgänge

Um einen Datenladevorgang aus einem Quellsystem in das BW-System überhaupt zu ermöglichen, müssen einige Vorbedingungen erfüllt sein, die in den folgenden Kapiteln erläutert sind.

## 4.3.2.1. Anbindung der Quellsysteme

l

Wenn Quellsysteme an das BW-System angeschlossen werden, können verschiedene Möglichkeiten der Anbindung in Betracht kommen (z.B. Standard SAP R/3 Schnittstellen, BAPIs<sup>70</sup>, etc.). Die Architektur und die Datenhaltung des Quellsystems ist für das jeweils anzuwendende Verfahren entscheidend.

Auf die Anbindung von nicht SAP-Systemen wird im Rahmen dieser Arbeit nicht weiter eingegangen. Es bleibt aber zu erwähnen, dass es prinzipiell möglich ist, beliebige nicht SAP-Systeme an das SAP BW anzubinden und entsprechende Daten in das BW-System zu laden.

Bei der Anbindung aktueller SAP R/3 Systeme reicht die Einrichtung eines Hintergrundbenutzers<sup>71</sup> im Quellsystem aus, um dieses mit dem SAP BW zu verbinden. Damit ist die Anbindung abgeschlossen und die Vorbereitungen für Datenladevorgänge können beginnen.

<span id="page-59-0"></span><sup>&</sup>lt;sup>70</sup> BAPIs bilden einen möglichen "Rahmen" zur Erstellung einer Kommunikationsschnittstelle zwischen einem SAP-System und weiteren externen nicht SAP-Systemen.

<span id="page-59-1"></span><sup>&</sup>lt;sup>71</sup> Auf dem Quell- und Zielsystem ist jeweils ein Hintergrundbenutzer angelegt. Damit können die beiden Systeme Daten austauschen. Das Verfahren über einen Hintergrundbenutzer ist eine Möglichkeit, Zugriffsberechtigungen zu prüfen.

Über eine einmalige Anmeldung des BW-Hintergrundbenutzers an das Quellsystem, werden beide Systeme miteinander bekannt gemacht. Der Hintergrundbenutzer des Quellsystems meldet sich entsprechend am BW-System an.

Bei erfolgreicher Anmeldung wird jeder Zugriff des Hintergrundbenutzers BW vom Quellsystem akzeptiert, womit eine Datenübertragung stattfinden kann.

### 4.3.2.2. Definition von DataSource und InfoSource

Um Daten in das BW-System zu laden, müssen Strukturen definiert werden, die den eigentlichen Datenfluss definieren. Die nötigen Schritte zur Definition entsprechender Strukturen in Quell- und Zielsystem sind in Abbildung 4.5. dargestellt und werden nachfolgend erläutert.

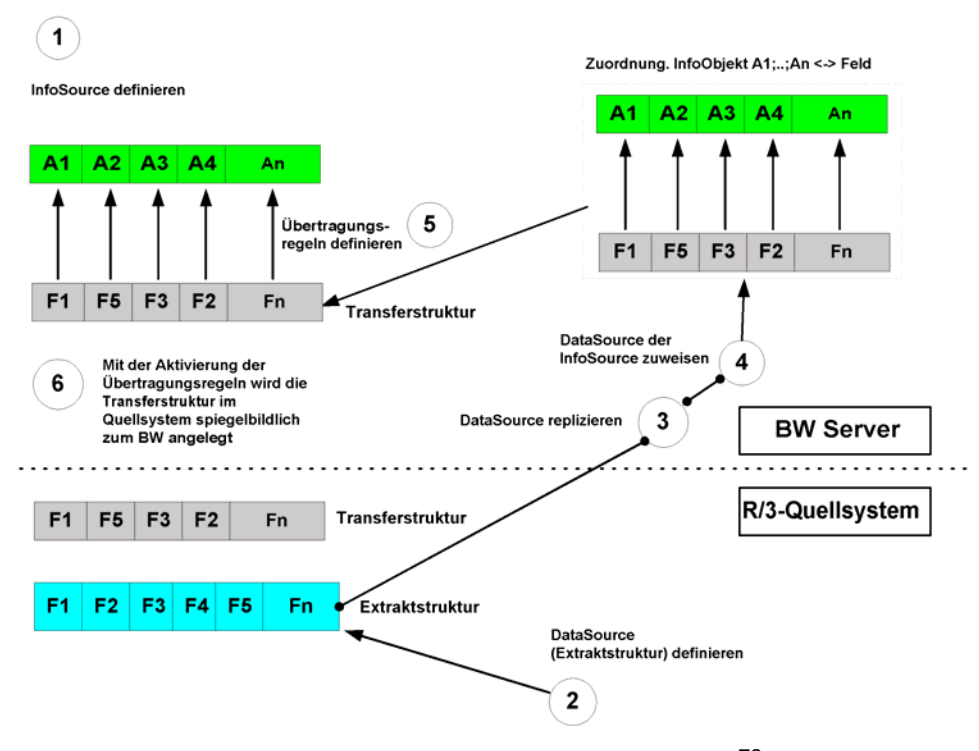

Abbildung 4.5: Definition von BW-Daten-Strukturen<sup>[72](#page-60-0)</sup>

<span id="page-60-0"></span><sup>&</sup>lt;sup>72</sup> Vgl.: Schulungsunterlagen der SAP: Teilnehmerhandbuch für BW310 Data Warehousing Stand 2003/Q1, S120a

#### Schritt 1: InfoSource definieren

Eine InfoSource wird durch eine Menge von Kennzahlen und Merkmalen (in Form von InfoObjekten) definiert, die insgesamt in der Lage sind, Daten aus einem betriebswirtschaftlichen Bereich aufzunehmen. Für den Fall, dass eine InfoSource Kundeninformationen aufnehmen soll, wären die Kundennummer, der Name und die Anschrift des Kunden denkbare Merkmale.

#### Schritt 2: DataSource definieren

Eine DataSource wird zunächst im Quellsystem definiert. Alle Felder einer Datenbanktabelle, welche die benötigten Informationen enthält, werden mit den entsprechenden Feldern der zu erstellenden DataSource verknüpft und zur Übertragung freigegeben.

#### Schritt 3: Replikation der DataSource

Nach erfolgreicher Definition wird diese DataSource in das BW-System repliziert und steht damit im BW-System zur Verfügung.

#### Schritte 4 und 5: DataSource einer InfoSource zuweisen

Bei der Zuweisung einer DataSource zu einer InfoSource wird jedem InfoObjekt der InfoSource ein Feld der DataSource zugewiesen. Dabei ist es nicht notwendig, dass alle InfoObjekte der InfoSource eine Zuweisung erhalten. Ebenso wenig ist es erforderlich, dass alle Felder der DataSource einem InfoObjekt zugeordnet werden. Durch die Zuweisung von Feldern zu InfoObjekten entsteht die Transferstruktur, welche die Informationen über die tatsächlich zu übertragenden Felder beinhaltet.

Im Zuge der Zuweisung ist es möglich, Übertragungsregeln zu hinterlegen, um die Daten bei der Übertragung anforderungsgemäß anzupassen. Wenn z.B. eine Kennzahl den Umsatz eines Kunden liefert, die Währung im Quellsystem jedoch nicht immer Euro lautet, kann eine solche Modifikation erforderlich werden. Um die Beträge im späteren

52

Verlauf der Datenanalyse vergleichen zu können, ist es notwendig, eine Umrechnung zu hinterlegen, die die Beträge in einheitlicher Währung liefert.

Schritt 6: Aktivierung der Übertragungsregeln

Durch die Aktivierung der definierten Zuweisungen im BW-System wird der benötigte Speicher auf der BW-Datenbank für die entsprechenden Tabellen angelegt. Parallel wird die Transferstruktur spiegelbildlich zum SAP BW im Quellsystem angelegt. Im Falle einer Datenübertragung liegen jetzt die für einen Datenfluss benötigten einander entsprechenden Strukturen vor.

# 4.3.3. Datenfluss vom Quellsystem in ein Analysetool

In Abbildung 4.5 werden die wesentlichen Datenflüsse von den Quellsystemen ins BW sowie die Datenflüsse innerhalb des BW-Systems dargestellt. Zusätzlich werden die Schnittstellen zwischen Frontend-Tool und dem BW-System aufgezeigt.

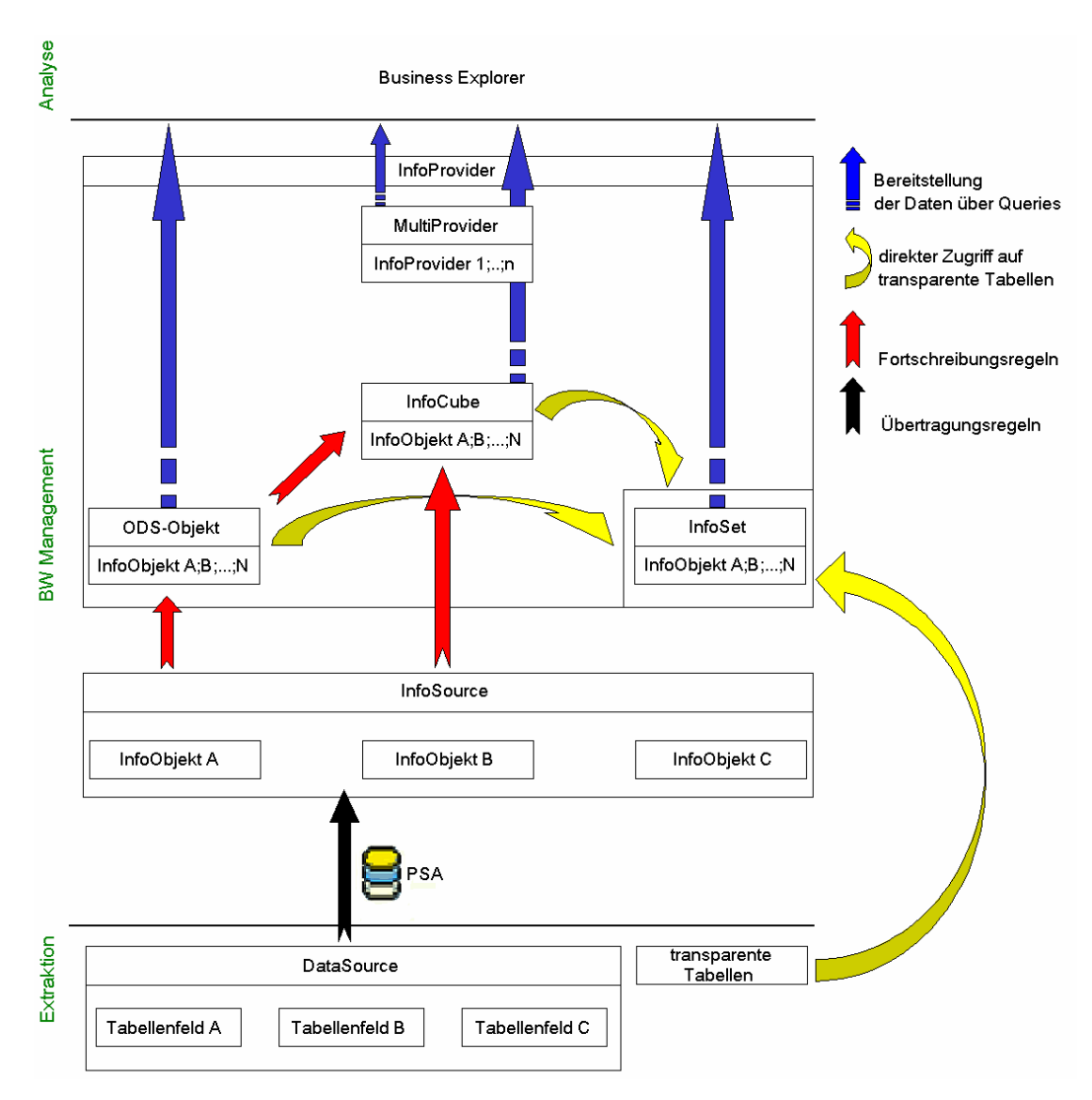

Abbildung 4.6: Datenfluss Quellsysteme – BW – Analysetool

#### 4.3.3.1. Extraktion

Bei der Extraktion werden die Daten vom BW-System aus den Quellsystemen geladen. Der Umfang der zu ladenden Daten wird über InfoPackages definiert. Durch die Verknüpfung von Info- und DataSource wird der Bezug zum Quellsystem hergestellt. Der Datenfluss erfolgt entsprechend der Definition der zuvor beschriebenen Transfer- und Extraktstruktur. Es werden nur die Felder der DataSource in das BW-System übertragen, die auch mit InfoObjekten einer InfoSource verknüpft sind.

#### 4.3.3.2. BW Management

Die Datenziele werden ggf. nach einer Änderung der Daten durch Übertragungs- und Fortschreibungsregeln mit Daten gefüllt. Ein InfoCube kann dabei je nach Anwendungsfall entweder direkt über InfoSources oder über ein ODS-Objekt mit Daten versorgt werden. Ein InfoProvider kann dabei aus beliebig vielen InfoSources mit Daten beliefert werden.

MultiProvider und InfoSet haben eine Sonderstellung unter den InfoProvidern, da keiner der beiden über eine eigene Datenhaltung verfügt, sondern nur eine logische Sicht auf vorhandene Daten ermöglicht. Während der MultiProvider dabei ausschließlich auf Datenquellen innerhalb des BW-Systems zugreift, ist mit einem InfoSet zusätzlich ein direkter Zugriff auf eine bestimmte Datenbanktabelle im Quellsystem möglich.

Die Daten des InfoSets werden zum Zeitpunkt der Analyse aus dem entsprechenden Quellsystem gelesen. Dabei handelt es sich um eine sehr flexible Form der Auswertung.

Durch den Einsatz eines MultiProviders ist es möglich, mehrere InfoProvider, die jeweils Daten aus einem in sich geschlossenen betriebswirtschaftlichen Bereich enthalten, in einen gemeinsamen Kontext zu bringen. So kann z.B. ein Kunde in Bezug auf InfoProviderübergreifende Merkmale analysiert werden. Die Trennung der

55

Kundendaten kann z.B. technische Gründe haben, da möglicherweise ein einzelner InfoProvider eine zu komplexe Datenstruktur aufweist.

### 4.3.3.3. Schnittstellen zur Analyse

l

Um die Daten, die in den InfoProvidern des BW Management miteinander verknüpft werden, analysieren zu können, bietet das BW mehrere Tools an. Im Rahmen dieser Arbeit wird nur der bei der evu.it GmbH im Einsatz befindliche Business Explorer Analyzer (BEx)<sup>73</sup> beschrieben.

Das auf Microsoft Excel basierende Frontend verfügt über ein als Query-Designer bezeichnetes Tool, mit dem auf der Grundlage eines definierten InfoProviders Queries modelliert werden können. Es werden hier alle nach Dimensionen aufgeteilte InfoObjekte des InfoProviders zur Modellierung angeboten und können entsprechend zur Definition der Query verwendet werden. Der Aufbau der Ergebnistabelle kann durch entsprechende Anordnung von Merkmalen und Kennzahlen im QueryDesigner ausgeprägt werden. Damit können die Daten in einer der Pivot-Tabelle<sup>[74](#page-65-1)</sup> ähnlichen Form dargestellt werden.

<span id="page-65-0"></span><sup>73</sup> der Business Explorer Analyzer (BEx) ist ein auf Microsoft Excel basierendes Add-On, welches die Excel-Funktionalitäten erweitert.

<span id="page-65-1"></span><sup>&</sup>lt;sup>74</sup> Eine Pivot Tabelle in Microsoft Excel ermöglicht Auswertungen aus mehreren Sichten/Perspektiven (z.B. durch Vertauschen von Dimensionen bei einem InfoCube) in einem Microsoft Excel-Sheet auf Basis einer Excel-Tabelle oder einer anderen Datenbankquelle.

# 5. Prototypisches Beispiel<sup>[75](#page-66-0)</sup>

In diesem Kapitel soll der Einsatz eines BW-Systems anhand eines praxisnahen Beispiels des ,Kampagnenmanagements' erfolgen. Dabei wird im Anschluss an die Beschreibung des ausgewählten Beispiels die Umsetzung mit Hilfe der SAP Systeme CRM und BW beschrieben.

# 5.1. Beschreibung der Ausgangssituation

Für das kommende Geschäftsjahr soll in einem Energieversorgungsunternehmen der durchschnittliche Gewinn je Kunde erhöht werden. Um dieses Ziel zu erreichen wird der vorhandene Kundenstamm auf bestimmte Merkmale hin segmentiert und in verschiedene Zielgruppen unterteilt.

Für jede Zielgruppe soll nun ein neues Versorgungsprodukt ausgearbeitet werden, welches Einsparpotentiale für den Kunden beinhaltet, um einen Produktwechsel (Tarifwechsel) für ihn attraktiv zu machen. Gleichzeitig entsteht aufgrund der geschickt gewählten Produktgestaltung ein höherer Gewinn für das Unternehmen. Dieser resultiert aus Einsparungen in verschiedenen Bereichen im Unternehmen aufgrund des neuen Produktangebots und wird im Rahmen einer Kampagne an den Kunden herangetragen.

Die Mitarbeiter des Energieversorgungsunternehmens betreuen während der gesamten Laufzeit der Kampagne die Kunden innerhalb der

<span id="page-66-0"></span><sup>75</sup> Vgl. URL: <http://www.sap-ag.de/germany/solutions/industry/utilities/factsheets.asp>

SAP AG o.V.: "CRM für die Versorgungswirtschaft: Die Integration von mySAP CRM und mySAP IS-U" (letztes Abrufdatum: 29.07.2003)

URL[:http://help.sap.com/saphelp\\_crm31/helpdata/de/23/e975387be80518e10000009b38](http://help.sap.com/saphelp_crm31/helpdata/de/23/e975387be80518e10000009b38f889/frameset.htm) [f889/frameset.htm](http://help.sap.com/saphelp_crm31/helpdata/de/23/e975387be80518e10000009b38f889/frameset.htm)

SAP AG o.V.: "SAP Bibliothek für CRM 3.1" (letztes Abrufdatum: 29.07.2003)

Zielgruppen vom Angebot des neuen Produktes bis hin zum Vertragsabschluss. Des Weiteren wird der Fortschritt in Richtung Vertragsabschluss im Einzelfall und in der Gesamtheit beobachtet und analysiert. So können kritische und abschlussgefährdete Leads und Opportunities erkannt werden, auf die der zuständige Mitarbeiter mit entsprechenden Maßnahmen reagiert. Am Ende soll der Erfolg der Kampagne anhand der tatsächlich zu Stande gekommenen Abschlüsse bewertet werden.

Zur Verdeutlichung des Gesamtprozesses wird anhand einer ausgewählten Zielgruppe exemplarischen gezeigt, welche Schritte in den Systemen SAP CRM und SAP BW von der Zielgruppenselektion bis zum Vertragsabschluss durchlaufen werden und welche Möglichkeiten der Überwachung und der Erfolgssteuerung durch die Unterstützung und Nutzungsmöglichkeiten des BW-Systems möglich sind.

# 5.2. Rahmenbedingungen

Um das beschriebene Beispiel durchführen zu können, werden bestimmte Rahmenbedingungen vorausgesetzt, die im Folgenden beschrieben werden.

### technische Voraussetzungen:

Für das gewählte Beispiel wird von einer reinen SAP Systemlandschaft ausgegangen. Vorraussetzung ist dabei der Einsatz der typischen SAP Komponenten IS-U (für Abrechnung und Fakturierung) und CRM (für vertriebliche Aktivitäten und Kundenbeziehungspflege). Zur unterstützenden Datenanalyse und Kontrolle soll ein SAP BW zum Einsatz kommen.

Das prototypische Beispiel basiert auf folgenden Releaseständen der einzelnen SAP Systeme:

- SAP IS-U 4.64
- SAP CRM 3.1
- SAP BW 3.0B

Ferner sind die SAP-Systeme CRM und BW im Vorfeld miteinander zu verbinden, um mit Hilfe des BW-Systems den Fortschritt der gerade durchgeführten Kampagne zu verfolgen. Die benötigten BW-Analysen müssen systemseitig eingestellt und konfiguriert sein. Zusätzlich müssen die dafür benötigten Datenladevorgänge entsprechend in den Quellsystemen und im BW vorbereitet sein und die InfoProvider müssen ausgeprägt im BW-System vorliegen. Eine weitere Voraussetzung ist, dass die Queries für die Datenanalyse den Anforderungen entsprechend erstellt und aufbereitet sind, um die Kampagne aufbauen und verfolgen zu können.

### benötigte Datenqualität:

Des Weiteren wird die Kundenstammdatenpflege in bestimmter Qualität benötigt. Das bedeutet, dass die für die Zielgruppenselektion benötigten Merkmale in den Systemen gepflegt sein müssen.

#### weitere Annahmen:

Die im Folgenden dargestellten Gründe für die Durchführung der Kampagne liegen dem Energieversorger in Form einer Analyse bereits vor und sind nicht Teil der Diplomarbeit, stellen aber mögliche betriebswirtschaftliche Gründe und Ziele für die Durchführung der Kampagne heraus.

# 5.3. Vorgehensweise und Durchführung

# 5.3.1. Allgemeiner Ablauf

Der Ablauf einer Kampagne wird in Abbildung 5.1 dargestellt. Grundlage einer Kampagne bildet eine zuvor durchgeführte Marktanalyse. Aufgrund der Analyseergebnisse erfolgt eine Zielgruppenselektion, die im Rahmen einer Kampagne über neue Produkte informiert.

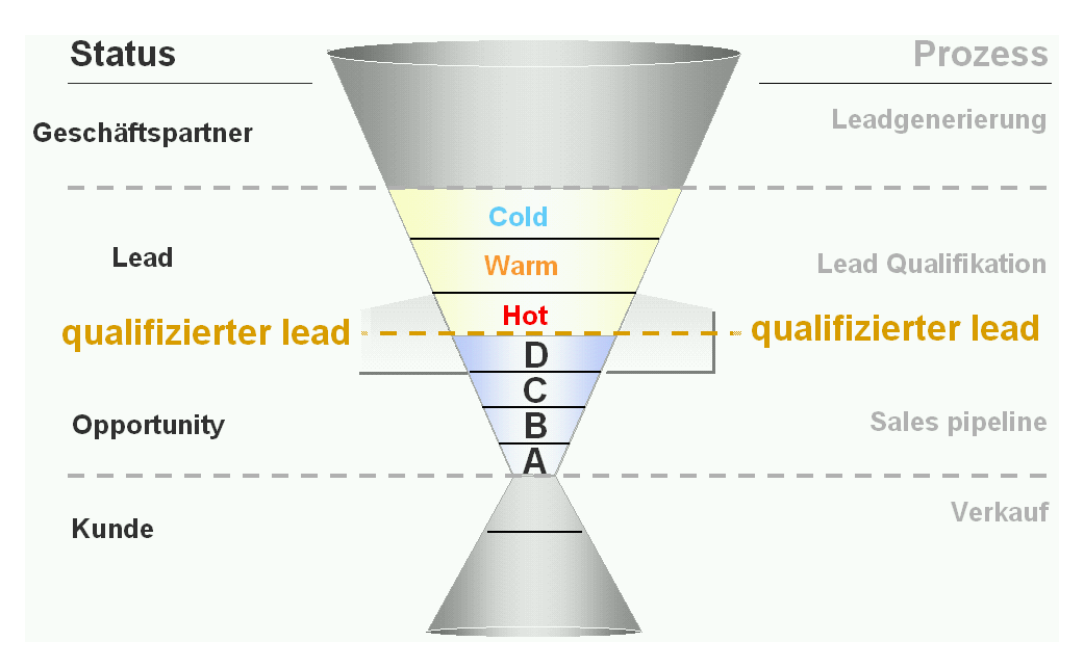

Abbildung 5.1: Sales Pipeline<sup>[76](#page-69-0)</sup>

Der in Abbildung 5.1 dargestellte Verlauf in Form der Sales Pipeline beginnt mit dem Start der Kampagne. In den folgenden Abschnitten der Arbeit wird im Detail anhand des prototypischen Beispiels 'Kampagnenmanagement' dargestellt, welche Einsatzmöglichkeiten ein SAP BW für eine Kampagnenkontrolle und –verfolgung bietet.

- SAP AG o.V.: "Gezieltes Marketing mit mySAP CRM" S.41
- Dokumentnummer: 011000358700000982402003D (letztes Abrufdatum: 29.07.2003)

<span id="page-69-0"></span><sup>76</sup> URL: <https://websmp106.sap-ag.de/login>

# 5.3.2. Gründe für die Durchführung der Kampagne

Die Entscheidung für die Durchführung der Kampagne ist durch eine vorausgegangene Datenanalyse hinsichtlich der Kosten je Kunde im Bereich der Abrechnungen zurückzuführen. Es wurde deutlich, dass durch die Erstellung der Jahresverbrauchsabrechnung im operativen Geschäft und die Überwachung der monatlichen Abschlagszahlungen der Kunden erhebliche Kosten in der Verkaufsabrechnung, im Forderungsmanagement und Kundenservice entstehen. Die Untersuchung hat ebenfalls ergeben, dass Kunden, die dem Energieversorger eine Einzugsermächtigung für die monatlichen Abschlagszahlungen erteilt haben, kostengünstiger im gesamten Ablauf der Abrechnung sind, da beispielsweise die gesamte Prüfung der pünktlichen Zahlungseingänge entfällt.

Drittes Ergebnis der Untersuchung war, dass die entstehenden Versandkosten (Druck, Kuvertierung, Porto und Verwaltungsaufwand durch interne Postwege) einen weiteren Kostenblock bilden, den es zu reduzieren gilt. Aus der zuvor beschriebenen Untersuchung sind Einsparpotentiale hervorgegangen, die als Grundlage der gewählten Kampagne dienen und die Basis für die Entwicklung des prototypischen Beispiels darstellen.

# 5.3.3. Beschreibung des neuen Versorgungsproduktes

Als Vorarbeit für die durchzuführende Kampagne wird im gewählten Beispiel ein neues Versorgungsprodukt entworfen und durch eine Kampagne dem Kunden als Angebot unterbreitet. Durch das neue Versorgungsprodukt ergeben sich folgende Vorteile für den Kunden und das Versorgungsunternehmen.

Der Kunde verpflichtet sich zum Lastschriftverfahren. Außerdem wird der gesamte Schriftverkehr per Email erfolgen. Das bedeutet, dass er seinen Zählerstand selbst abliest und per Email oder Internet dem Energieversorger mitteilt, seine Jahresverbrauchsabrechnungen und

61

anderen Mitteilungen wie beispielsweise eine tarifliche Preisanpassungen per Email erhält. Geht der Kunde auf dieses neue Angebot ein, würden sich die zuvor beschriebenen Kostensenkungsmöglichkeiten realisieren lassen.

Im Gegenzug wird dem Kunden ein günstiger Tarif - in Form einer Preissenkung je kWh angeboten, um einen Wechsel für ihn attraktiv zu gestalten. Bei der Produktdefinition und der Preisgestaltung ist darauf zu achten, dass die Vergünstigungen für den Kunden nicht die Einsparungen übersteigen.

# 5.3.4. Gesamtablauf der Kampagne im CRM

Der Gesamtablauf der Kampagne ist in mehrere Prozessschritte aufgeteilt, die im Folgenden näher erläutern werden.

# 5.3.4.1. Vorbereitungen der Zielgruppenselektion in BW

Zunächst werden die Voraussetzungen im BW-System geschaffen, um die Daten für die Zielgruppenermittlung bereitzustellen. Dazu werden die relevanten Kundendaten aus den Quellsystemen in das SAP BW geladen und in einem entsprechenden InfoCube verfügbar gemacht. Des Weiteren wird auf Basis dieses InfoCubes ein Query erstellt, der die für die Zielgruppenselektion benötigten Merkmale "bevorzugter Kommunikationskanal" (Email, Internet; Brief usw.) und "Zahlungsweise" (Einzugsermächtigung, Barzahler usw.) als Selektionskriterien enthält. Auf der Basis des Queries erfolgt eine Zielgruppenselektion im CRM-System.

# 5.3.4.2. Durchführung der Zielgruppenselektion

Eine Zielgruppenselektion wird auf Basis der im BW-System vorhandenen Kundendaten durchgeführt. Dabei können prinzipiell alle denkbaren Merkmale in diese Selektion als Kriterium zur Zielgruppenbildung einfließen. Voraussetzung hierbei ist nur, dass ein entsprechendes
Merkmal in einem der im Unternehmen existierenden Systeme vorhanden ist, gepflegt und über einen InfoProvider und dem darauf aufbauenden Query verfügbar gemacht wurde.

Das BW-System kann aus jedem Teilsystem des Unternehmens Daten für die Zielgruppenselektion an das CRM-System liefern. Eine Möglichkeit wäre eine Zielgruppenanalyse und –selektion mit Hilfe von Merkmalen wie Verbräuchen und Umsätzen durchzuführen. Die Daten würden dann aus dem Abrechnungssystem SAP IS-U kommen, da dort Verbräuche und Umsätze verarbeitet und gespeichert werden. Um die Verbrauchsdaten für eine Zielgruppenselektion im SAP CRM zu nutzen, wären die Daten zunächst im BW-System aufzubereiten. Ein erstellter Query bezüglich der Verbräuche und Umsätze würde ans CRM-System angebunden und für eine Zielgruppenselektion genutzt werden können.

Im Rahmen des Beispiels wird eine Zielgruppenselektion aufgrund von CRM spezifischen Merkmalen durchgeführt, die vor allem die Mitarbeiter des Vertriebs durch ihre persönlichen Kundenkontakte zusammengetragen und im CRM-System gepflegt haben. Exemplarisch sind hier Merkmale wie akademischer Grad, Hobbys, sportliche Interessen und Vorlieben, Wohnort, Wohngegend, Größe und Anzahl der Wohnungen, Beruf, Dauer der Kundenbeziehung, Zahlungsmoral, bevorzugter Kommunikationskanal usw. zu nennen, wobei für das gewählte Beispiel nur der ,bevorzugte Kommunikationskanal' und die ,Barzahler<sup>'77</sup> als Selektionskriterien genutzt werden.

<span id="page-72-0"></span> $77$  Ist ein Kunde Barzahler bedeutet es, dass er keine Einzugsermächtigung für die Abschlagszahlungen erteilt hat, sondern seine Abschlagszahlungen per Überweisung oder Dauerauftrag leistet.

Da sich das auf die Zielgruppe zugeschnittene Versorgungsprodukt auf einen speziellen Kommunikationskanal bezieht und als weiteres Ziel die Anzahl der Lastschriftverfahren erhöht werden soll, sind für die Zielgruppenselektion folgende Kriterien zu Grunde zu legen:

- Bevorzugter Kommunikationskanal: Internet und Email
- Zahlungsweise: ungleich Lastschriftverfahren

Im Marketing Planner<sup>78</sup> des CRM werden alle Kunden, die diesen Kriterien entsprechen, der Kampagne zugeordnet. Anschließend wird der Kampagnenprozess durch die Freigabe der Kampagne gestartet.

## 5.3.4.3. Erzeugung und Qualifizierung von Leads

"Unter einem Lead versteht man einen Geschäftsvorgang, der das potentielle Interesse eines Kunden und die damit einhergehenden Kundenkontakte über einen bestimmten Zeitraum hinweg beschreibt, erfasst, aktualisiert und verwaltet."[79](#page-73-1)

Mit dem Start der Kampagne wird nun im CRM-System ein Lead für jeden Kunden der Zielgruppe angelegt. Die Mitarbeiter bekommen eine bestimmte Anzahl an Leads zur Betreuung zugewiesen und sollen für eine weitere Qualifizierung der Leads sorgen. Im Rahmen des gewählten Beispiels werden die Kunden beim Start der Kampagne automatisch über das neue Produkt per Email informiert.

Alternativ zur automatischen Lead-Generierung kann ein Lead auch manuell angelegt werden. Für diesen Fall würden mit der Freigabe der

<span id="page-73-0"></span><sup>&</sup>lt;sup>78</sup> Mit Hilfe des Marketing Planners wird im SAP CRM eine Kampagne angelegt, der dann die zuvor im Segment Builder selektierte Zielgruppe zugewiesen wird.

<span id="page-73-1"></span><sup>79</sup> Vgl.:URL:http://help.sap.com/saphelp\_crm31/helpdata/de/23/ e975387be80518e10000009b38f889/frameset.htm

SAP AG o.V.: "SAP Bibliothek für CRM 3.1"

im Menue Baum unter Lead Management -> Leads (letztes Abrufdatum: 29.07.2003)

Kampagne im Marketing Planner noch keine Leads generiert, sondern nur die Email mit der Produktinformation versandt. Erst im Falle einer Reaktion der Kunden wird dann ein Lead angelegt. Das hat den Vorteil, dass nur von interessierten Kunden, die auf das Angebot reagiert haben, Leads im System existieren.

Sollte jeder Kunde beim Ausbleiben einer Reaktion nochmals kontaktiert werden, bietet sich das generelle Anlegen von Leads an.

Zu jedem Lead besteht die Möglichkeit, näher beschreibende Merkmale einzugeben, von denen einige exemplarisch erwähnt werden. So können bei der Reaktion eines Kunden schon von den Leadqualifizierern<sup>80</sup> auf die voreingestellten Merkmale des Leads zugegriffen und bei jedem Kundenkontakt ergänzt werden.

Mit Hilfe des Merkmals "Leadgruppe" kann eine Klassifizierung der Interessenten vorgenommen werden. Im gewählten Beispiel sind alle Leads der Gruppe "Bestandskunden" zugeordnet, da nur bestehende Kunden in der Zielgruppe sein können.

Das Hinterlegen einer Prioritätsstufe klassifiziert den jeweiligen Lead hinsichtlich seiner Dringlichkeit und Bedeutung und kann somit auch ein Kriterium für eine Bearbeitungsreihenfolge nach der Dringlichkeit sein.

Das Merkmal , Status' informiert über die Phase eines Leads. Der Status "in Bearbeitung" bedeutet beispielsweise, dass der Kunde schon erstes Interesse signalisiert hat. Der Status "verloren" bedeutet dementsprechend, dass der mögliche Kunde kein Interesse an dem Angebot hat.

Das Merkmal , Qualifizierungsstufe' soll den Lead hinsichtlich seiner Erfolgsaussicht bezüglich eines Vertragsabschlusses klassifizieren. Hat sich ein Interessent zwar gemeldet, jedoch einen baldigen Abschluss nicht

<span id="page-74-0"></span><sup>&</sup>lt;sup>80</sup> Je nach Größe der Vertriebsabteilung findet eine Unterteilung der Mitarbeiter in Leadqualifizierer und Vertriebsmitarbeiter statt. Dadurch werden die Vertriebsmitarbeiter entlastet, da sie sich nur um die erfolgversprechenden potenziellen Kunden kümmern können.

in Aussicht gestellt, würde die Qalifizierungsstufe , cold' oder , warm' systemseitig hinterlegt. Steht die Qualifizierungsstufe auf , hot', so hat der potentielle Kunde stärkeres Interesse hinsichtlich eines Abschlusses in naher Zukunft gezeigt. Zu diesem Zeitpunkt würde dieser Lead systemseitig in eine Opportunity überführt.

Je nach Planung der Kampagne können mit der Überführung eines Leads in eine Opportunity auch die zuständigen Mitarbeiter wechseln. Für den Fall einer großen Zielgruppe kann es sinnvoll sein, die Leads vom Call-Center<sup>81</sup> bearbeiten zu lassen und bei Kundenkontakten eine Umwandlung in eine Opportunity durchzuführen. Bei der Überführung eines Lead in eine Opportunity wechselt auch die Zuständigkeit vom Call-Center zum Vertrieb. So können sich die Vertriebsmitarbeiter auf die erfolgversprechenden potentiellen Kunden konzentrieren und werden nicht mit den Leads, bei denen sich der mögliche Kunde nicht einmal gemeldet hat, zusätzlich mit deren Verfolgung und Bearbeitung belastet.

Leads sind als eingehend oder ausgehend definierbar. Bei einem eingehenden Lead würde der Kunde sein Interesse gegenüber dem Energieversorger anzeigen, weil er z.B. auf der Internetseite des Versorgers eine Produktinformation gelesen hat und nähere Informationen wünscht.

Der Energieversorger tritt bei einem ausgehenden Lead aktiv mit den Kunden in Kontakt.

Im prototypischen Beispiel werden die Kunden in der Zielgruppe durch das Versorgungsunternehmen in Form einer Email persönlich auf ein neues Produkt aufmerksam gemacht.

## 5.3.4.4. Erzeugung und Qualifizierung von Opportunities

Im Verlauf der Kampagne werden Leads, die durch signalisiertes Interesse des Kunden von einem Leadqualifizierer als , hot' eingestuft

<span id="page-75-0"></span><sup>&</sup>lt;sup>81</sup> Das Call-Center übernimmt dann die Funktion des Leadqualifizierers

werden, zu Opportunities qualifiziert und parallel dazu einem Mitarbeiter im Vertrieb zugeordnet, der als persönlicher Ansprechpartner für den Kunden zuständig ist. Der Vertrieb kann dadurch auf die interessierten Kunden persönlich zugehen und einen Vertragsabschluss erreichen.

Mit dem Anlegen einer Opportunity startet der eigentliche Verkaufszykus und bildet den Rahmen für den Vertriebsprozess. Die Opportunity wird entweder mit dem Vertragsabschluss oder der Absage des Kunden beendet. Das Ausbleiben einer Kundenreaktion bis zu einem Stichtag wird als Ablehnung interpretiert.

Eine Opportunity durchläuft innerhalb des Verkaufszykus mehrere Phasen, die beispielsweise mit Begriffen wie "Vorauswahl", "Erstkontakt", "Material versendet", "Angebotsphase" oder "Vertragsphase" systemseitig hinterlegt werden. So kann z.B. das Zusenden von Informationsmaterial oder ein Besuch beim Kunden im System festgehalten werden. Generell sind die Bezeichnungen für das Unternehmen nach den jeweiligen Bedürfnissen frei wählbar und systemseitig einzustellen.

Zusätzlich sind vertriebsrelevante Informationen von den zuständigen Mitarbeitern im CRM-System hinterlegbar, die den Kunden näher beschreiben, sowie seine Wünsche und Erwartungen aufnehmen. Darüber hinaus können Auftragswahrscheinlichkeiten, das potenzielle Budget des Kunden, den geschätzten Umsatz und weitere nützliche Vertriebsinformationen zu jedem Kunden gespeichert werden, um so die Opportunity weiter auszuprägen und Detailwissen über den Kunden zu sammeln.

Statusinformationen mit dementsprechender Begründung wie z.B. "gewonnen wegen ...", "verloren wegen..." dienen der differenzierten Einordnung der jeweiligen Opportunity und geben Auskunft über den Stand der Verhandlungen mit dem Kunden.

Es können zusätzlich zu erwartende Umsätze und eine Vertragsabschlusswahrscheinlichkeit hinterlegt werden, die in die Vorhersagen des Energieversorgers einfließen. Jedoch sollten diese aufgrund der besseren Abschätzungsmöglichkeiten erst zum Ende eines

Vertriebsprozesses systemseitig gesetzt werden. Diese Daten werden an das SAP BW übertragen und dienen dort als Grundlage für die Berechnung von Umsatzprognosen.

Jede Opportunity kann einer Kundengruppe zugeordnet werden, anhand derer globale Analysen durchführbar sind. Gruppeneinteilungen in , Neukunden' oder , Bestandskunden' oder beliebige andere Gruppen sind möglich. Herkunft' und Priorität' können weitere Vertriebsmerkmale zur Klassifizierung sein.

Zu jeder Opportunity können Produktinformationen gepflegt werden, die sich im Verlauf der Opportunity immer weiter verfeinern lassen. Ist es anfangs nur ein Produktname, so kann während der Verhandlungen mit dem Kunden beispielsweise zusätzlich schon die Abnahmemenge und ein erwarteter Gesamtproduktwert hinterlegt werden. Im Beispiel ist das Produkt schon festgelegt und schon in der Opportunity gepflegt.

Selbst Informationen zu einem Mitbewerber und dessen Angebot kann sich als nützlich für weitere Verkaufsverhandlungen erweisen und kann im System erfasst werden .

Generell können Zusatzinformationen verschiedenster Art im System angelegt werden, die in Bezug zu einer Opportunity stehen. Das kann durch eigene kleine Texte geschehen, es sind aber auch Dokumente und Grafiken ins System hochladbar.

Aufgrund der detailliert im CRM-System hinterlegten Daten haben die Vertriebsmitarbeiter im Falle eines Kundenkontaktes sofort alle Informationen zum bisherigen Ablauf der Verhandlungen systemseitig verfügbar und kennen das Umfeld des Kunden und den aktuellen Stand der Verhandlungen (gesamte Kundenkontakthistorie). Sollte es durch Urlaub oder Krankheit zu einer Vertretung im Vertriebsbereich kommen, sind die Informationen und der Stand der Verhandlungen dokumentiert und so jederzeit für andere Mitarbeiter nachzuvollziehen.

#### 5.3.4.5. Angebot

Sind die Verhandlungen mit dem Kunden soweit fortgeschritten, dass ein Vertragsabschluss ansteht, wird die betreffende Opportunity in ein Angebot umgewandelt. Durch diesen Schritt wird an den Kunden ein rechtskräftiges Angebot versandt, dass mit seiner Zustimmung und Unterschrift zum rechtskräftigen Vertrag wird. Die weiteren Kontakte wie beispielsweise eine weitere Frage vom Kunden bezüglich des Angebotes werden weiterhin systemseitig festgehalten.

### 5.3.4.6. Produkt

Entscheidet sich der Kunde für das angebotene Produkt, wird das Angebot unterzeichnet und der Vertrag geschlossen. Systemseitig erfolgt die Umwandlung vom Angebot in einen Servicevertrag, der das entsprechend gewählte Produkt beinhaltet. Zudem erfolgt die Übergabe der Produktdaten an das angebundene Abrechnungssystem SAP IS-U. Über eine Schnittstelle zwischen SAP CRM und SAP IS-U werden die Daten zum Produkt und zum Kunden automatisch repliziert, damit die Abrechung und Fakturierung im IS-U-System erfolgen kann. Bei bestehenden Kunden werden die Daten des Kunden erweitert und aktualisiert.

Dem Produkt auf CRM-Seite liegen also abrechnungsrelevante Daten wie beispielsweise Preise zugrunde, die auf IS-U-Seite für die Abrechnung unabdingbar sind.

## 5.3.4.7. Kampagnenabschluss

Da nicht alle Kunden der Zielgruppe auch tatsächlich einen Vertrag abschließen, wird in der Regel für jede gestartete Kampagne ein Enddatum festgelegt, um einen definierten Abschluss zu erhalten. Mit dem Abschluss der Kampagne können auch die phasenübergreifenden Analysen zum Gesamtverlauf der Kampagne gestartet werden. Die Analysemöglichkeiten werden nachfolgend näher beschrieben.

## 5.3.5. Analytische Möglichkeiten zur Kampagne mit BW

Das SAP BW bietet für die Kampagnenanalyse vielseitige Auswertungsmöglichkeiten. Das gilt einerseits z.B. für die Analyse der Leads und Opportunities, andererseits für den Gesamtverlauf der Kampagne. Bei der Betrachtung einzelner Phasen stehen benötigte Informationen zur Kampagnensteuerung im Vordergrund. Hier sollen vor allem kritische Leads und Opportunities ermittelt werden, um diese gezielt auf einen Vertragsabschluss hin zu qualifizieren.

Bei der BW Auswertung einer gesamten Kampagne werden die Schwachstellen deutlich. Hieraus lassen sich Chancen zur Verbesserung für zukünftig durchzuführende Kampagnen ableiten.

Im Folgenden werden exemplarisch einige Analysen beschrieben, welche die eben aufgezeigten Möglichkeiten verdeutlichen.

### 5.3.5.1. Analysen der einzelnen Phasen

Um den Verlauf einer Kampagne während der einzelnen Phasen überwachen zu können, sind verschiedene Möglichkeiten in Form von Reports gegeben, die anschließend beschrieben werden.

*Effizienz-Reporting für Leads*: Um möglichst viele Leads in einer Kampagne zu qualifizieren und zu Opportunites zu machen, können diese entsprechend ihrer Effizienz überwacht werden. Dabei werden im wesentlichen Merkmale wie 'Anzahl der gewonnenen Leads' oder auch die Transformationsrate der Leads' zur Analyse herangezogen. Ziel ist es zu erkennen, welche Leads weiter gefördert werden müssen, um sie als Opportunity an den Vertrieb zu übergeben.

*Verlorene und gewonnene Leads*: Bei der Betrachtung der gewonnenen und verlorenen Leads ist anhand der Begründungen erkennbar, welche Probleme bei der Qualifizierung der laufenden Kampagne auftreten, so dass die Vorgehensweise entsprechend modifiziert werden kann. Die

Auswertung über die gewonnenen und verlorenen Leads kann auch nach Abschluss einer Kampagne dazu genutzt werden, die Ursachen für den Erfolg oder Misserfolg der betrachteten Kampagne auszumachen und die Ergebnisse in die Vorgehensweise für das zukünftige Lead-Management einfließen zu lassen.

*Win/Loss-Analyse für Opportunities*: Anhand einer Win/Loss-Analyse können die Opportunities analysiert werden. Hier geht es vor allem um deren Fortschritt und Zustand. Insbesondere die vom Vertriebsmitarbeiter hinterlegten Statusinformationen sind wichtig, um die Vertriebsaktionen darauf hin anzupassen und um Probleme und Schwierigkeiten erkennen zu können. Mit Hilfe dieser Analyse ist der Vertrieb in der Lage, anhand der verlorenen Opportunities Schwachstellen im Vertriebsprozess zu erkennen und gezielt auf diese reagieren.

*Top-5-Opportunities*: Durch die Top-5-Analyse ist es möglich, die Opportunities mit dem höchsten zu erwartenden Umsatz aus der Gesamtheit herauszufiltern, um diese mit besonderem Arbeitseinsatz weiter zu qualifizieren und zum positiven Vertragsabschluss zu bringen. Wird die Top-5- mit der Win/Loss-Analyse für Opportunities verknüpft, ist erkennbar, in welchem Status sich die Opportunities mit dem höchsten zu erwartenden Umsatz befinden. Diese können dann vom Vertrieb mit höchster Priorität bearbeitet werden, da hier potentielle Vertragsabschlüsse anstehen.

*Allgemeine Angebotsinformationen pro Kunde*: Für die Angebotsverfolgung ist die Sicht auf den einzelnen Kunden von großer Bedeutung. Der Kunde steht in dieser Phase unmittelbar vor der Entscheidung, ob er auf das Angebot eingeht oder nicht. Um in diesem entscheidenden Zeitraum den Kunden richtig betreuen und unterstützen zu können, sind detaillierte Informationen nötig, die über die Angebotsanalyse bereitgestellt werden.

*Angebotserfolg*: Erteilt ein Kunde die Zusage zum Angebot, kann man über eine Angebotserfolgskontrolle die zustande gekommenen Abschlüsse aufzeigen und hat dadurch eine Erfolgskontrolle. Diese Auswertung wird mit dem Näherrücken des Kampagnenendes immer interessanter und wichtiger. Sie kann aber auch als abschließende Überprüfung des Kampagnenerfolgs herangezogen werden.

### 5.3.5.2. Kampagnenübergreifende Analysen

Die kampagnenübergreifenden Analysen beziehen sich entweder auf eine konkrete, auf mehrere oder aber auf die gesamten Kampagnen und beziehen sich auf die in Abbildung 5.1. dargestellte Sales Pipeline.

*Sales-Pipeline-Analysen*: Mit Hilfe der Sales Pipeline Analysen kann der gesamte Verlauf der Kampagne einschließlich einer abschließenden Gesamtbewertung durchgeführt werden. Hier steht die globale Sicht auf eine oder auch mehrerer Kampagnen im Vordergrund. Die Sales-Pipeline-Analyse eignet sich auch zur Betrachtung mehrerer Kampagnen, da in einem Jahr in der Regel mehrere Kampagnen mit unterschiedlichen Zielgruppen parallel gestartet und durchgeführt werden.

Es ist hiermit möglich, eine einzelne Kampagne oder auch die Gesamtheit aller Kampagnen in einem bestimmten Zeitraum zu betrachten. Zudem ist die konkrete Sicht auf einzelne Verkaufsorganisationen möglich, die mitunter für verschiedene Kampagnen zuständig sind. Diese gewünschte eingeschränkte Sicht auf einzelne Verkaufsorganisationen bietet den Vorteil, Schwachstellen schneller zu erkennen und entsprechend darauf zu reagieren.

# 6. Zusammenfassung und Ausblick

Die vorliegende Arbeit zeigt auf, welchen Aufbau und welche Nutzungsmöglichkeiten sich für ein SAP BW zur Unterstützung eines Kundenbeziehungsmanagements im Geschäftsumfeld eines Energieversorgungsunternehmens bieten.

Das wurde durch die Beschreibung des generellen Aufbaus eines Data Warehouse im Allgemeinen sowie durch die Beschreibung der Data Warehouse Lösung der SAP AG Business Information Warehouse (BW) im Besonderen erreicht.

Anhand der Beschreibung der Datenflüsse innerhalb des SAP BW werden die verschiedenen Möglichkeiten dargestellt, wie aus den unterschiedlichen, mit dem BW-System verbundenen Quellsystemen, Daten ins SAP BW geladen, aufbereitet und vereinheitlicht werden, um so eine einheitliche Datenbasis zu schaffen und darauf aufbauend solide Unternehmensentscheidungen treffen zu können.

Durch den Aufbau des prototypischen Beispiels , Kampagnenmanagement' wird für einen energieversorgerspezifischen Geschäftsvorfall das Zusammenspiel der beiden SAP Komponenten CRM und BW dargestellt.

Dabei übernimmt SAP BW verschiedene Funktionen, um den gesamten Prozess mit Hilfe von Query-basierenden Analysen zu begleiten. Einerseits wird das BW-System eingesetzt, um eine Zielgruppenselektion auf Basis des Kundenstamms durchzuführen. Andererseits wird es für die Überwachung der gestarteten Kampagne, die die Kunden innerhalb der zuvor ermittelten Zielgruppe über ein neues Versorgungsprodukt informieren soll, eingesetzt, um deren Prozessverlauf und Erfolg zu kontrollieren. Die Möglichkeiten sind anhand von einigen Analysebeispielen verdeutlicht worden.

Es ließ sich zeigen, dass SAP BW für CRM im Versorgerumfeld gute Unterstützung für den Geschäftsprozess ,Kampagnenmanagement' bietet. Darüber hinaus ist das SAP BW darauf ausgelegt, beliebige InfoProvider

zu definieren, die verschiedene Unternehmensbereiche datentechnisch in einer einheitlichen Datenbasis darstellen und über beliebig definierbare Queries analysieren.

Da im Rahmen dieser Arbeit die Analyse der Daten auf Basis der Möglichkeiten des BEx<sup>82</sup> beschrieben wurden, bietet sich aufbauend auf den Erkenntnissen und Ausarbeitungen der Einsatz der SAP Enterprise Portals<sup>83</sup> an. Mit dieser Lösung könnten mehrere BW-Analysen wie z.B. Top-5- mit der Win/Loss-Analyse nebeneinander dargestellt werden. Darüber hinaus muss sich der Benutzer nicht mehr an verschiedenen Systemen (z.B. SAP CRM, SAP BW und SAP IS-U) anmelden, sondern gelangt durch die einmalige Portal Anmeldung Single-Sign-On auf eine einzige Bildschirmmaske, die umfangreiche Informationen zu allen Systemen seines Nutzerprofils liefert und wichtige Funktionalitäten vereint.

<span id="page-83-0"></span><sup>82</sup> **B**usiness **E**xplorer **A**nalyser

<span id="page-83-1"></span><sup>&</sup>lt;sup>83</sup> SAP Enterprise Portals ist eine webbasierte Lösung, um in einem Browser über eine personalisierte Anmeldung mehrere SAP-Komponenten parallel in einem Fenster darstellung und nutzen zu können.

## Literatur- und Quellenverzeichnis

- **Bauer, Andreas; Günzel, Holger:** "Data Warehouse Systeme : Architektur, Entwicklung, Anwendung" 1.Auflage dpunkt-Verlag, Heidelberg 2001
- **Berger, Michael: "Outsourcing für EVU"** URL:[http://www.rku-it.de/aktuell/presse/download/Outsourcing\\_fuer\\_EVU.pdf](http://www.rku-it.de/aktuell/presse/download/Outsourcing_fuer_EVU.pdf) (letztes Abrufdatum: 29.07.2003)

**Biao Fu, PH. D; Henry Fu, P.E.: "SAP BW: A Step-by-Step Guide"** 1.Auflage Addison-Wesley, Boston 2003

**Gabriel, Roland; Knittel, Friedrich; Taday Holger; Reif-Mosel Ane-**

**Kristin** "Computergestützte Informations- und Kommunikationssysteme in der Unternehmung: Technologien, Anwendung, Gestaltungskonzepte" 2. vollständig überarbeitete und erweiterte Auflage: Springer Verlag : Berlin, Heidelberg, New York 2002

**Helmke, Stefan: Dangelmaier, Wilhelm: "Marktspiegel Customer** Relationship Management: Anbieter von CRM-Software im Vergleich" 1. Auflage: Gabler Verlag Wiesbaden 2001

- **Helmke, Stefan; Uebel, Matthias; Dangelmaier, Wilhelm (Hrsg.):** "Effektives Customer Relationship Management: Instrumente – Einführungskonzepte – Organisation" 2. überarbeitete und erweiterte Auflage: Gabler Verlag Wiesbaden 2002
- **Höring Management Consulting, o.V.: "Definition Customer Relationship** Management " URL: http://www.hmc-cp.de/def/def crm.htm (letztes Abrufdatum:29.07.2003)
- Kreuz, Peter; Förster, Anja; Schlegelmilch, Bodo: "Customer Relationship Management im Internet" URL:<http://www.crm-im-internet.com/> (letztes Abrufdatum: 29.07.2003)
- Link, Jörg: "Customer Relationship Management: Erfolgreiche Kundenbeziehungen durch integrierte Informationssysteme" 1. Auflage Springer Verlag Berlin, Heidelberg, New York 2001
- **Meffert, Heribert: "Marketing: Grundlagen marktorientierter** Unternehmensführung Konzepte – Instrumente – Praxisbeispiele; mit Fallstudie VW-Golf" 8. vollständig neuüberarbeitete und erweiterte Auflage: Gabler Verlag Wiesbaden 1998

**Mehrwald, Christian: "SAP Business Information Warehouse 3:** Architektur, Konzeption, Implementierung" 1. Auflage: dpunkt-Verlag Heidelberg 2003

**Nieschlag, Robert; Dichtl, Erwin; Hörschgen, Hans: "Marketing"** 18. durchges. Auflage: Duncker und Humblot Verlag Berlin 1997

**RealMarket o.V.: . What is CRM "**  URL:<http://www.realmarket.com/crmdefine.html> (letztes Abrufdatum: 29.07.2003)

- rku.it GmbH o.V.: "IT-Lösungen für die Energiewirtschaft" URL: [http://www.rku-it.de/aktuell/presse/download/IntWirt\\_D\\_RKU\\_Profil.pdf](http://www.rku-it.de/aktuell/presse/download/IntWirt_D_RKU_Profil.pdf) (letztes Abrufdatum: 29.07.2003)
- **rku.it GmbH o.V.:** "RKU GmbH Fachrechenzentrum: Gesamtlösung aus einer Hand" URL[:http://www.rku-it.de/aktuell/presse/download/](http://www.rku-it.de/aktuell/presse/download/ SuccStory_ D_SAP- Outsourcing.pdf)  [SuccStory\\_%20D\\_SAP-%20Outsourcing.pdf](http://www.rku-it.de/aktuell/presse/download/ SuccStory_ D_SAP- Outsourcing.pdf) (letztes Abrufdatum: 29.07.2003)

rku.it GmbH o.V.: "IT Support for Utilities"

URL: [http://www.rku-it.de/aktuell/presse/download/BusMag\\_E\\_RKU\\_Profil.pdf](http://www.rku-it.de/aktuell/presse/download/BusMag_E_RKU_Profil.pdf) (letztes Abrufdatum: 29.07.2003)

- **rku.it GmbH o.V.:** "Success Story: Know-how online anzapfen... " URL:<http://www.rku-it.de/aktuell/presse/download/> SuccStory\_D\_KnowManag.pdf (letztes Abrufdatum: 29.07.2003)
- **SAP AG o.V.:** "mySAP Utilities (SAP Funktionen im Detail)" Informationsbroschüre zum Thema IS-U, 2002
- **SAP AG o.V.: "Gezieltes Marketing mit mySAP CRM"**  Dokumentnummer: 011000358700000982402003D URL:<https://websmp106.sap-ag.de/login> (letztes Abrufdatum: 29.07.2003)
- **SAP AG o.V.:** "CRM für die Versorgungswirtschaft Die Integration von mySAP CRM und mySAP Utilities (Funktionen imDetail)" URL:<http://www.sap-ag.de/germany/solutions/industry/utilities/factsheets.asp> (unter: CRM für die Versorgungswirtschaft) (letztes Abrufdatum: 29.07.2003)
- **SAP AG o.V.: "SAP Bibliothek für CRM 3.1"** URL[:http://help.sap.com/saphelp\\_crm31/helpdata/de/23/e975387be80518e1000](http://help.sap.com/saphelp_crm31/helpdata/de/23/e975387be80518e10000009b38f889/frameset.htm) [0009b38f889/frameset.htm](http://help.sap.com/saphelp_crm31/helpdata/de/23/e975387be80518e10000009b38f889/frameset.htm) (letztes Abrufdatum: 29.07.2003)
- **SAP AG o.V.:** SAP Schulungsunterlagen: "Teilnehmerhandbuch für BW310 Data Warehousing" Stand 2003/Q1
- Schulze, Jens: "CRM erfolgreich einführen": Springer Verlag Berlin, Heidelberg, New York, Barcelona, HongKong, London, Mailand, Paris, Tokio 2002
- Scott, Marion: "Abrechnungsdienstleistungen: Herausforderungen und Chancen im liberalisierten Energiemarkt" Verlag Moderne Industrie Landsberg/Lech 2001

## upDATE o.V.: "CRM Definition"

 URL:<http://www.update-training.de/crm/definition/druck.htm> (letztes Abrufdatum: 29.07.2003)

Weiss, Hans Christian: "Marketing / von Hans Christian Weiss" 11. überarbeitet und aktualisierte Auflage: Khiel Verlag Ludwigshafen (Rhein) 1999

Wehrmeister, Dierk: "Customer Relationship Management: Kunden gewinnen und an das Unternehmen binden" 1. Auflage: Fachverlag Deutscher Wirtschaftsdienst Köln 2001

# Anhang

# Gliederung des Anhangs:

A: Gesamtdarstellung des BW-Datenflusses anhand des Sales Funnel.

B: Darstellung der Modellierungsschritte des InfoCubes Opportunities

C: Query-Design für Opportunities

Im Anhang dieser Diplomarbeit werden Details der Datenflüsse im BW-System dargestellt. Ziel ist es, einerseits einen Überblick über die Datenaufbereitung für das prototypische Beispiel zu geben. Dabei wird mit Hilfe der Datenflussdiagramme der Weg der Daten von den Quellsystemen bis in die InfoProvider am prototypischen Beispiel dokumentiert.

Andererseits wird exemplarisch die Erstellung und anschließende Anzeige eines Queries am Beispiel erläutert, der auf einem gefüllten InfoProvider des prototypischen Beispiels basiert und zur Analyse genutzt wird.

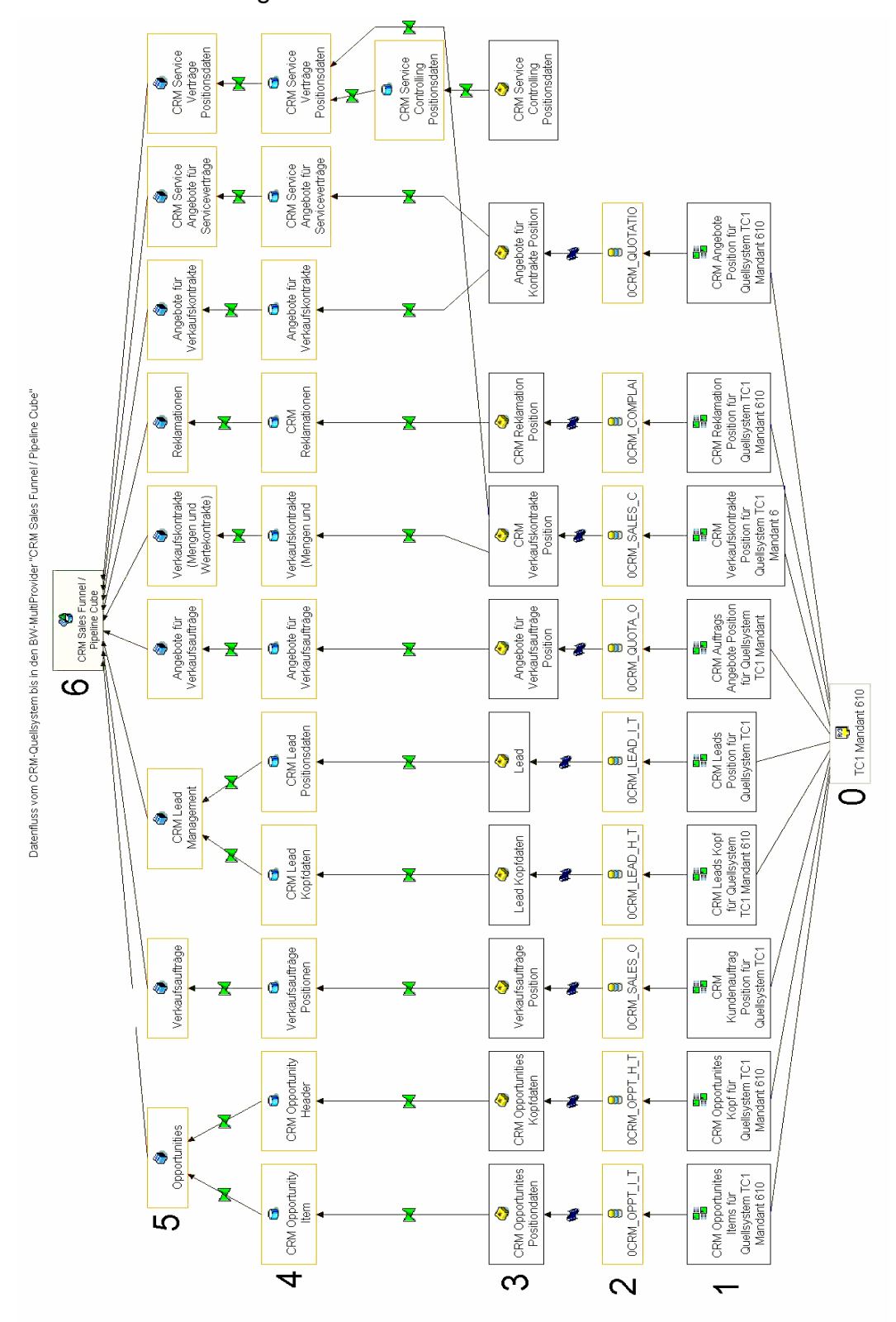

A: Gesamtdarstellung des BW-Datenflusses anhand des Sales Funnel

Abbildung A1: CRM Sales Funnel / Pipeline Cube

Die Abbildung A1 stellt den Datenfluss für die Füllung des Multiproviders "CRM Sales Funnel / Pipeline Cube" dar. Es handelt sich dabei nur um die Bewegungsdaten. Zur besseren Lesbarkeit wurden die einzelnen Schritte mit Nummern versehen und im Folgenden kurz bezeichnet:

- 0: Die SAP CRM 3.1 Datenquelle (TC1 Mandant 610) ist über eine RFC[84-](#page-90-0)Verbindung mit dem BW-System verbunden.
- 1: Im CRM Quellsystem ist für jede BW InfoSource eine entsprechende DataSource angelegt, um die Daten an das BW-System zu liefern.
- 2: Im Zuge des Datenladevorgangs vom Quellsystem (DataSource) ins CRM (InfoSource) werden die Daten zunächst in der PSA gespeichert, bevor sie dann die Übertragungsregeln durchlaufen und Datenbankbereich der jeweiligen InfoSource abgelegt werden.
- 3: Mit Hilfe der Übertragungsregeln werden die Daten den jeweiligen InfoSourcen zugeordnet.
- 4: Mit Hilfe der Fortschreibungsregeln werden die Daten zunächst in entsprechend definierte ODS-Objekte gespeichert. Der Vorteil der Nutzung von ODS-Objekten besteht darin, die Daten auf dieser Ebene noch nicht zu verdichten, um die mit unterschiedlichen Fortschreibungsregeln verdichtet in verschiedene Cubes fortschreiben zu können.
- 5: Über Fortschreibungsregeln werden die InfoCubes aus den ODS-Objekten mit Daten versorgt. Sie stellen jeweils einen Teilbereich des gesamten Kampagnenverlaufs dar.
- 6: Mit Hilfe des MultiProviders werden die einzelnen InfoCubes in einen Gesamtzusammenhang gestellt und so die Gesamtsicht auf eine oder mehrere Kampagnen ermöglicht.

<span id="page-90-0"></span><sup>84</sup> **R**emote **F**unction **C**all

## B: Darstellung der Modellierung des InfoCubes Opportunities

Anhand des InfoCubes , Opportunities' (Grafik B1) werden im Folgenden exemplarisch die einzelnen Stufen (DataSource, InfoSource, ODS-Objekt, InfoCube) dargestellt. Zur Verdeutlichung wird der Weg des Merkmals 'Priorität' vom Quellsystem bis in die Analyse dargestellt.

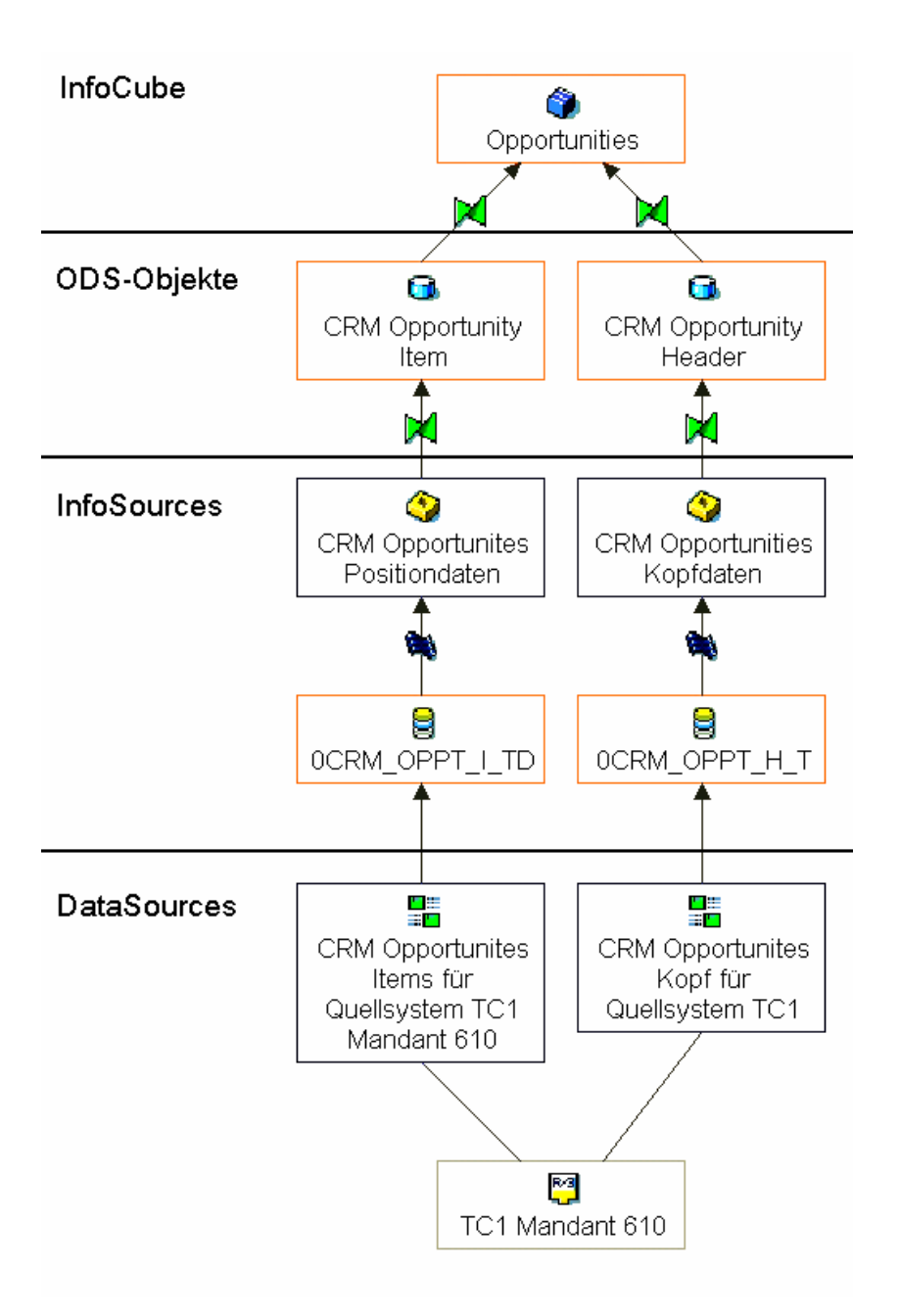

Abbildung B1: Datenfluss InfoCube, Opportunities'

## **DataSources**

Die DataSources liefern aus dem Quellsystem Daten mit Hilfe einer Tabelle, eines Views, oder auch einem Funktionsbaustein. Sie können den Anforderungen entsprechend frei definiert werden. Dabei können alle Felder der Tabelle oder des Views als Feldname in die DataSource genutzt werden.

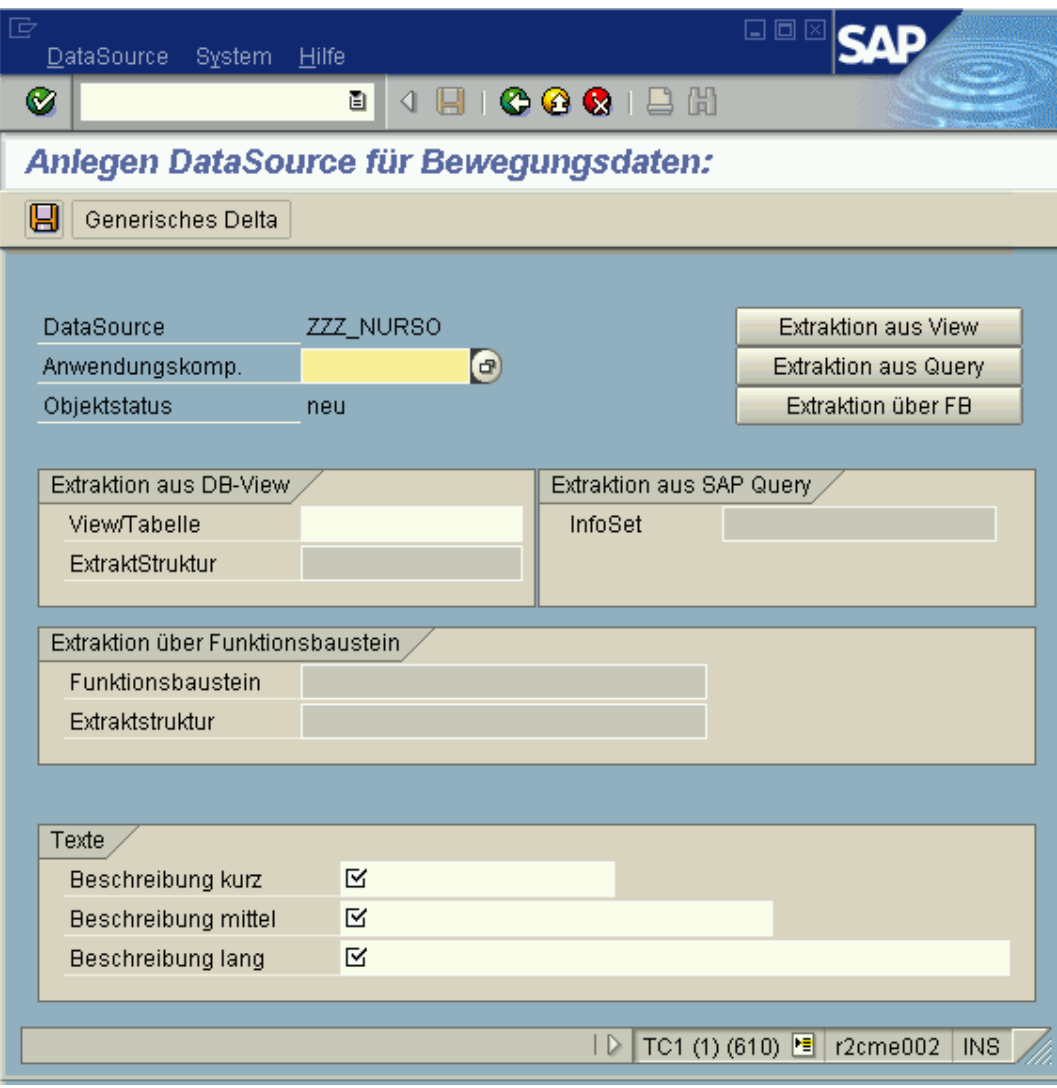

Abbildung B2: Anlegen DataSource allgemein

Die SAP liefert standardmäßig einige vordefinierte DataSources aus (siehe Abbildung B3), die aus den Quellsystemen übernommen werden. Im Beispiel der ,Opportunities' stehen zwei vordefinierte DataSources zur Verfügung, die nicht mehr neu angelegt, sondern nur noch bei Bedarf erweitert werden. Der Feldname IMPORTANCE mit der Kurzbeschreibung Priorität Opportunity/Lead ist als ein Beispiel blau hinterlegt und lässt sich bei beim Query-Design als Analysekriterium hinterlegen.

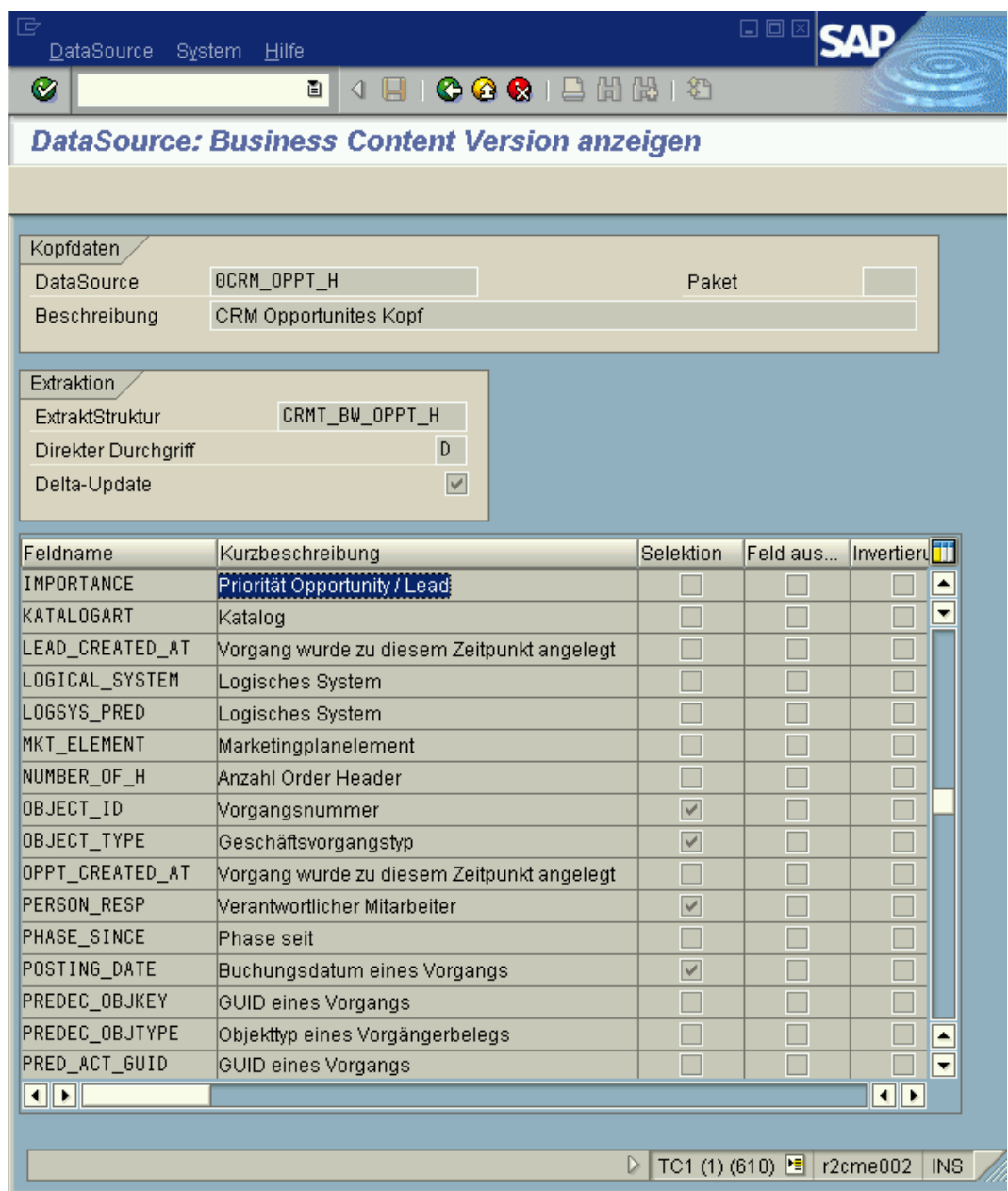

Abbildung B3: Für InfoSource '0CRM\_OPT\_H' vordefinierte DataSource

# **InfoObjekte**

Ein InfoObjekt kann als Merkmal oder Kennzahl definiert werden. Die wesentlichen Definitionen sind in Abbildung B4 dargestellt. Es gibt die Möglichkeit, eigene InfoObjekte anzulegen und selbst zu definieren, oder bereits im Standard vorhandene zu nutzen.

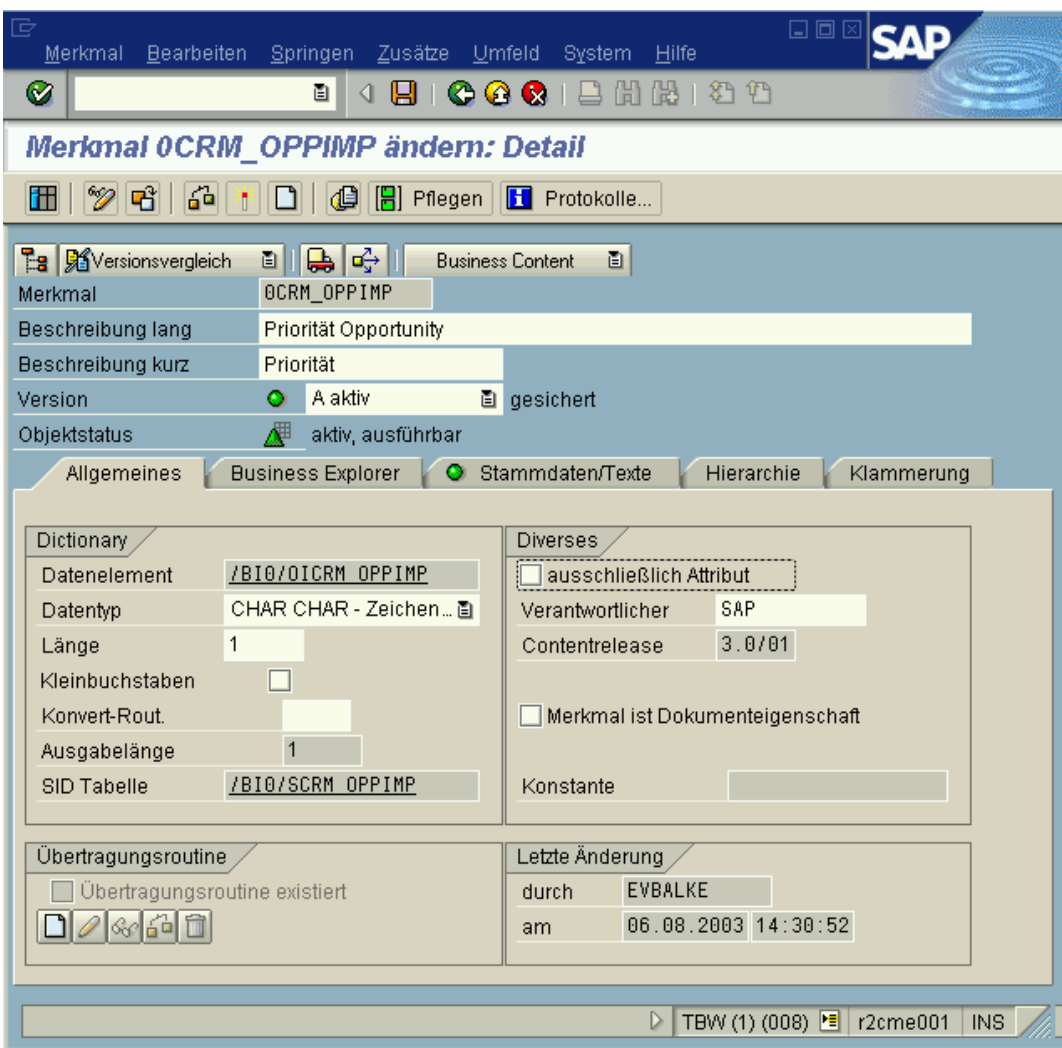

Abbildung B4: Standard InfoObjekt , 0CRM\_OPPIMP'

# **InfoSources**

Bei der Erstellung einer InfoSource werden zuerst die Felder der Kommunikationsstruktur definiert, indem die benötigten (und ggf. zuvor definierten) InfoObjekte dieser InfoSource zugeordnet werden.

| 右<br>口回<br>InfoSource Bearbeiten Springen Zusätze Umfeld System Hilfe<br>Ø<br>4日100012出出1212<br>画                                                                                                    |                                                  |
|----------------------------------------------------------------------------------------------------|--------------------------------------------------|
| InfoSource ZZZ_DEMO ändern                                                                                                    |                                                  |
| Merkmal anlegen    4 Kennzahl anlegen    4 H<br>$\mathscr{D}$ to $\mathsf{L}$<br>争                                                                                                    |                                                  |
| ZZZ_DEMO<br>InfoSource<br>Demo<br>뉙<br>Kommunikationsstruktur_<br>überarbeitet(gesi<br><b>Status</b>                                                                                                    |                                                  |
| 医日出口<br>E<br>因 田 Vorlage ◆ ZZZ_DEMO<br>Detail<br>Kommunikationsstruktur<br>InfoSource-Felder                                                                                                    |                                                  |
| R Pri<br>Feld<br>S. Typ<br>InfoObject<br>Beschreib.<br><b>St</b><br>InfoObject<br>ℤ<br>OCRM_OPPIMP<br>四▲<br>OCRM_OPPIMP CRM_OPPIMP DCHAR<br>Priorität<br>٠<br>$\blacktriangleleft$<br>₹<br>$\frac{1}{1}$<br>٠ | 俪<br>$\blacktriangle$<br>$\overline{\mathbf{v}}$ |
| ٠<br>٠<br>$\boxed{\blacksquare}$<br>$\overline{\blacksquare}$<br>$\Box$                                                                                                    | $\blacktriangle$<br>$\overline{\mathbf{v}}$      |
| Transferstruktur/Übertragungsregeln_<br>힙                                                                                                    |                                                  |
| TBW (2) (008) B r2cme001<br>D                                                                                                    | INS.                                             |

Abbildung B5: Anlegen einer InfoSource – Kommunikationsstruktur

Im Anschluss an die Definition der Kommunikationsstruktur werden InfoSource und DataSource miteinander verbunden, indem eine Zuordnung der Felder der DataSource zu den Feldern (InfoObjekte) der InfoSource (Definition der Transferstruktur) vorgenommen wird.

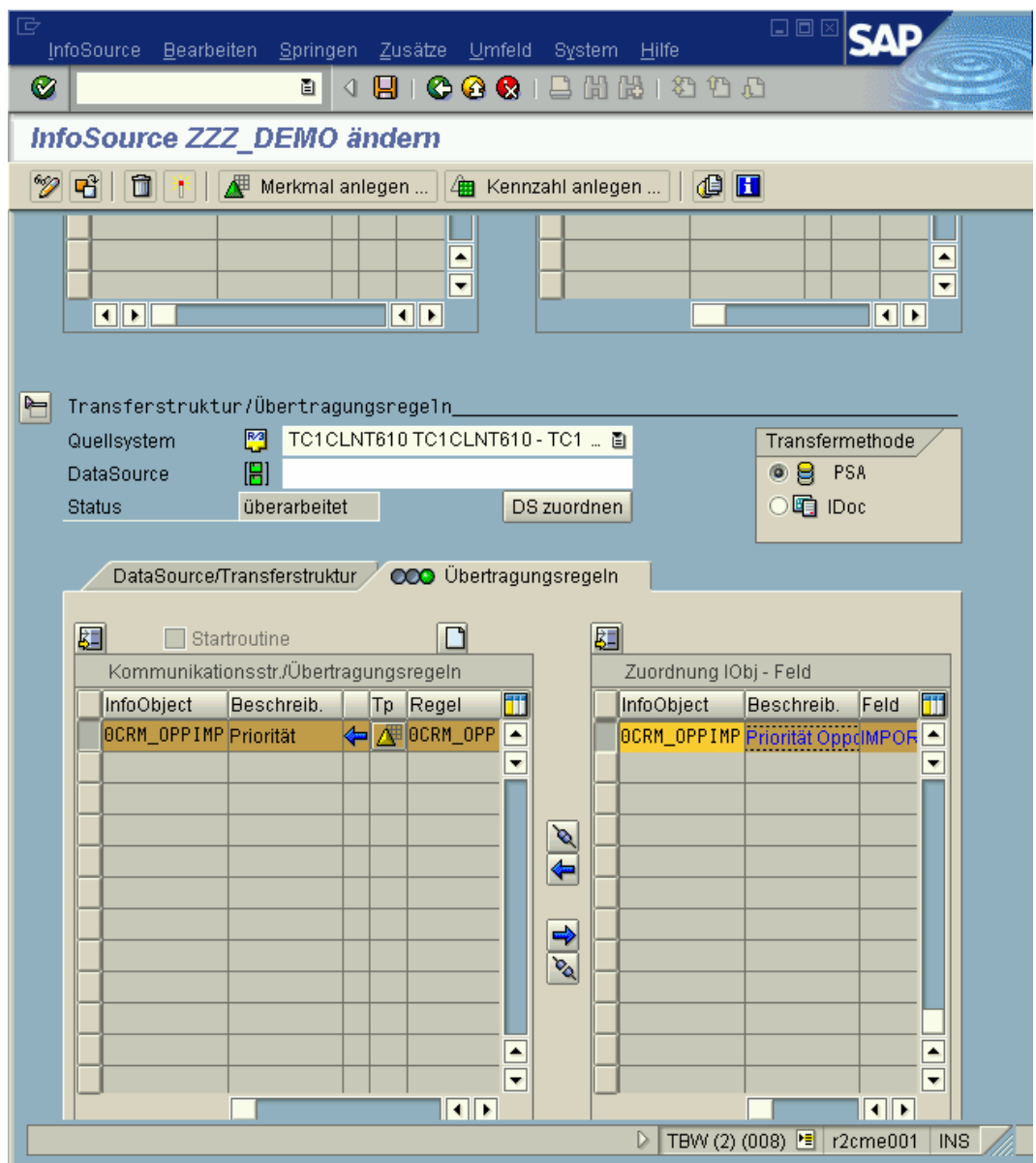

Abbildung B6: InfoSource anlegen

# **Übertragungsregeln**

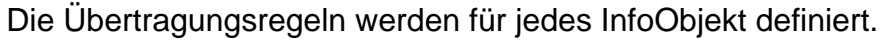

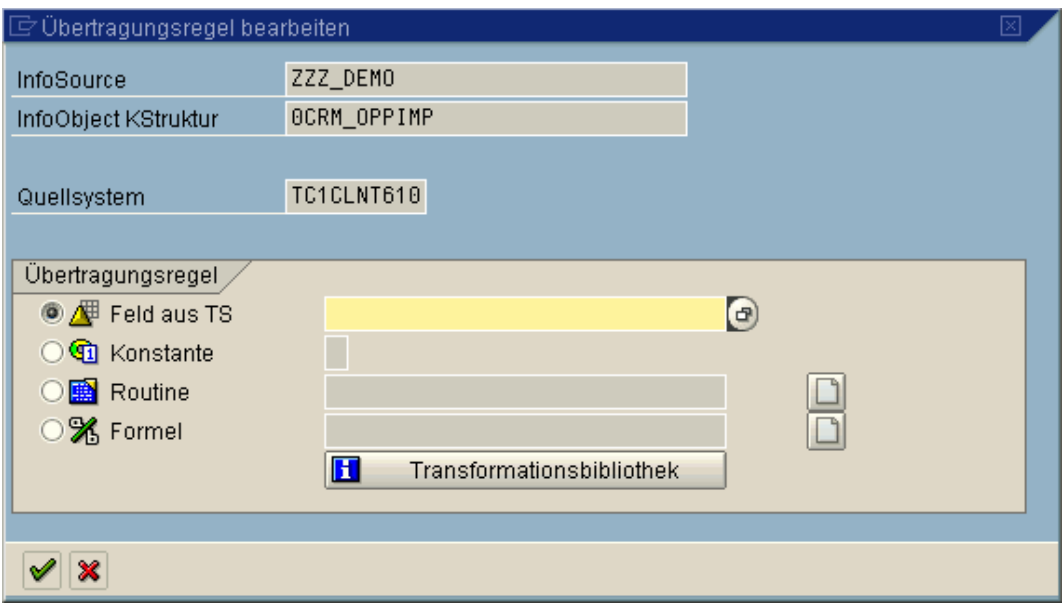

Abbildung B7: Übertragungsregeln bearbeiten

Entweder wird die Übernahme des Feldinhaltes (Option ,Feld aus TS') gewählt, oder es wird eine Konstante, Routine oder Formel hinterlegt, wodurch der Feldinhalt zu Stande kommt.

Standardmäßig ist die Option , Feld aus TS' hinterlegt.

In der InfoSource '0CRM\_OPPT\_H' sind Kommunikations- und Transferstruktur bereits zugewiesen und die Übertragungsregeln definiert.

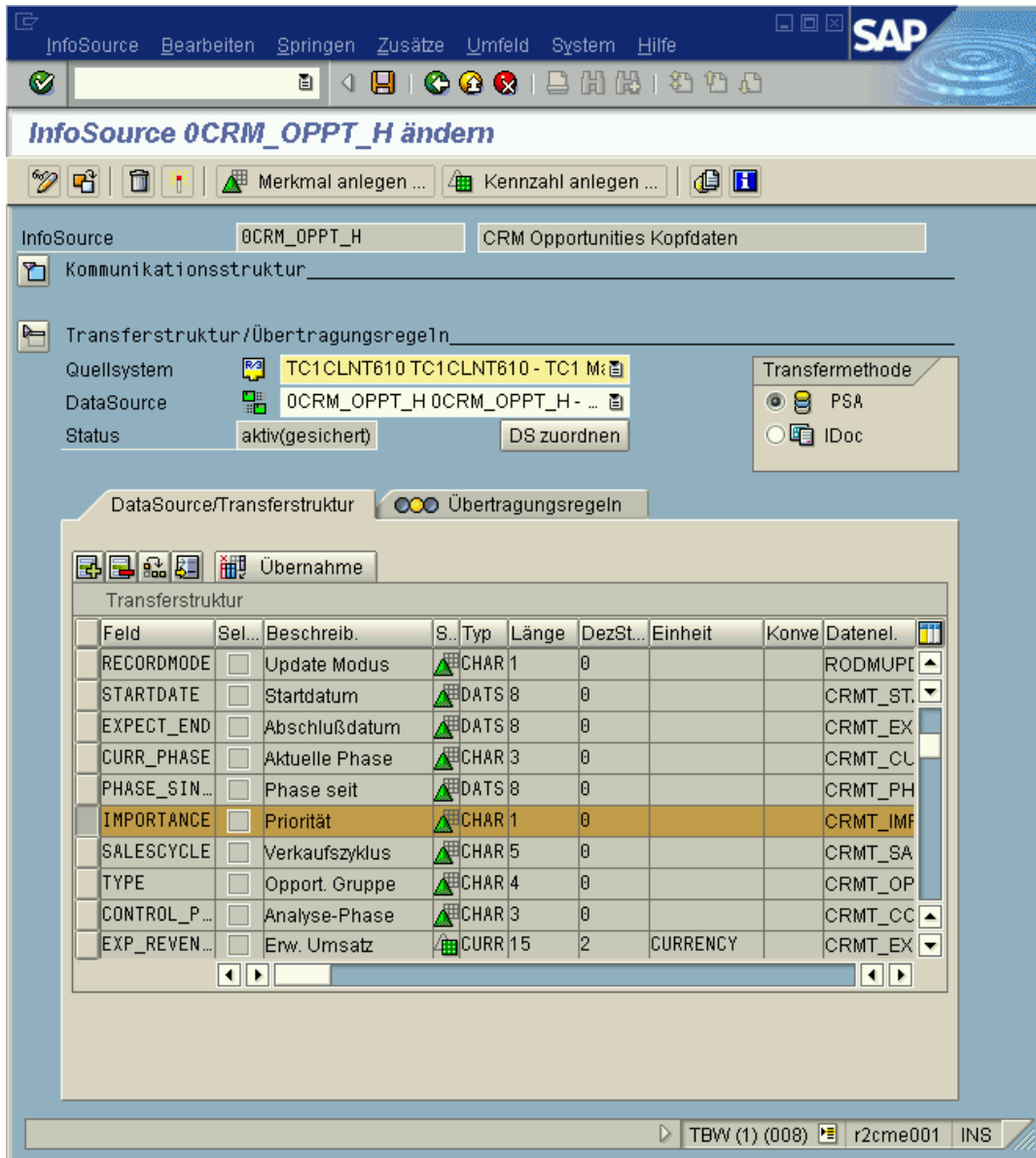

Abbildung B8: Transferstruktur der InfoSource

## **ODS-Objekte**

Ein ODS-Objekt wird durch die Kategorien Schlüsselfelder, Datenfelder, Navigationsattribute und Indizes definiert.

Beim Aufbau sind die benötigten Datenfelder der InfoSourcen den entsprechenden Kategorien zuzuordnen.

| ODS-Objekt Bearbeiten Springen Zusätze Umfeld System Hilfe                                                                                   |                                                    | 口回                                                            |  |  |  |  |  |  |
|----------------------------------------------------------------------------------------------------|----------------------------------------------------|---------------------------------------------------------------|--|--|--|--|--|--|
| Ø                                                                                                    | <b>8 4 8 6 6 6 1 8 1 8 1 8 1 8 1 8 1 7 8 1 8 8</b> |                                                               |  |  |  |  |  |  |
| <b>ODS-Objekt bearbeiten</b>                                                                                                    |                                                    |                                                               |  |  |  |  |  |  |
| Content Funktionen<br>$\mathscr{D}$<br>64                                                                                                    |                                                    |                                                               |  |  |  |  |  |  |
| $\circ$ 0 0 $\circ$ 2 2 8 7 8 8 8<br><b>Wersionsvergleich</b><br>画<br><b>Business Content</b>                                                |                                                    |                                                               |  |  |  |  |  |  |
| InfoSource<br>Techn, Name /                                                                                                    | ODS-Objekt                                         | Techn. Name / Wert<br>E Date<br>$F$ $B$ $A$<br>L. Kenn<br>A., |  |  |  |  |  |  |
| ▽ Ha CRM Opportunities Kopfdater<br>$\blacktriangle$                                                                                         | C CRM Opportunity Header                           | OCRM_OPPH<br>►                                                |  |  |  |  |  |  |
| $\overline{\phantom{a}}$<br>$\triangledown$ $\blacksquare$ Merkmale                                                                          | ▽ 3 StatusInfo                                     | ≂                                                             |  |  |  |  |  |  |
| / GUID eines CRM-Ord 0CRM_OHGUID                                                                                                    | ■ Version                                          | <b>O</b> aktiv                                                |  |  |  |  |  |  |
| Vorgangsnummer<br>OCRM OBJ ID                                                                                                    | Sicherung<br>⋒                                     | a qesichert                                                   |  |  |  |  |  |  |
| Geschäftsvorgangsar OCRM PRCTYP                                                                                                    | <b>■</b> Status                                    | aktiv, ausführbar                                             |  |  |  |  |  |  |
| Bezeichnung eines V(OCRM_DESCR                                                                                                    | D & Einstellungen                                  |                                                               |  |  |  |  |  |  |
| Beginndatum einer O OCRMSTRTDAT                                                                                                    | Schlüsselfelder                                    |                                                               |  |  |  |  |  |  |
| envartetes Abschluss OCRM_EXPEND                                                                                                    | $\triangledown$ $\bigcirc$ Datenfelder             |                                                               |  |  |  |  |  |  |
| Sales Cycle<br>OCRM SLSCYC                                                                                                    | Vorgangsnummer                                     | OCRM_OBJ_ID<br>CHAR 10                                        |  |  |  |  |  |  |
| aktuelle Phase der OLOCRM CURRPH                                                                                                    | Geschäftsvorgangsart                               | OCRM PRCTYP<br>CHAR 04                                        |  |  |  |  |  |  |
| Amalyse Phase einer (OCRM_CNTRPH                                                                                                    | Bezeichnung eines Vorgangs                         | OCRM_DESCR<br>CHAR 40                                         |  |  |  |  |  |  |
| Opportunity Status se OCRMSTATSIN                                                                                                    | Beginndatum einer Opportunitiv                     | <b>OCRMSTRTDAT</b><br>DATS<br>08                              |  |  |  |  |  |  |
| Opportunity Typ<br>OCRM_OPPTYP                                                                                                    | erwartetes Abschlussdatum einer Opp OCRM_EXPEND    | <b>DATS</b><br>08                                             |  |  |  |  |  |  |
| Priorität Opportunity<br>OCRM_OPPIMP                                                                                                    | Sales Cycle                                        | CHAR 05<br>OCRM SLSCYC                                        |  |  |  |  |  |  |
| <b>E</b> Kurstyp<br>OCRM EXCTYP                                                                                                    | aktuelle Phase der Opportunity                     | OCRM CURRPH<br>CHAR 03                                        |  |  |  |  |  |  |
| <b>N</b> Kursdatum<br>OCRM_EXCDAT                                                                                                    | Opportunity Phase seit                             | <b>OCRMPHASSIN</b><br>DATS<br>08                              |  |  |  |  |  |  |
| <b>F</b> Preisdatum<br>OCRM_PRIDAT                                                                                                    | Analyse Phase einer Opportunity                    | OCRM CNTRPH<br>CHAR 03                                        |  |  |  |  |  |  |
| Interessent<br>OCRM PROSPE                                                                                                    | Opportunity Status                                 | CHAR<br>05<br>OCRM OPSTAT                                     |  |  |  |  |  |  |
| Ansprechpartner<br>OBP CONTPER                                                                                                    | Opportunity Status seit                            | <b>OCRMSTATSIN</b><br>DATS<br>08                              |  |  |  |  |  |  |
| Verantwortlicher Mitar OBP RESPPER                                                                                                    | Opportunity Typ                                    | OCRM OPPTYP<br>CHAR 04                                        |  |  |  |  |  |  |
| Zuständiger Mitarbeit(0BP_EMPLO                                                                                                    | Priorität Opportunity                              | CHAR 01<br>OCRM_OPPIMP                                        |  |  |  |  |  |  |
| <b>Wettbewerber</b><br>OCRM_COMPET                                                                                                    | <b>Manufacture</b> Wahrscheinlichkeit              | <b>DEC</b><br><b>OCRM PROB</b><br>09 Zahl (<br><b>SUM SUI</b> |  |  |  |  |  |  |
| Vertriebspartner<br>OCRM SALESP                                                                                                    | <b>Budget Interessent</b>                          | OCRM BUDGBP<br>CURR 09 Betrag<br>SUM SUI<br>$\checkmark$      |  |  |  |  |  |  |
| Kontaktpartner<br>OBP ACTIVIT                                                                                                    | <b>NE</b> Kurstyp                                  | OCRM_EXCTYP<br>CHAR 04                                        |  |  |  |  |  |  |
| Verantwortliche Organ OCRMSA_OG_R                                                                                                    | <b>E</b> Kursdatum                                 | OCRM_EXCDAT<br><b>DATS</b><br>08                              |  |  |  |  |  |  |
| Verantwortliche Orgar OCRMSE_OG_R                                                                                                    | <b>4</b> Kurs (CRM Sales)                          | FLTP<br>08 Zahl ( V<br>$\Box$ SUM SUI<br>OCRM_EXCRAT          |  |  |  |  |  |  |
| Vorgang wurde zu die OCRM_CRD_AT<br>$\overline{ }$                                                                                           | <b>F</b> Preisdatum                                | <b>OCRM PRIDAT</b><br><b>DATS</b><br>08                       |  |  |  |  |  |  |
| User, der den Vorgan OCRM_CTD_BY<br>$\overline{\phantom{a}}$<br>$\left  \cdot \right $<br>$\overline{\mathbf{t}}$<br>$\overline{\mathbf{t}}$ | $\overline{\bullet}$                               | <b>TERT</b><br>$\overline{\bullet}$                           |  |  |  |  |  |  |
|                                                                                                    |                                                    |                                                               |  |  |  |  |  |  |
|                                                                                                    |                                                    | D TBW (1) (008) F r2cme001<br><b>INS</b>                      |  |  |  |  |  |  |

Abbildung B9: ODS-Objekt CRM Opportunities

# **Fortschreibungsregeln**

Durch die Fortschreibungsregeln werden die Daten in die entsprechenden InfoProvider überführt. Bei einigen InfoProvidern sind schon vordefinierte Fortschreibungsregeln im Standard enthalten.

|                                      | Fortschreibungsregeln Bearbeiten Springen Zusätze Umfeld |             |                   |                         |         |                        |                         | System                             | 口回区                      |   |          |            |
|--------------------------------------|----------------------------------------------------------|-------------|-------------------|-------------------------|---------|------------------------|-------------------------|------------------------------------|--------------------------|---|----------|------------|
| Ø                                    |                                                          | Ō           | Н.<br>◁           |                         |         | ◔◶ଷା⊟                  | 間間                      | t O                                |                          |   |          |            |
| Fortschreibungsregeln ändern: Regeln |                                                          |             |                   |                         |         |                        |                         |                                    |                          |   |          |            |
| 碱                                    | 10168<br>ĭ                                               |             |                   |                         |         |                        |                         |                                    |                          |   |          |            |
| <b>S</b> Versionsvergleich           | 画                                                        |             |                   | <b>Business Content</b> |         |                        |                         | <b>B</b> & Administrator Workbench |                          | 画 |          |            |
| ODS-Objekt                           |                                                          | OCRM_OPPH   |                   |                         |         | CRM Opportunity Header |                         |                                    |                          |   |          |            |
| InfoSource                           |                                                          | 0CRM_OPPT_H |                   |                         |         |                        |                         | CRM Opportunities Kopfdaten        |                          |   |          |            |
| Version                              |                                                          | ο           | A aktiv           |                         | 圖       | gesichert              |                         |                                    |                          |   |          |            |
| Objektstatus                         |                                                          | ⊠           | aktiv, ausführbar |                         |         |                        |                         |                                    |                          |   |          |            |
| Letzter Änderer                      |                                                          | SAP         |                   |                         |         | 09.10.2002 17:12:24    |                         |                                    |                          |   |          |            |
| Verantwortlicher                     |                                                          | SAP         |                   |                         |         | Contentrelease         |                         | 3.0/02                             |                          |   |          |            |
| n<br>Startroutine anlegen            |                                                          |             |                   |                         |         |                        | 霝                       |                                    | 回回                       |   |          |            |
|                                      | Fortschreibungsregeln                                    |             |                   |                         |         |                        |                         |                                    |                          |   |          |            |
| <b>Status</b>                        | Datenfelder                                              |             |                   |                         | Typ     | Quelifelder            |                         |                                    |                          |   |          |            |
| о                                    | Priorität Opportunity                                    |             |                   | ⇚                       | Æ       |                        | Priorität Opportunity   |                                    | $\blacktriangle$         |   |          |            |
| ۰                                    | Wahrscheinlichkeit                                       |             |                   | ⇚                       | 儡       |                        | Mahrscheinlichkeit      |                                    | ▼                        |   |          |            |
| ۰                                    | Erwarteter Umsatz                                        |             |                   | ⇚                       | 细       |                        | Erwarteter Umsatz       |                                    |                          |   |          |            |
| ۰                                    | Budget Interessent                                       |             |                   | ⇚                       | 伸       | Budget Interessent     |                         |                                    |                          |   |          |            |
| o                                    | Kurstyp                                                  |             |                   | ⇚<br>⇚                  | ∕₽      | Kurstyp                |                         |                                    |                          |   |          |            |
| ۰                                    | Kursdatum                                                |             |                   |                         |         | ∕≢<br>lKursdatum.      |                         |                                    |                          |   |          |            |
| ۰                                    | Kurs (CRM Sales)                                         |             |                   |                         |         | 佃<br>Kurs (CRM Sales)  |                         |                                    |                          |   |          |            |
| ۰                                    | Preisdatum                                               |             |                   |                         |         | ⁄里<br>Preisdatum       |                         |                                    |                          |   |          |            |
| ۰                                    | Interessent                                              |             |                   | ⇚                       | ∕₽      | linteressent           |                         |                                    |                          |   |          |            |
| ۰                                    | Ansprechpartner                                          |             |                   | ⇚                       | ⁄甲      |                        | Ansprechpartner         |                                    |                          |   |          |            |
| ۰                                    | Verantwortlicher Mitarbeiter                             |             |                   | ⇚                       | ⁄甲<br>囲 |                        |                         | Werantwortlicher Mitarbe           |                          |   |          |            |
| o                                    | Zuständiger Mitarbeiter                                  |             |                   | ⇚                       |         |                        | Zuständiger Mitarbeiter |                                    | $\overline{\phantom{a}}$ |   |          |            |
| $\overline{\mathbf{1}}$              |                                                          |             |                   |                         |         |                        |                         |                                    |                          |   |          |            |
|                                      |                                                          |             |                   |                         |         |                        | D                       | TBW (1) (008) <u>P</u>             |                          |   | r2cme001 | <b>INS</b> |

Abbildung B10: Fortschreibungsregeln ODS-Objekt Opportunity Header

Wie auch bei den Übertragungsregeln sind Konstanten, Formeln oder Routinen sowie die Übernahme des Datenfeldes (Quellfeld) möglich.

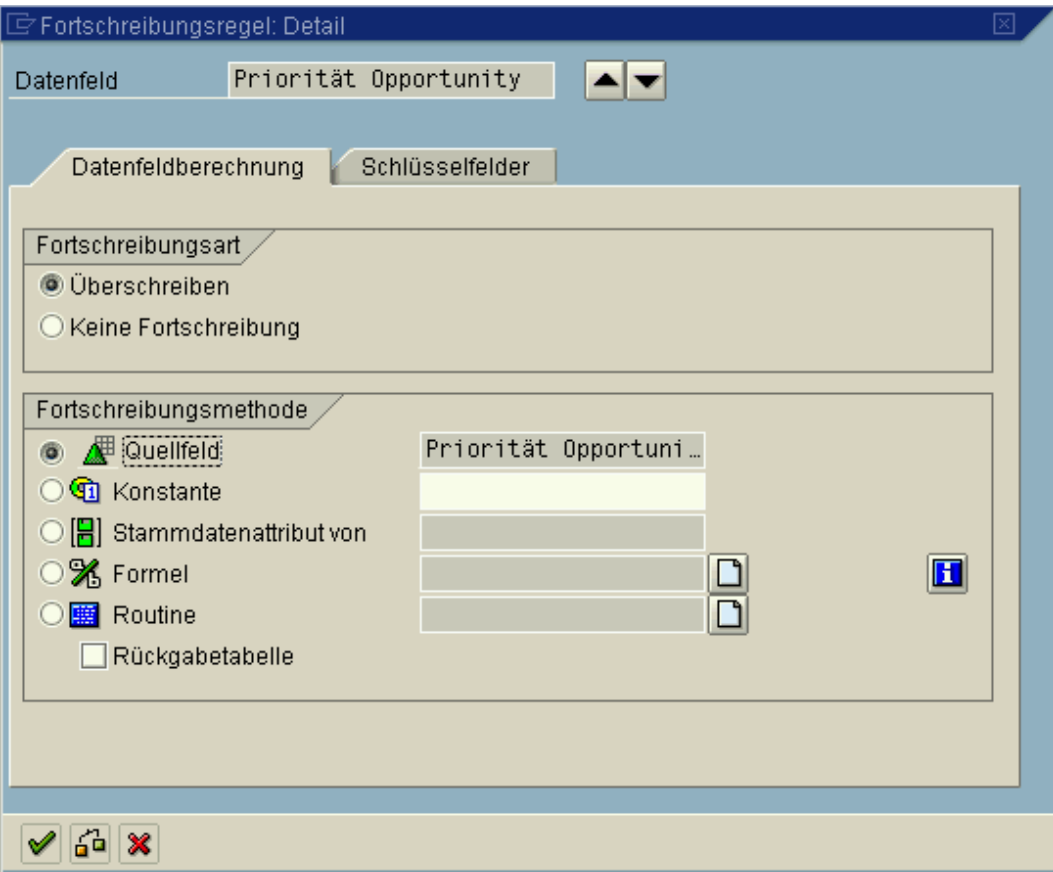

Abbildung B11: Definition Fortschreibungsregel Detail

# **InfoCube**

Beim Anlegen eines selbstdefinierten InfoCubes sind mehrere Schritte notwendig:

1. Zuordnen der InfoObjekte (Merkmale, Zeitmerkmale und Kennzahlen), die die spätere Grundlage für die Analysen bilden. Die InfoObjekte sind in den zuvor definierten InfoSourcen hinterlegt.

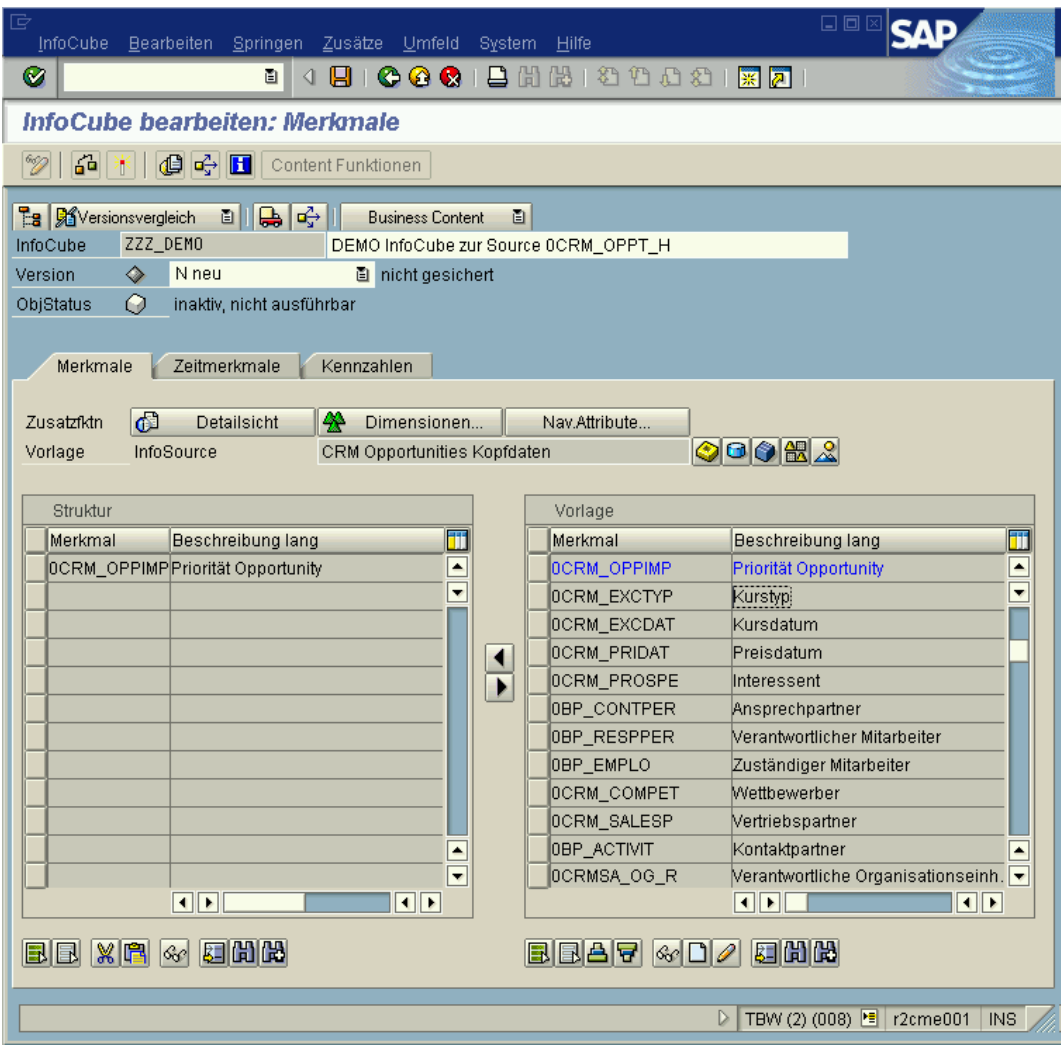

Abbildung B12: Erstellen eines eigendefinierten InfoCubes

2. Anlegen der Dimensionen und Zuordnung der InfoObjekte zu den Dimensionen

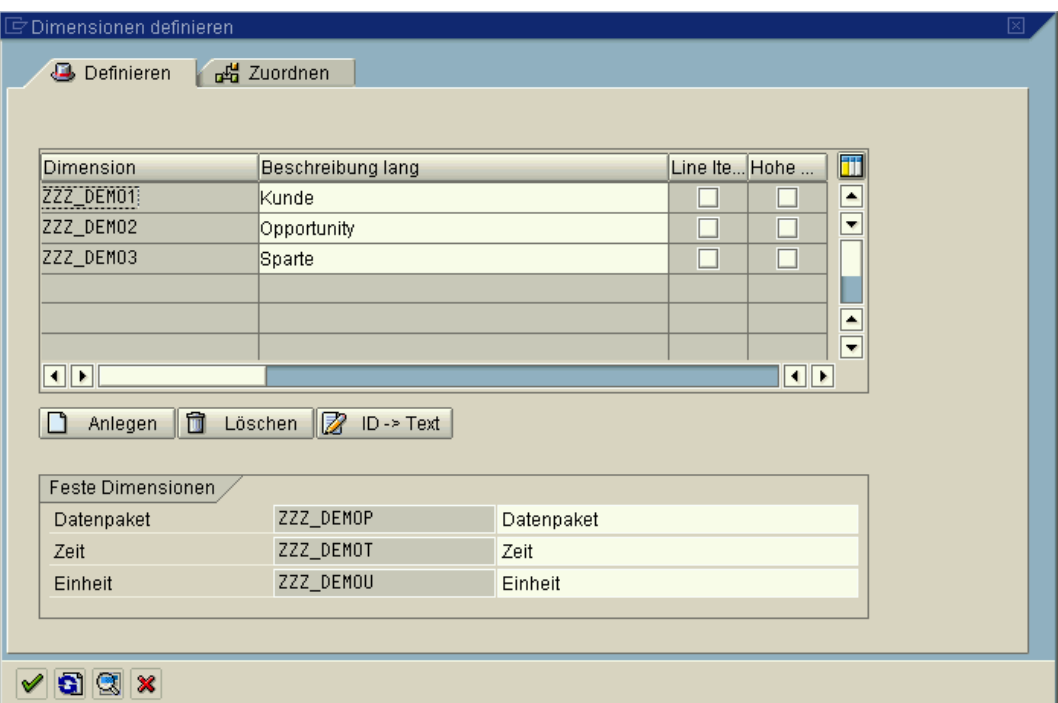

# Abbildung B13: Anlegen der Dimensionen

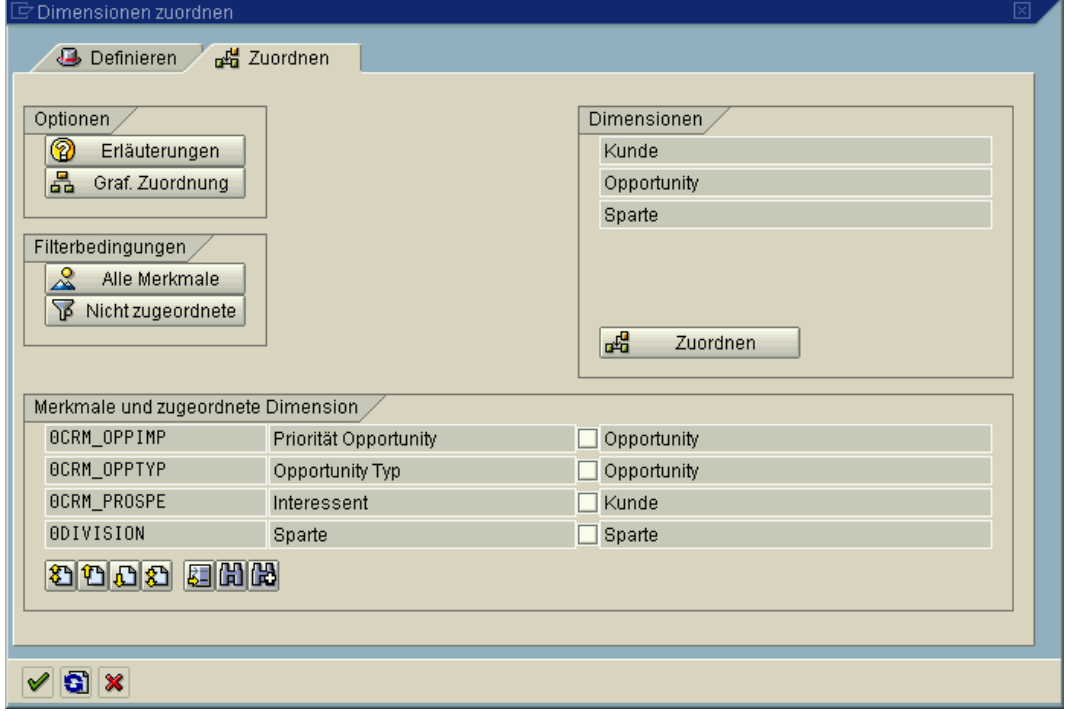

Abbildung B14: Merkmale den Dimensionen zuordnen

Der InfoCube Opportunities ist wie folgt definiert:

| 뎌<br>InfoCube                                         | Bearbeiten Springen Zusätze Umfeld System Hilfe                     |   | 口回回                                                                                                    |
|-------------------------------------------------------|---------------------------------------------------------------------|---|----------------------------------------------------------------------------------------------------|
| Ø                                                     | 4 R<br>ē.                                                           |   |                                                                                                    |
|                                                       | InfoCube bearbeiten: Merkmale                                       |   |                                                                                                    |
| 64<br>PK.                                             | <b>G d d</b> content Funktionen                                     |   |                                                                                                    |
|                                                       |                                                                     |   |                                                                                                    |
| <b>Eg</b> 图 Versionsvergleich<br>OCRM_C04<br>InfoCube | 히바이다<br><b>Business Content</b>                                     | 面 |                                                                                                    |
| Ō<br>A aktiv<br>Version                               | Opportunities<br><b>图</b> gesichert                                 |   |                                                                                                    |
| Ô<br>ObjStatus                                        | aktiv, ausführbar                                                   |   |                                                                                                    |
|                                                       |                                                                     |   |                                                                                                    |
| Merkmale                                              | Zeitmerkmale<br>Kennzahlen                                          |   |                                                                                                    |
|                                                       |                                                                     |   |                                                                                                    |
| බ<br>Zusatzfktn                                       | 49<br><b>Detailsicht</b><br>Dimensionen                             |   | Nav.Attribute                                                                                                 |
| Vorlage<br>InfoObjectCatalog                          | <alle infoobjects=""></alle>                                        |   | 00022                                                                                                    |
|                                                       |                                                                     |   |                                                                                                    |
| Struktur                                              |                                                                     |   | Vorlage                                                                                                    |
| Merkmal                                               | T<br>Beschreibung lang<br>Priorität Opportunity<br>$\blacktriangle$ |   | Status <sup>T</sup><br>Beschreibung lang<br>Merkmal<br>$\blacktriangle$                                       |
| OCRM OPPIMP<br>0CRMSTRTDAT                            | Beginndatum einer Opportun                                          |   | ₫<br>OCRM_OPPIMP Priorität Opportunity<br>$\overline{\phantom{a}}$<br>∕₽<br><b>OCRM_OPPTYFOpportunity Typ</b> |
| OCRM_EXPEND                                           | erwartetes Abschlussdatum                                           |   | ℤ<br>OCRM_OPSTATOpportunity Status                                                                            |
| OCRM_PROSPE                                           | Interessent                                                         |   | Æ<br>OCRM_ORDD Buchungsdatum                                                                                  |
| 0BP_CONTPER                                           | Ansprechpartner                                                     | ь | Æ<br>OCRM_ORDE Auftragsdatum                                                                                  |
| 0BP_RESPPER                                           | Verantwortlicher Mitarbeiter                                        |   | ∕₽<br>OCRM_ORDP Eingegebener Produktname                                                                      |
| OCRM_COMPET                                           | Wettbewerber                                                        |   | ℤ<br>OCRM_OU_A01Organisationsebene 1                                                                          |
| 0CRMSA_OG_R                                           | Verantwortliche Organisation                                        |   | Æ<br>OCRM_OU_A02Organisationsebene 2                                                                          |
| 0CRMSE_OG_R                                           | Verantwortliche Organisation                                        |   | ℤ<br>OCRM_OU_A03Organisationsebene 3                                                                          |
| 0CRM_PRHIER                                           | Produktkategorie-ID                                                 |   | 雁<br> OCRM_OU_A04 Organisationsebene 4                                                                        |
| OCRM_PROD                                             | Produkt<br>٠                                                        |   | ∕<br>OCRM_OU_A05Organisationsebene 5<br>$\blacktriangle$                                                      |
| OCRM_OPSTAT                                           | $\overline{\phantom{a}}$<br>Opportunity Status                      |   | ∕₹<br>$\overline{\phantom{a}}$<br>OCRM_OU_A06Organisationsebene 6                                             |
|                                                       |                                                                     |   | गा<br>$\left\  \cdot \right\ $                                                                                |
| BBKRG                                                 | 医胎龄                                                                 |   | 医阴的<br><b>READ</b><br>$\mathcal{C}$ $\Box$                                                                    |
|                                                       |                                                                     |   |                                                                                                    |
|                                                       |                                                                     |   | TBW (1) (008) • r2cme001<br>D                                                                                 |
|                                                       |                                                                     |   | <b>INS</b>                                                                                                    |

Abbildung B15: InfoCube Opportunities

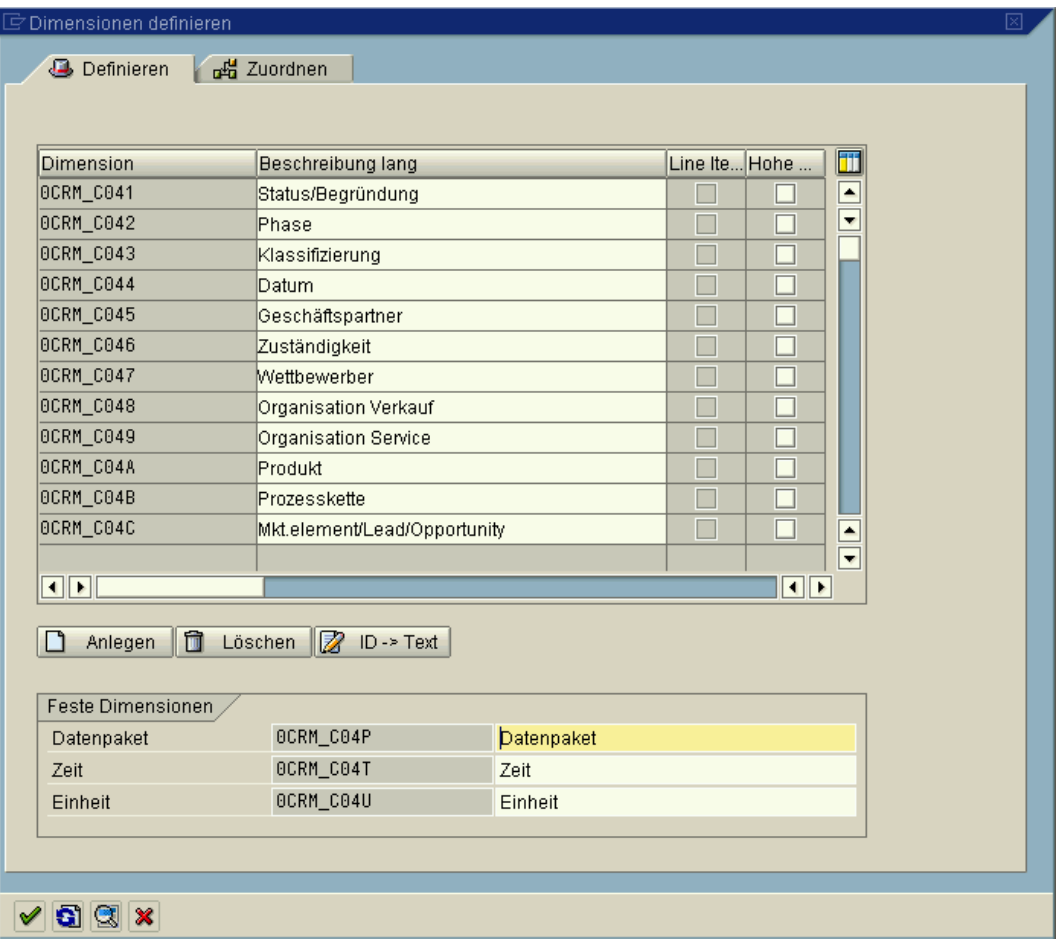

Abbildung B16: InfoCube Opportunities Dimensionen

# **C: Query-Design für Opportunities**

Als Werkzeug für das Queries-Design wird in der Regel mit dem von der SAP AG als Microsoft Excel Add On ausgelieferten Business Explorer Analyser, der den Query Designer enthält, genutzt. Die Vorgehensweise soll anhand eines erstellten Query zum ODS-Objekt Opportity-Kopfdaten dargestellt werden.

Ziel des Queries ist es, die Opportunities anzeigen zu lassen, die mit der der höchsten Priorität (1) angelegt wurden und ein zu erwartender Umsatz von mindestens 400.000 € als geschätzer Wert gespeichert wurde. Diese Opportunities sind für den Vertrieb besonders wichtig, da ein Vertragsabschluss hier am profitabelsten sein wird. Dieser Query hat eine der ,Top-5-Opportunities'-Analyse ähnlichen Ausrichtung.

1. Übernahme der erforderlichen Merkmale und Kennzahlen

| <b>A. Query Designer: ZOPPORTUNITIYSELFODS003 - Erwartete Umsätze Opportunities mit Priorität 1</b> |                                                           |            |                   |                         |                       | $\Box$ o $\Box$ |  |  |  |
|----------------------------------------------------------------------------------------------------|-----------------------------------------------------------|------------|-------------------|-------------------------|-----------------------|-----------------|--|--|--|
|                                                                                                    |                                                           |            |                   |                         |                       |                 |  |  |  |
| CRM Opportunity Header                                                                              | Filter                                                    |            |                   |                         |                       |                 |  |  |  |
| <b>□ / Phase seit</b><br><b>⊞ / Priorität</b>                                                       |                                                           |            |                   |                         |                       |                 |  |  |  |
| 田 / Process Code                                                                                    |                                                           |            |                   |                         |                       |                 |  |  |  |
| <b>田慶 Process Codegruppe</b>                                                                        |                                                           |            |                   |                         |                       |                 |  |  |  |
| 田 / Process Katalog                                                                                 |                                                           |            |                   |                         |                       |                 |  |  |  |
| <b>ELAE</b> Prozesskategorie<br>中 <i>型</i> Referenzwährung                                          | Freie Merkmale                                            | Spalten    |                   |                         |                       |                 |  |  |  |
| 电/ Richtung Aktivität                                                                               |                                                           | Kennzahlen |                   |                         |                       |                 |  |  |  |
| 田/里 Sales Cycle                                                                                     |                                                           |            | 48 Erwart. Umsatz |                         |                       |                 |  |  |  |
| <b>□ / Sparte</b><br>由/甲 Status                                                                     |                                                           |            |                   |                         |                       |                 |  |  |  |
| 中 <i>集</i> Status Fehlerhaft                                                                        | Zeilen                                                    |            |                   |                         |                       |                 |  |  |  |
| 由 <b>B</b> Status Opp/Lead                                                                          | ∰ Vorgangsnummer                                          | a-Vorgang  | a-Bezeich         | a-Verantw a-Ansprec a-S |                       |                 |  |  |  |
| □ / Status seit                                                                                     | <b>Bezeichnung eines Vorgangs</b><br>Verantw. Mitarbeiter |            |                   |                         |                       | $b-S-$          |  |  |  |
| <b>国想 Verantw. Mitarbeiter</b><br>中 <i>集</i> Verantw. Serv.Org.                                     | Ansprechpartner                                           |            |                   |                         |                       |                 |  |  |  |
| □ / Verantw. Verk.Org.                                                                              | <b>B</b> Status                                           |            |                   |                         | b-Ansprec a-S         |                 |  |  |  |
| 电/型 Verkäufergruppe CRM                                                                             | <b>/ Priorität</b>                                        |            |                   |                         |                       | $b-S$           |  |  |  |
| □ / Verkaufsbüro CRM                                                                                |                                                           |            |                   |                         | b-Verantw   a-Ansprec | a-S             |  |  |  |
| Suchen: Verantw. Mitarbeiter                                                                        |                                                           |            |                   |                         |                       |                 |  |  |  |
|                                                                                                    |                                                           |            |                   | EE                      |                       | TBW             |  |  |  |

Abbildung C1: Query-Designer: ODS-Objekt CRM Opportunities Header

Aus den angebotenen Informationen des ODS-Objektes werden folgende für die Auswertung benötigte Merkmale und Kennzahlen selektiert und je nach benötigter Darstellung in die Zeilen oder Spalten eingeordnet. Für die Analyse sind folgende Merkmale und Kennzahlen selektiert.

### Merkmale:

- Vorgangsnummer
- Bezeichnung des Vorgangs (Vorgangsbeschreibung)
- Verantwortlicher Mitarbeiter der den Kunden betreut
- Ansprechpartner beim Kunden
- Status des Vorgangs
- Priorität

Kennzahlen:

• Erwarteter Umsatz

## Definition der Bedingung , erwarteter Umsatz > 400.000  $\in$

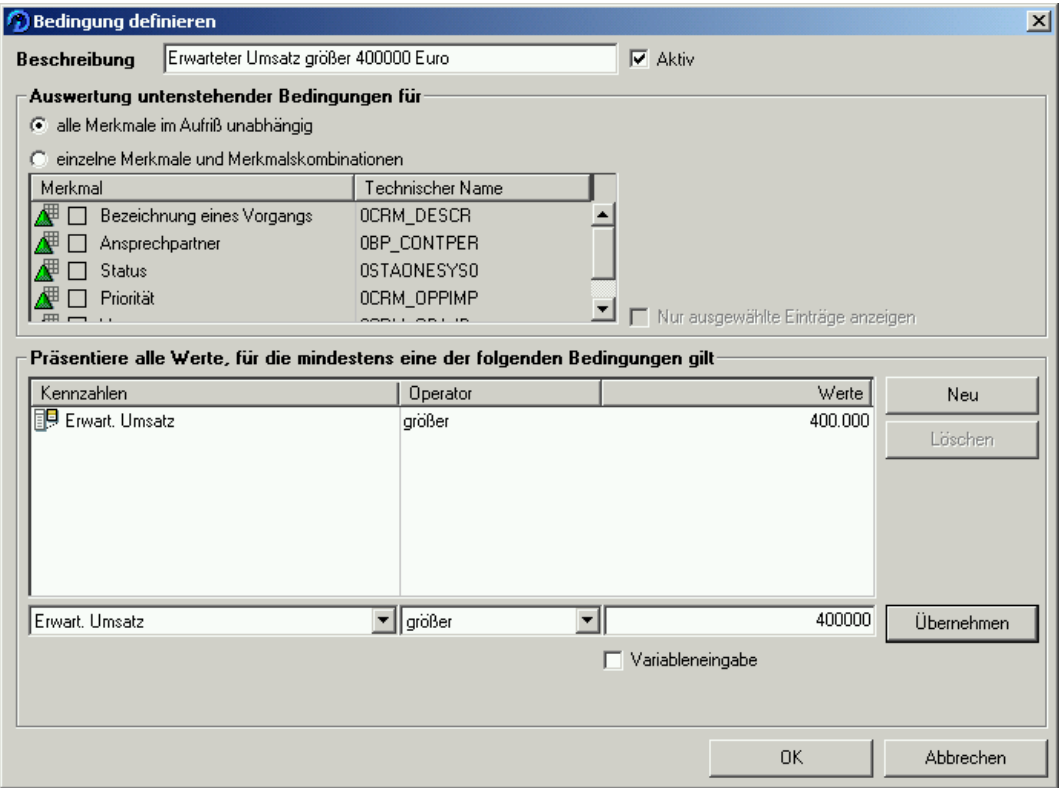

Abbildung C2: Query-Designer: Bedingung definieren

Die erforderliche Bedingung ,erwarteter Umsatz > 400.000 € wird über den Menüpunkt wie Abbildung C2 zeigt angelegt.
2. Darstellung des Ergebnisses in einer Excel-Tabelle

| $-10 \times$<br>Microsoft Excel - ErwarteteUmsätze                                  |                      |                                                 |                    |                 |                |           |                      |
|-------------------------------------------------------------------------------------|----------------------|-------------------------------------------------|--------------------|-----------------|----------------|-----------|----------------------|
| $-10$ $\times$<br>Datei Bearbeiten Ansicht Einfügen Format Extras Daten Fenster ?   |                      |                                                 |                    |                 |                |           |                      |
| <b>※晒色♂ ∽ ∼ ∞ - 乌Σ£2} 김 仙乃100% - ② - │ ▶ ● Sicherheit 合父凶 ∞ -</b><br>$B = 1.5$<br>n |                      |                                                 |                    |                 |                |           |                      |
| 事事事團<br>\$ % 00 % # F F F + 3 + A + .<br>$-10 -$<br>F X U<br>Arial                  |                      |                                                 |                    |                 |                |           |                      |
| 区面口で睡眠台到まん園<br>医喝鱼                                                                  |                      |                                                 |                    |                 |                |           |                      |
|                                                                                     | <b>B12</b><br>$=$    |                                                 |                    |                 |                |           |                      |
|                                                                                     | А                    | $\mathbf{B}$                                    | C.                 | D               | F              | F         | G                    |
|                                                                                     |                      | Erwartete Umsätze Opportunities mit Priorität 1 |                    |                 |                |           |                      |
| $\overline{2}$                                                                      |                      |                                                 |                    |                 |                |           |                      |
| 3                                                                                   | Kennzahlen           |                                                 |                    |                 |                |           |                      |
| $\overline{4}$                                                                      | Vorgangsnummer       |                                                 |                    |                 |                |           |                      |
| 5                                                                                   |                      |                                                 |                    |                 |                |           |                      |
| 6                                                                                   | Verantw. Mitarbeiter |                                                 |                    |                 |                |           |                      |
| 7                                                                                   | Ansprechpartner      |                                                 |                    |                 |                |           |                      |
| 8                                                                                   | <b>Status</b>        |                                                 |                    |                 |                |           |                      |
| 9                                                                                   | Priorität            |                                                 |                    |                 |                |           |                      |
| 10                                                                                  |                      |                                                 |                    |                 |                |           |                      |
| 11                                                                                  | Priorität            |                                                 |                    |                 |                |           |                      |
| 12                                                                                  |                      |                                                 |                    |                 |                |           |                      |
| 13                                                                                  | Vorgangsnummer       | <b>Bezeichnung eines Vorgangs</b>               | <b>Mitarbeiter</b> | Ansprechpartner | <b>Status</b>  | Priorität | Erwart. Umsatz       |
| 14                                                                                  | 0000000026           | OPPORTUNITY ALS TEST FÜR BW ANLEGEN             | Sewitza            | Dell            | In Bearbeitung |           | 123.456.789.00 EUR   |
| 15                                                                                  | 0000000042           | VORGANGSART FÜR BW ANGELEGT                     | Sewitza            | Vehlken         | In Bearbeitung |           | 123.456.789,00 ERROR |
| 16                                                                                  | 0000000056           | CRM OPPORTUNITY EVU.IT                          | Dell               | Dell            | In Bearbeitung |           | 1.234.567.890,00 EUR |
| 17                                                                                  | 0000000085           | FÜR BEISPIEL OPPORTUNITY                        | Sewitza            | Dampf           | Offen          |           | 500,000,00 EUR       |
| 18<br>19                                                                            |                      |                                                 |                    |                 |                |           |                      |
|                                                                                     |                      |                                                 |                    |                 |                |           |                      |
| $  \cdot  $<br>H 4 D M Tabelle1 / Tabelle2 / Tabelle3 /                             |                      |                                                 |                    |                 |                |           |                      |
| Bereit                                                                              |                      |                                                 |                    |                 |                |           |                      |

Abbildung C3: Excel-Darstellung: Ergebnis-Query Erwartete Umsätze

Die Daten werden vom SAP-BW den Kriterien entsprechend selektiert und werden dann über Microsoft Excel dargestellt (Abbildung C3).

Name: Balke Vorname: Markus Matr.-Nr.: 146951

An den Prüfungsausschuss des FBW der Fachhochschule Nordostniedersachsen Volgershall 1

21339 Lüneburg

## **Erklärung zur Diplomarbeit**

Ich versichere, dass ich diese Diplomarbeit – bzw. meinen Teil der als Gruppenarbeit vergebenen Diplomarbeit – selbständig verfasst und keine anderen als die angegebenen Quellen und Hilfsmittel benutzt habe.

Bochum, den \_\_\_\_\_\_\_\_\_\_\_\_\_\_\_\_\_\_\_\_\_\_\_\_\_\_\_

\_\_\_\_\_\_\_\_\_\_\_\_\_\_\_\_\_\_\_\_\_\_\_\_\_\_\_\_\_\_\_\_\_\_\_\_\_\_\_

(Unterschrift)